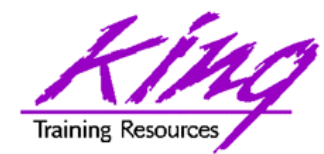

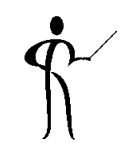

### *SQL Developer Tips for Everyone*

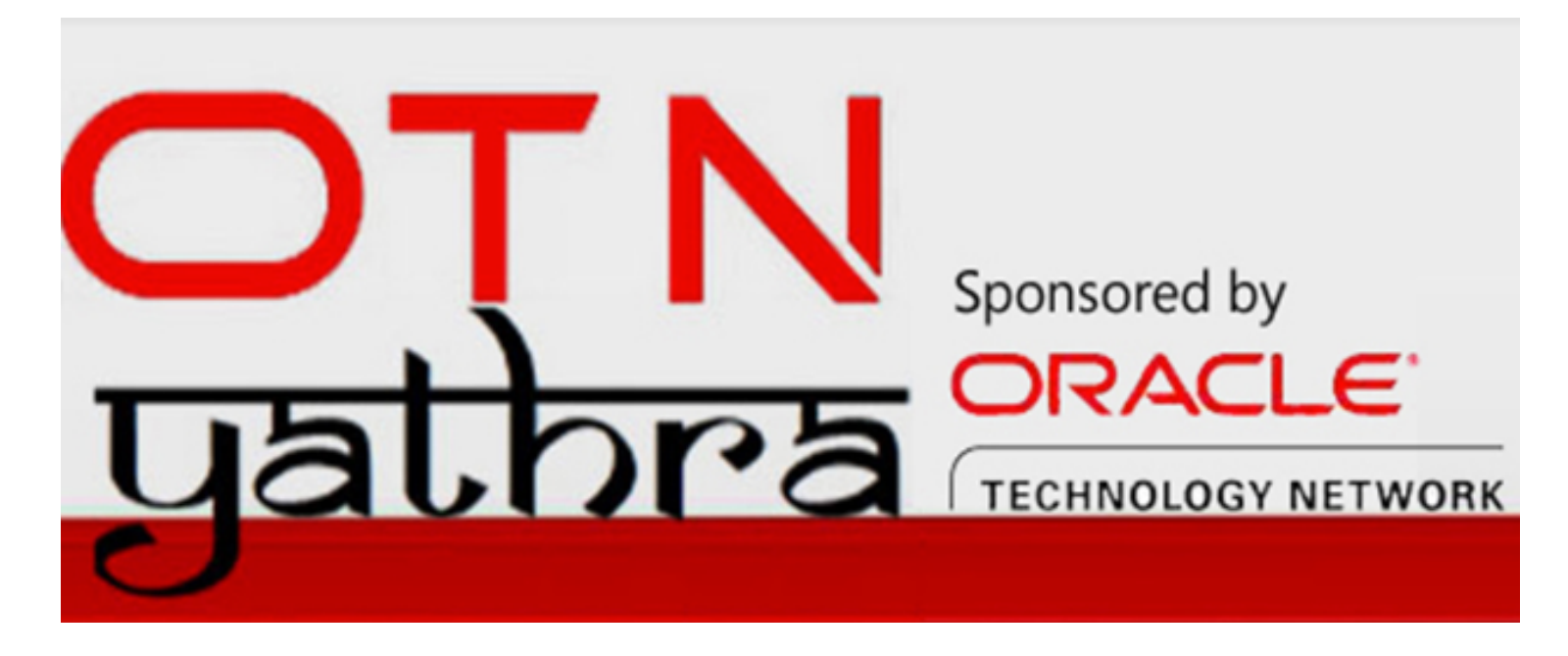

**Presented by: John Jay King** 

**Download this paper from: http://www.kingtraining.com**

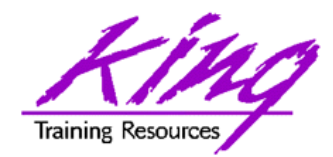

Session Objectives

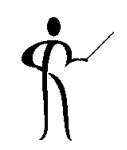

- Use Oracle SQL Developer to create, modify, and test SQL
- Discover the power of SQL Developer in creating and debugging PL/SQL
- Learn how SQL Developer makes creating, altering, deleting database objects easier
- Become aware of DBA tooling and reporting built into SQL Developer
- Model data using SQL Developer Data Modeler

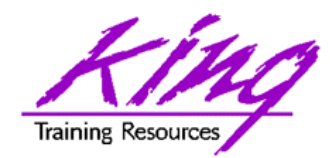

### Who Am I?

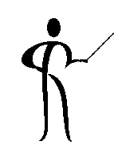

- John King Partner, King Training Resources
- **Oracle Ace Director A**
- **Member Oak Table Network**
- <u>OakTable®</u>
- Providing training to Oracle and IT community for over 25 years – http://www.kingtraining.com
- "Techie" who knows Oracle, ADF, SQL, Java, and PL/SQL pretty well (along with many other topics)
- Member of AZORA, ODTUG, IOUG, and RMOUG

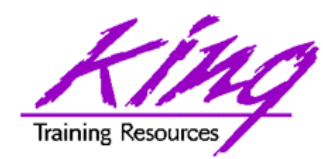

## King Training Resources

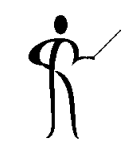

- Providing customized training solutions since 1988 in the US and internationally
- Oracle topics include: SQL, PL/SQL, Database, Cloud, APEX, ADF, MAF, Forms, Reports, Pro\*C/ Pro\*COBOL
- Non-Oracle topics include: UX, Web Services, IoT, Cloud Foundry, REST, Blockchain, Java, JavaScript, HTML5, CSS, jQuery, COBOL, .NET, SQL Server, DB2, Business Analyst, and more
- Visit us at www.kingtraining.com for more information and free downloads of presentations and code
- Contact Peggy at 1.303.798.5727 to schedule training today (email: peggy@kingtraining.com)

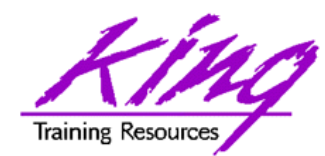

### Arizona, USA

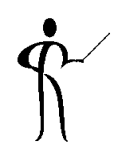

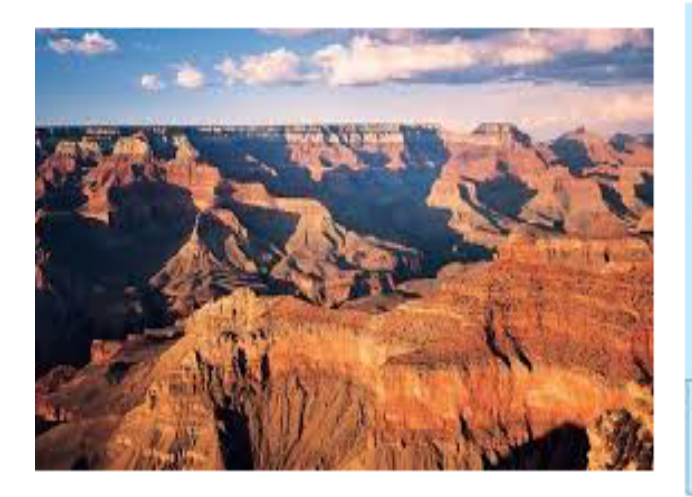

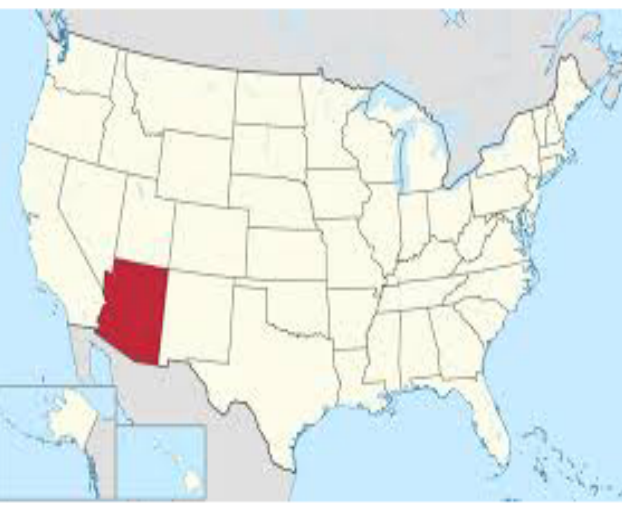

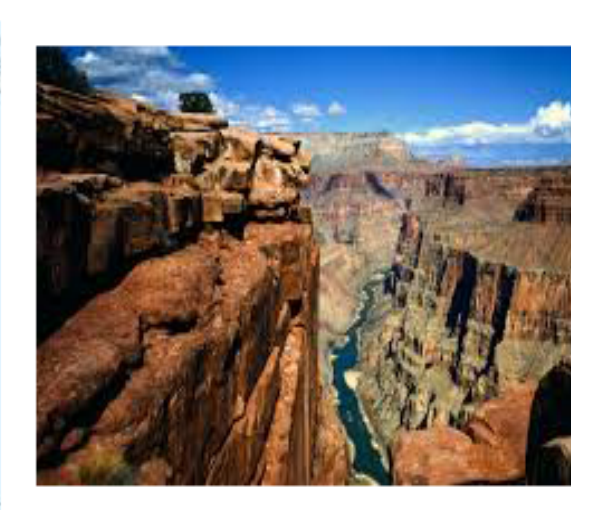

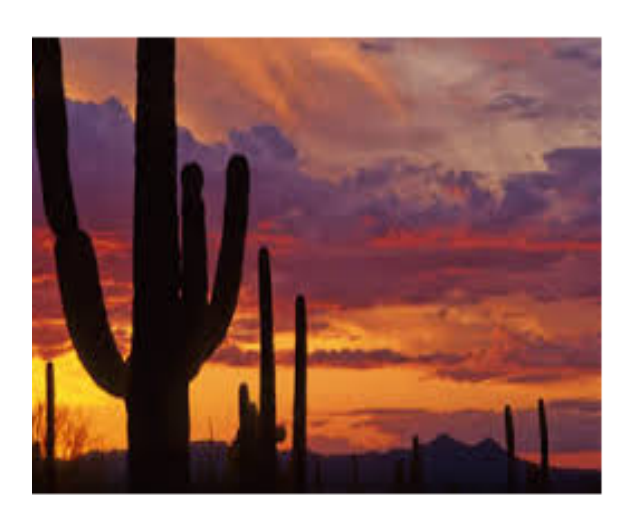

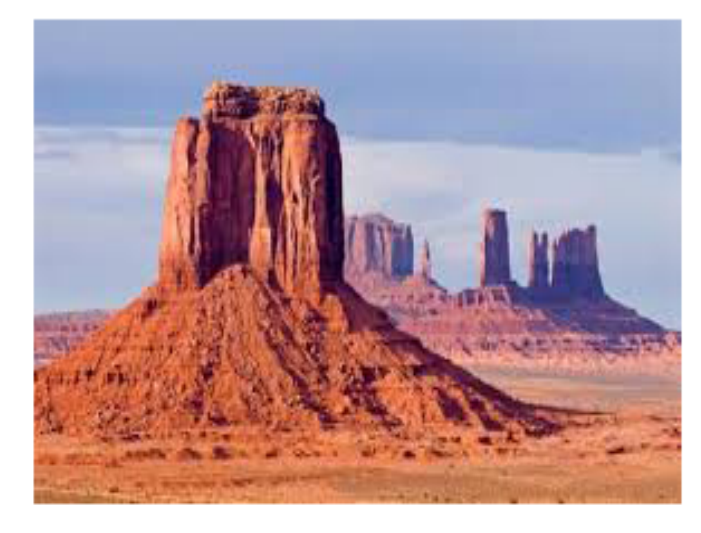

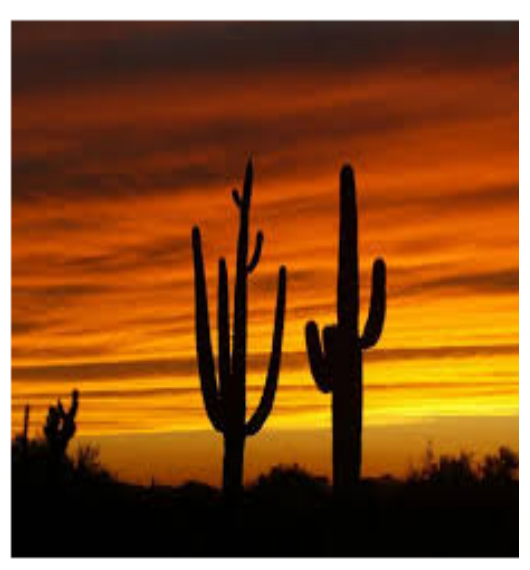

**5**Copyright @ 2017, John Jay King http://www.kingtraining.com

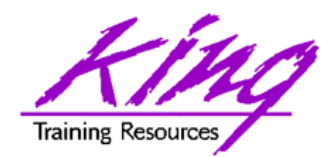

## New SQL Developer

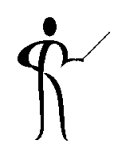

- Oracle SQL Developer 4.2 available; many new features & supports Oracle 12c
- Runs in Linux, Unix, MS Windows, and Mac OS x (requires Java SE JDK to run)

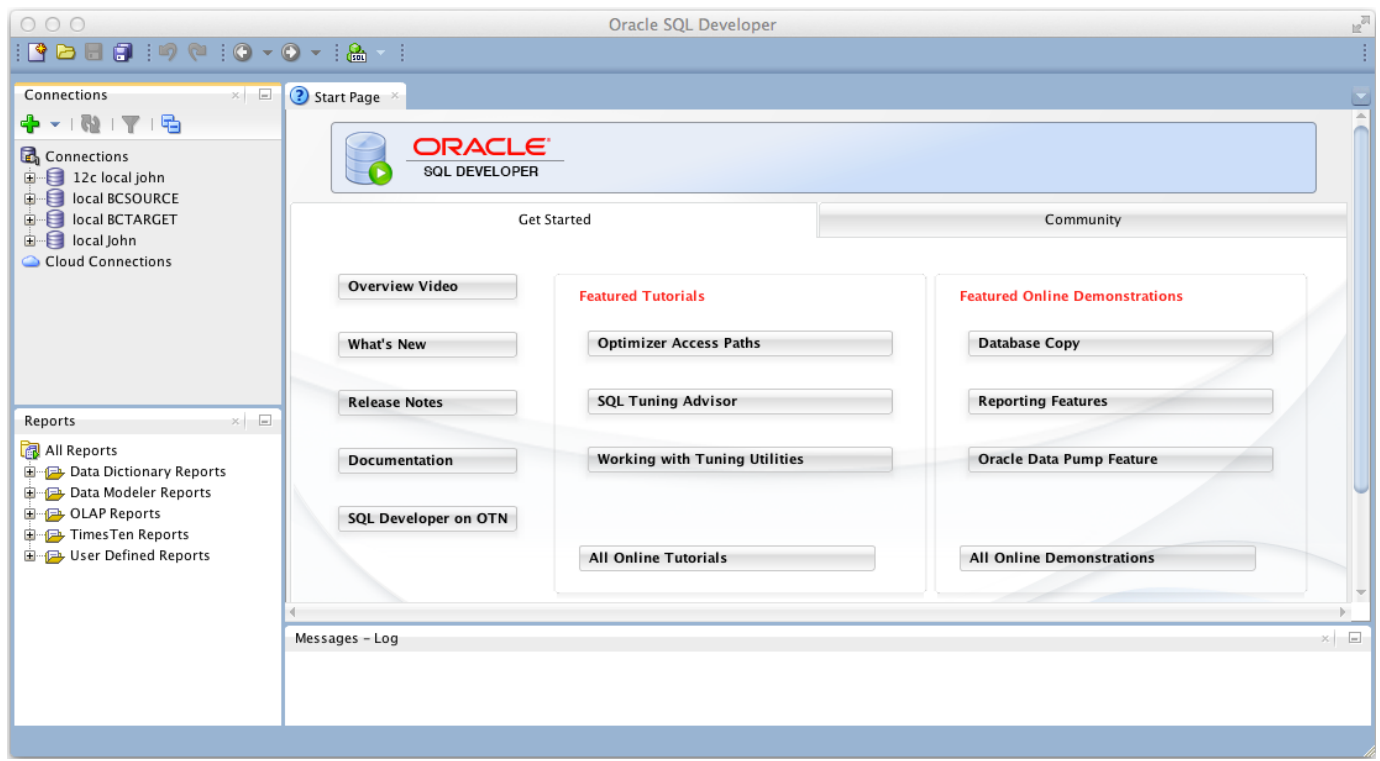

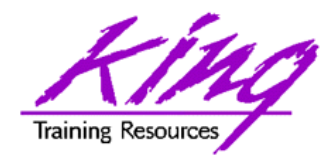

## Getting SQL Developer

• Use Oracle.com "downloads" page

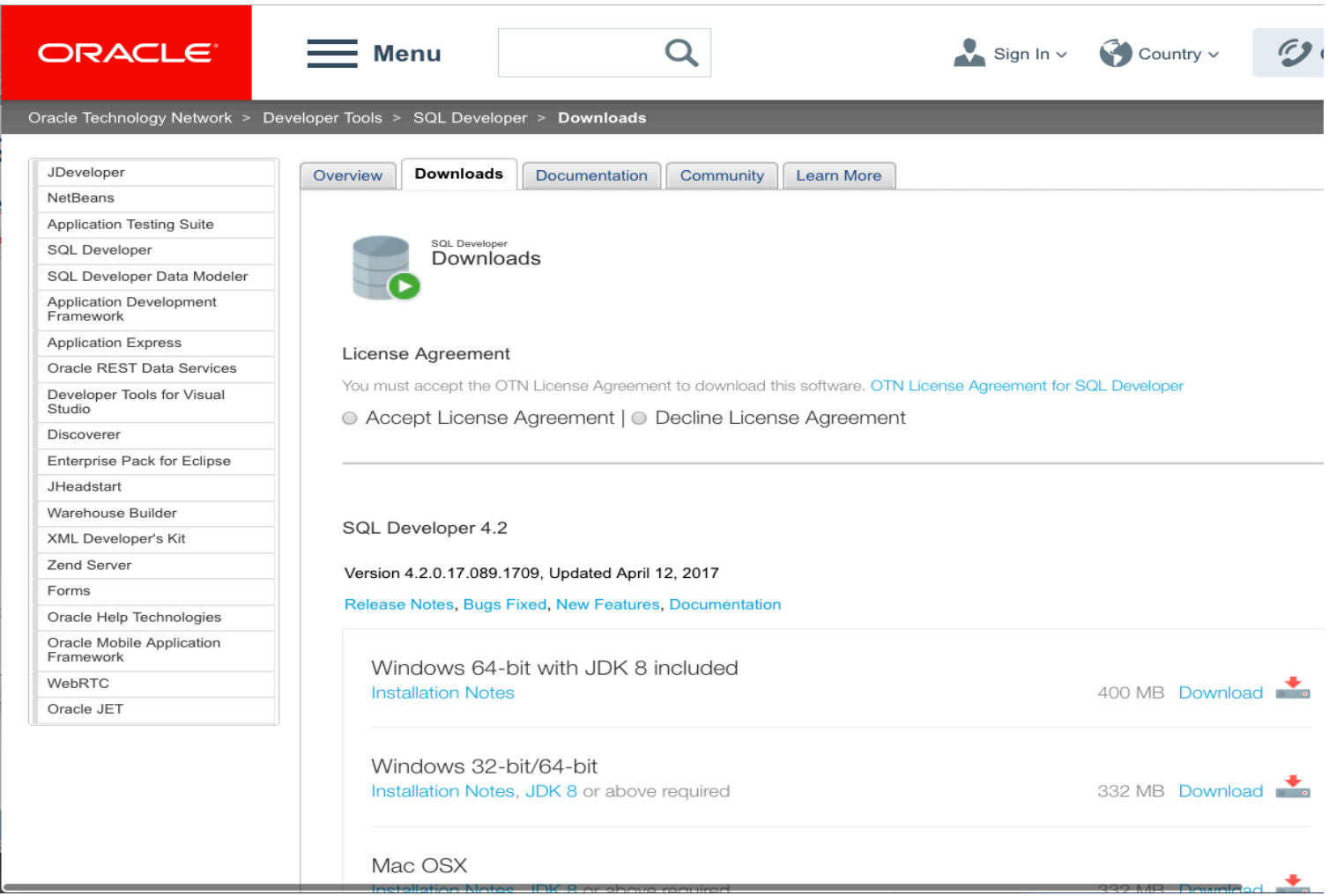

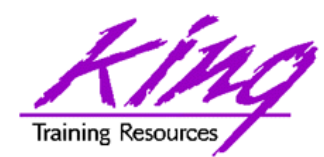

SQL Developer Start Page

• "Start Page" shown by default; note Tutorials and other options

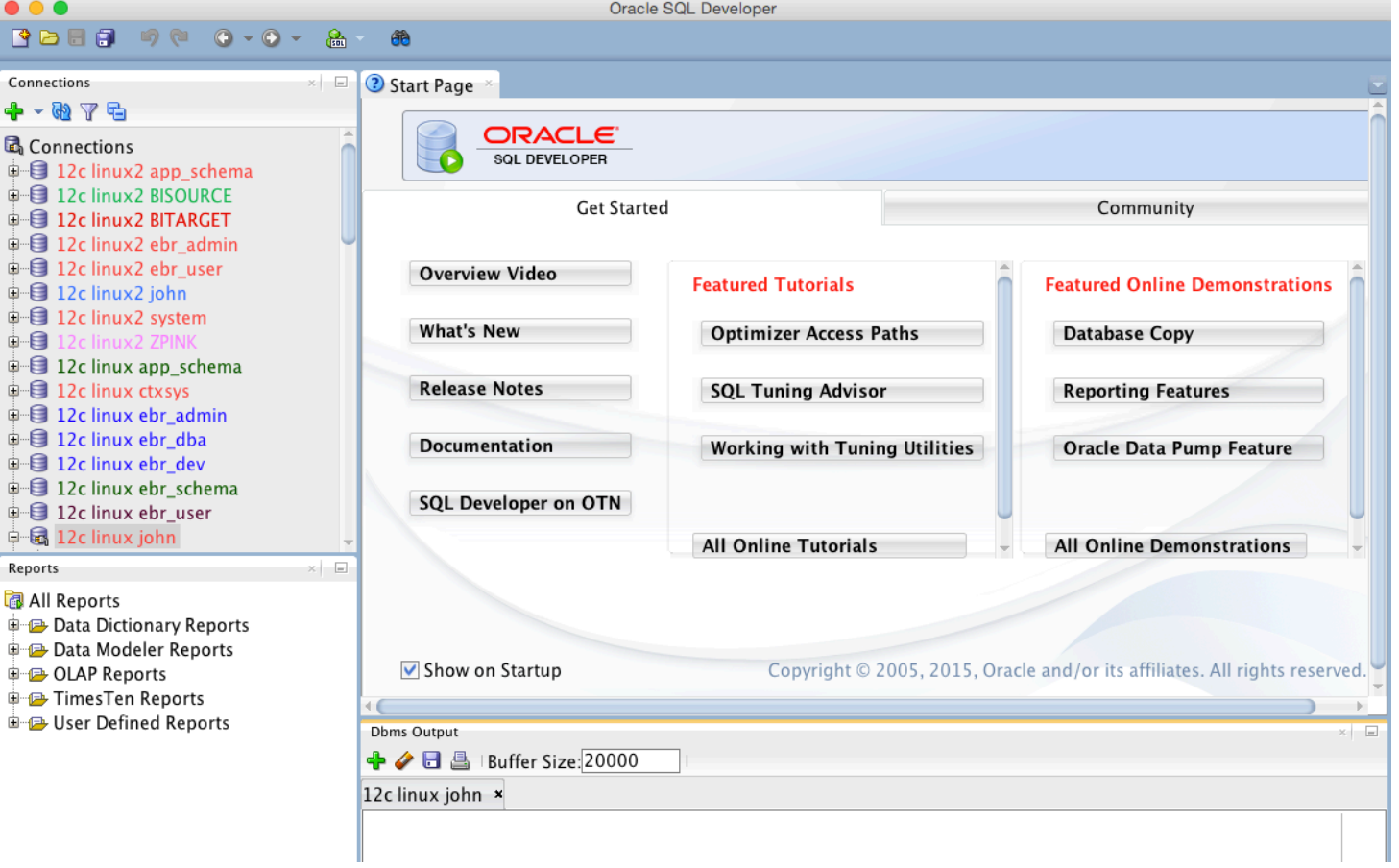

**8**Copyright @ 2017, John Jay King **8** http://www.kingtraining.com

 $Re$ 

Ė 庄 Ė 亩

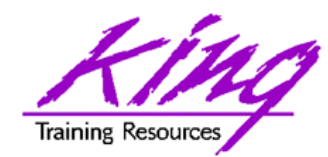

Create Connection(s)

• SQL Developer can connect to just about anything with a JDBC connect string (works best with Oracle though…)

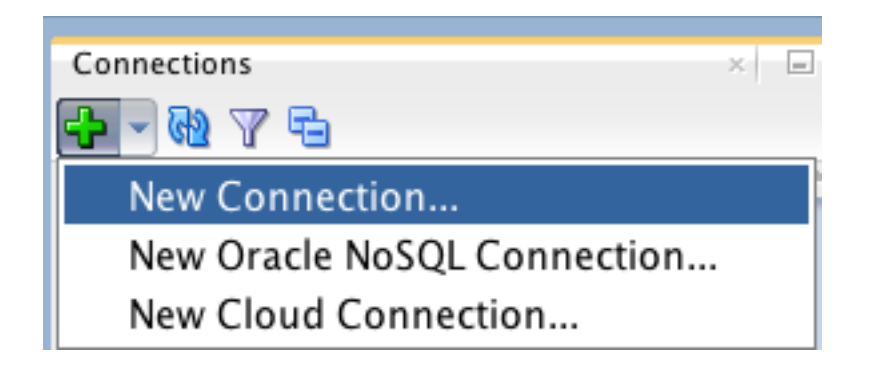

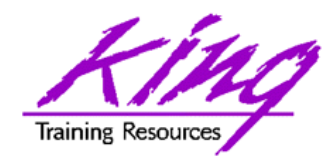

Connection Parameters

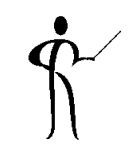

• Connection info must be provided

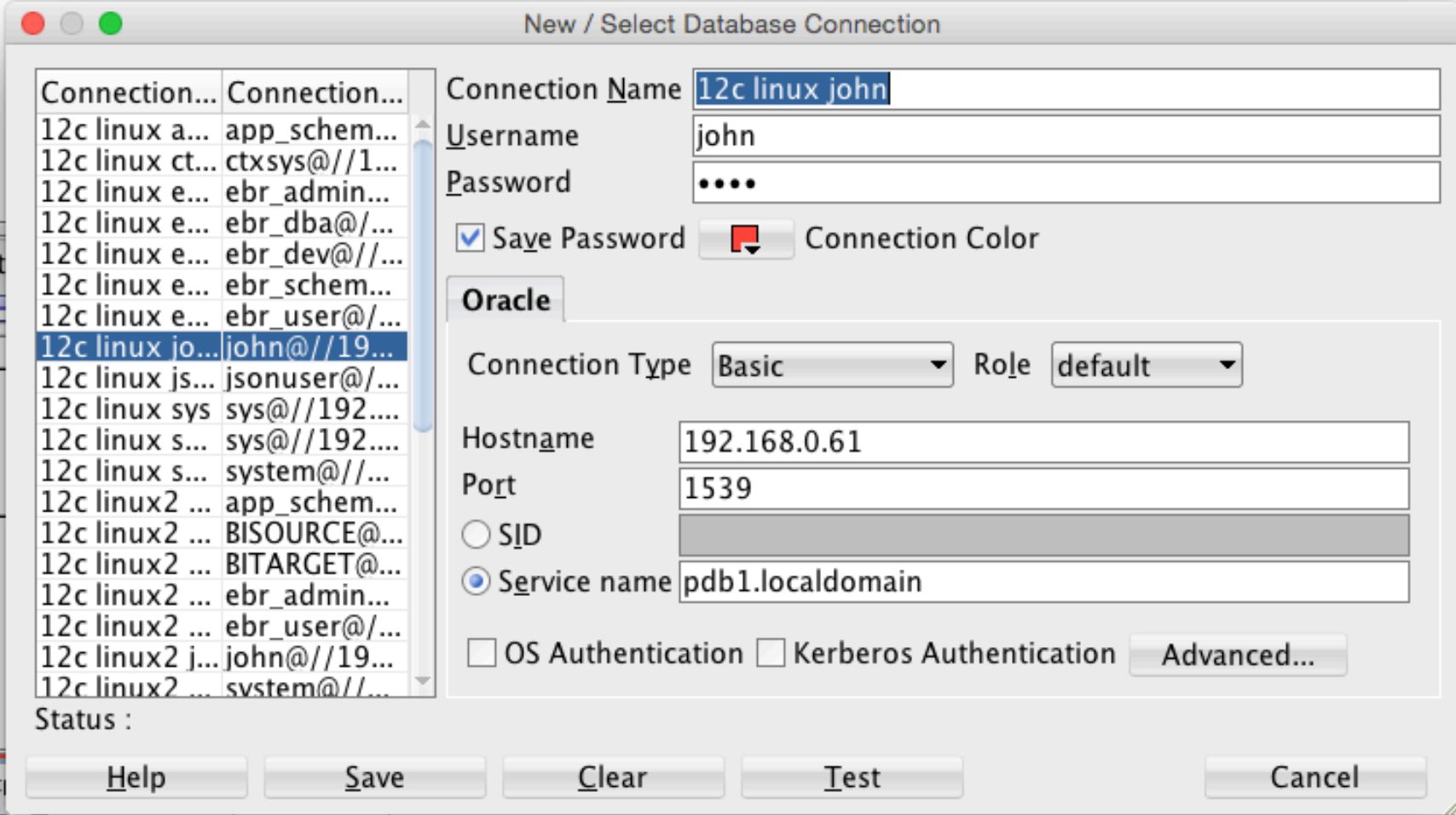

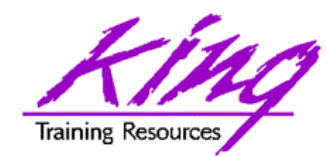

Connecting Via SSH, 1

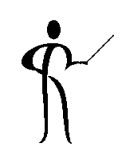

- To connect to a database via SSH (e.g. DBaaS instance) you first define the SSH Host
- From SSH View (View->SSH from the SQL Developer menu)
	- Right-click and choose "New SSH Host"

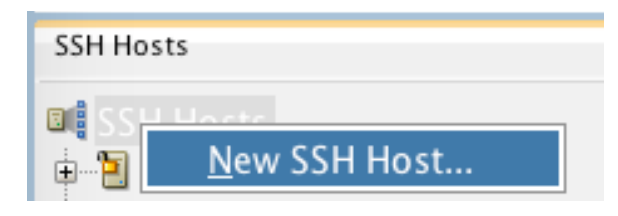

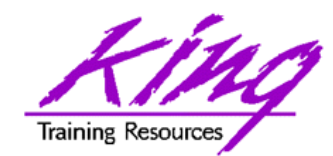

Connecting Via SSH, 2

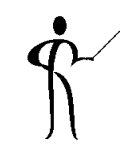

- Use information from instance to define a new SSH Host
	- Name: your choice
	- Host: IP address
	- Port: 22
	- Username: oracle
	- Check "Use key file" and browse to the private key file matching the database public key file
	- Check "Add a Local Port Forward" and pick name, host, and port
	- Click "OK" when done

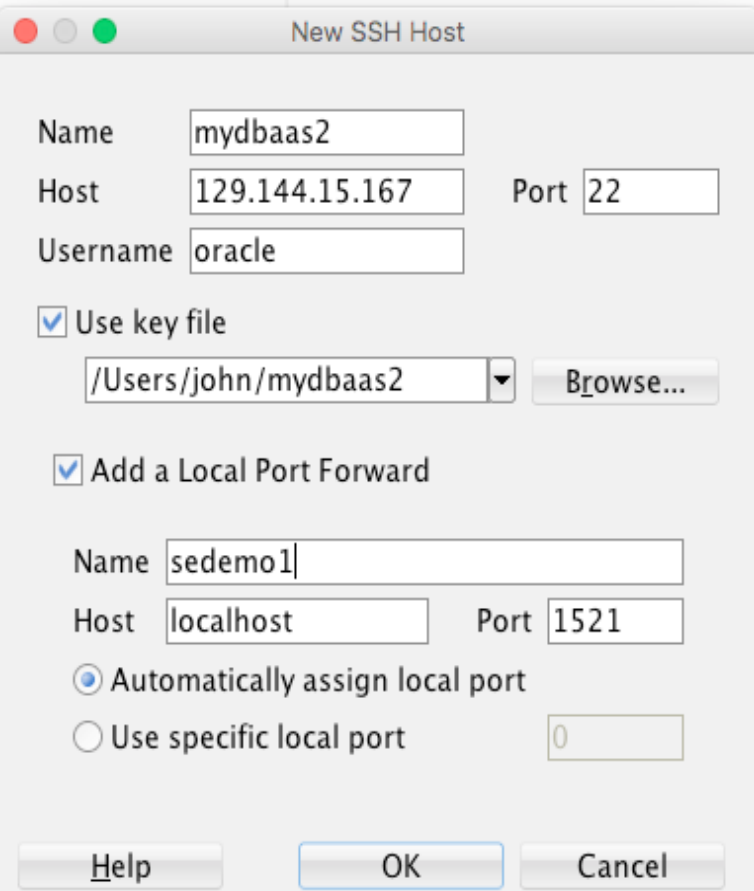

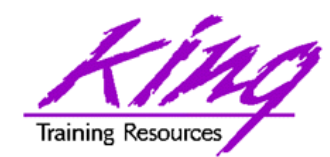

Connecting Via SSH, 3

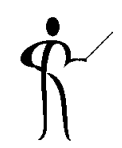

• Create connection to the instance (CDB): specify a username and password; choose Connection Type "SSH" and specify the Port Forward name from the previous step; use the SID (CDB) or Service Name (PDB)

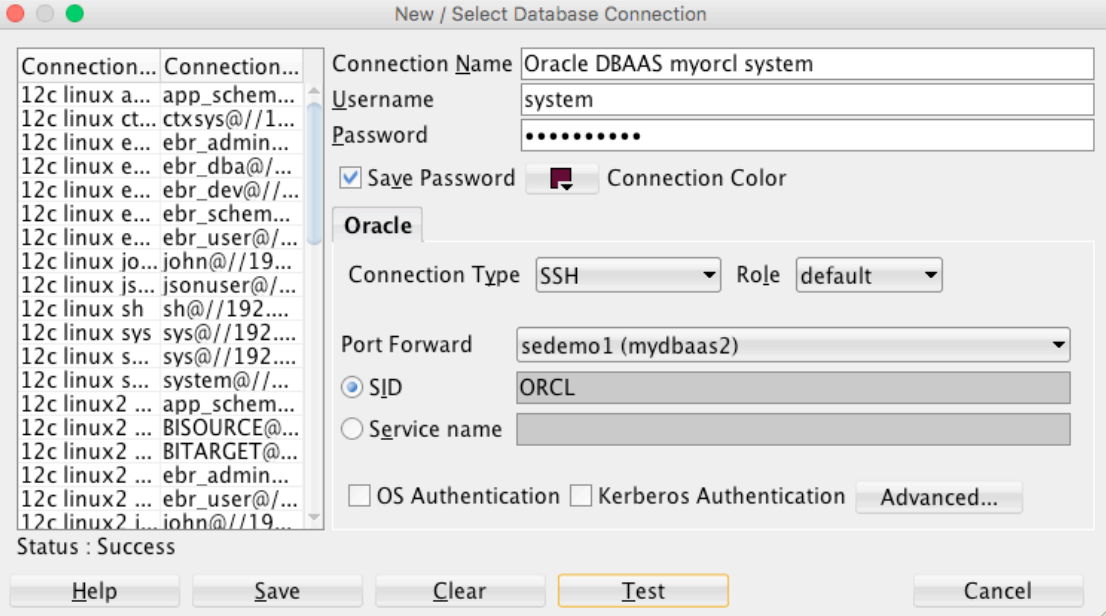

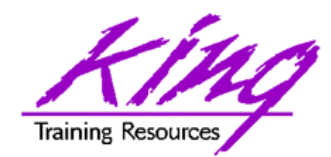

Running SQL

• Click on connection **The Light of the Click of Click** open initial worksheet; right-click and "Open SQL Worksheet" for more worksheets

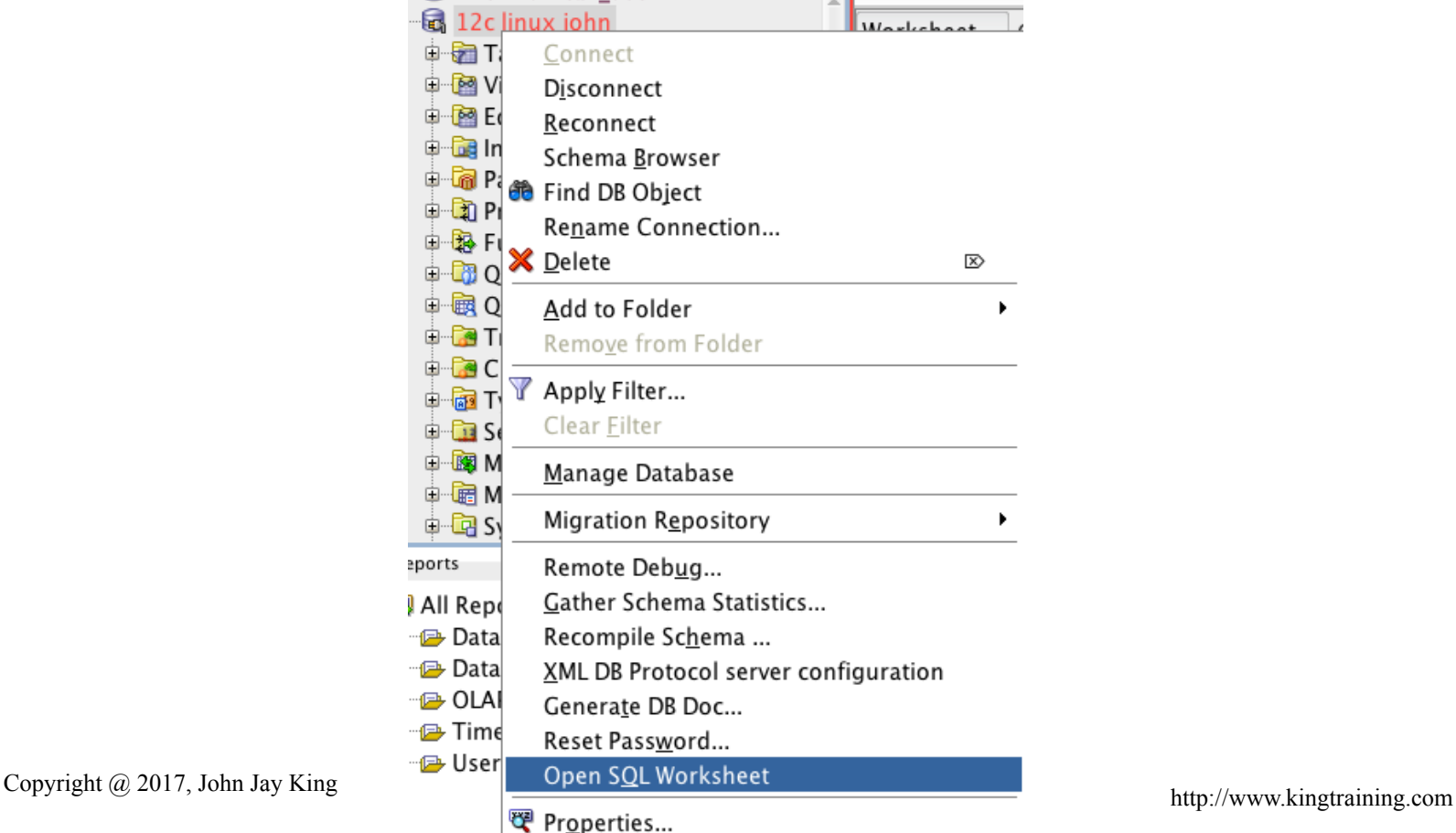

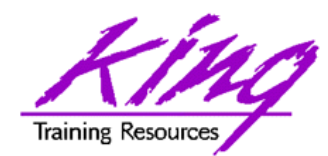

## Write Your Own SQL

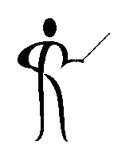

• You may enter SQL as desired, SQL Developer has many code-assist features

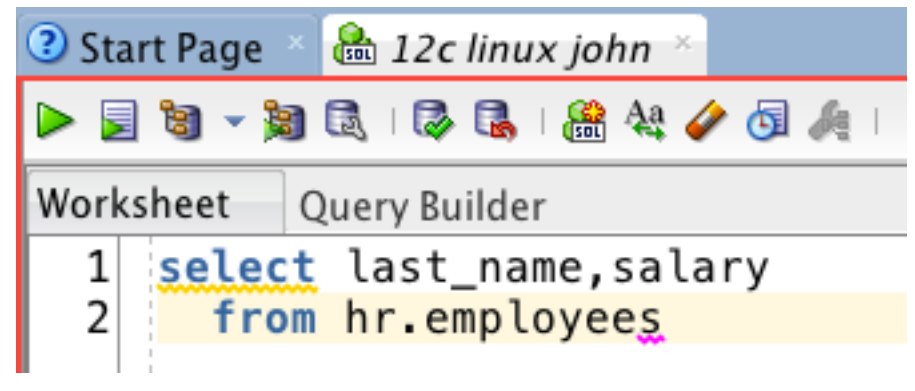

- Testing may be done in a few ways
	- $\triangleright$  Run line(s); runs selected line(s)
	- **E** Run script(s); runs selected line(s) as a script – most SQL\*Plus commands work here!

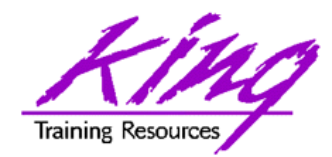

## Query Builder

- 
- Instead of writing/modifying SQL, use the Query Builder for graphic manipulation

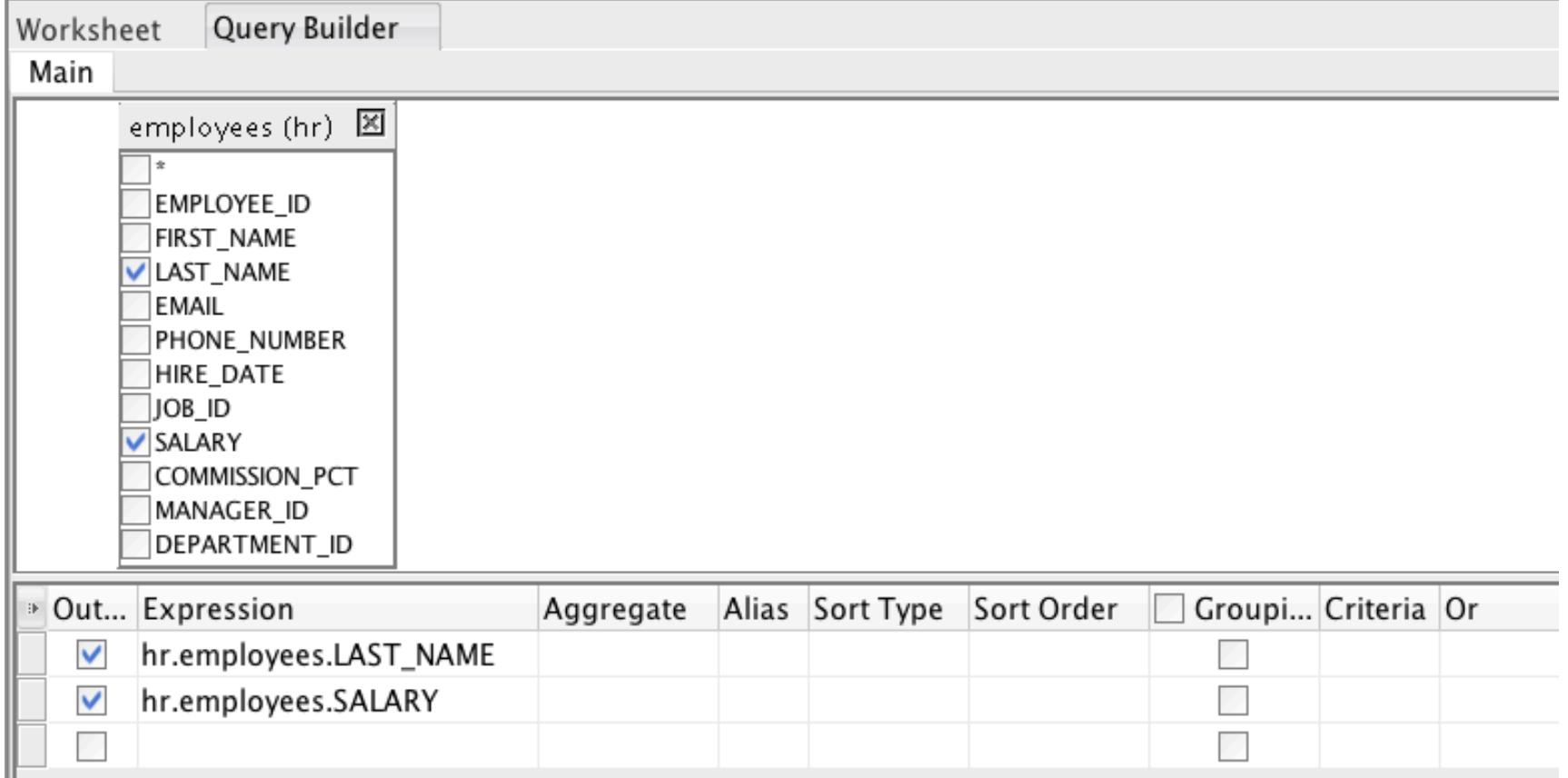

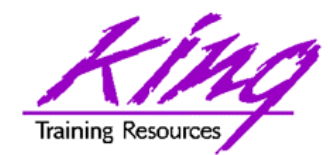

## Results from Run Line

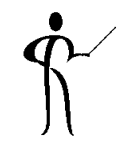

• Run Line results in a formatted output window

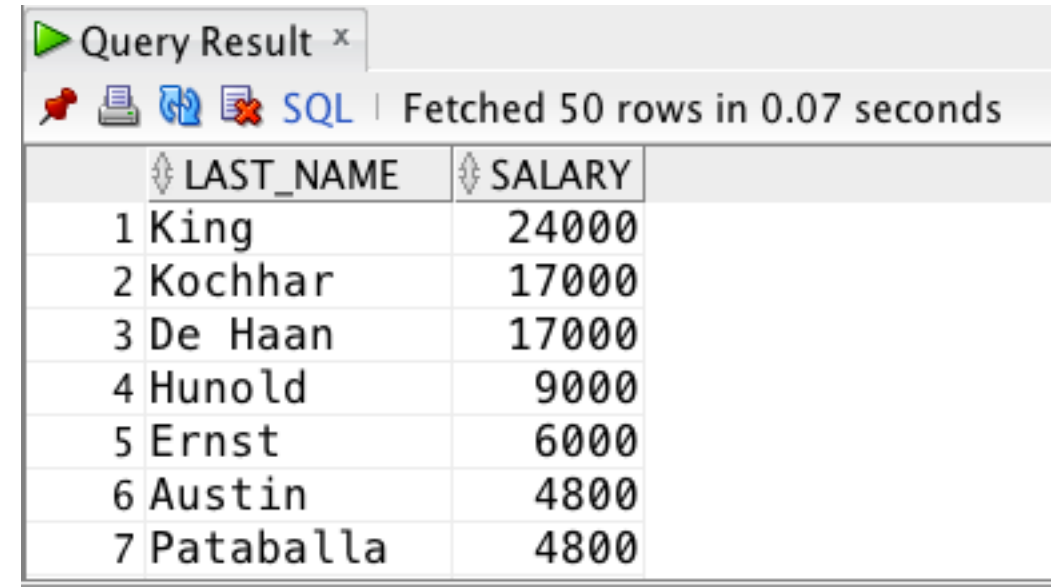

- Number of rows fetched is preference, number displayed only shows rows currently scrolled to
- Results may be copied or exported elsewhere

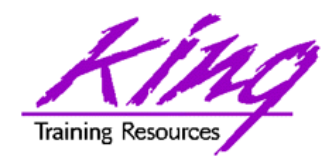

## Result from Run Script

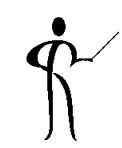

• Run Script results in output that looks like that from SQL\*Plus (formatting too)

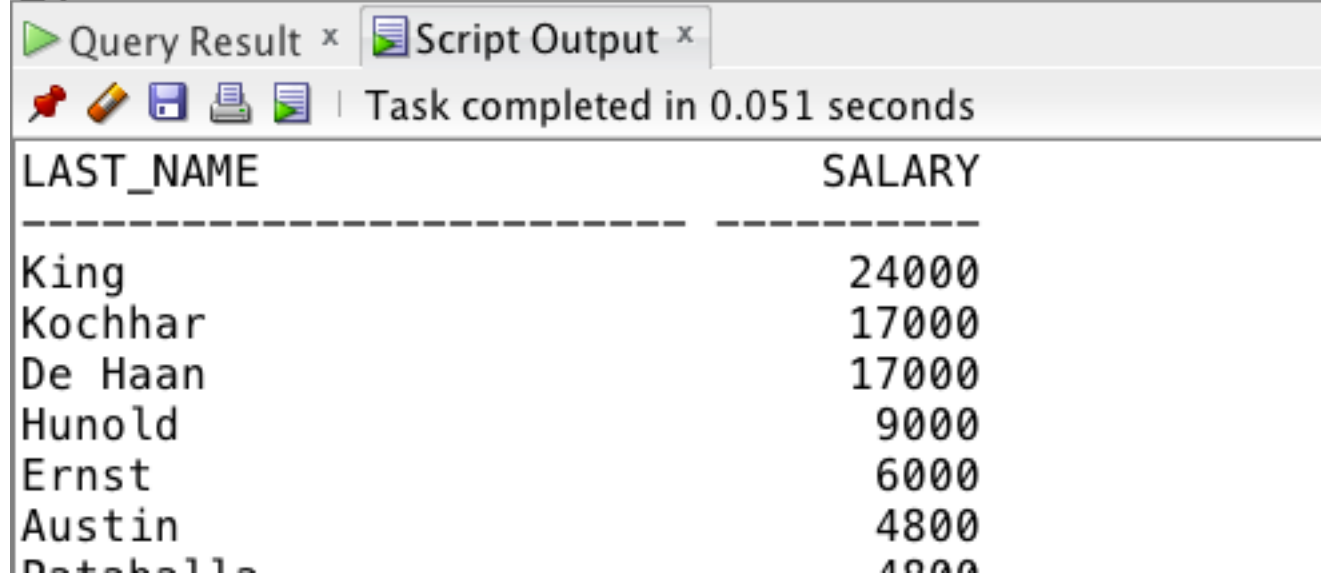

#### – SET ECHO ON to include SQL with output

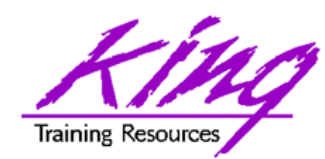

Multiple Command Scripts

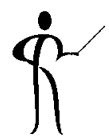

• Run multiple PL/SQL, SQL, SQL\*Plus scripts; delimit with semi-colons & "Run Script"  $\blacksquare$ 

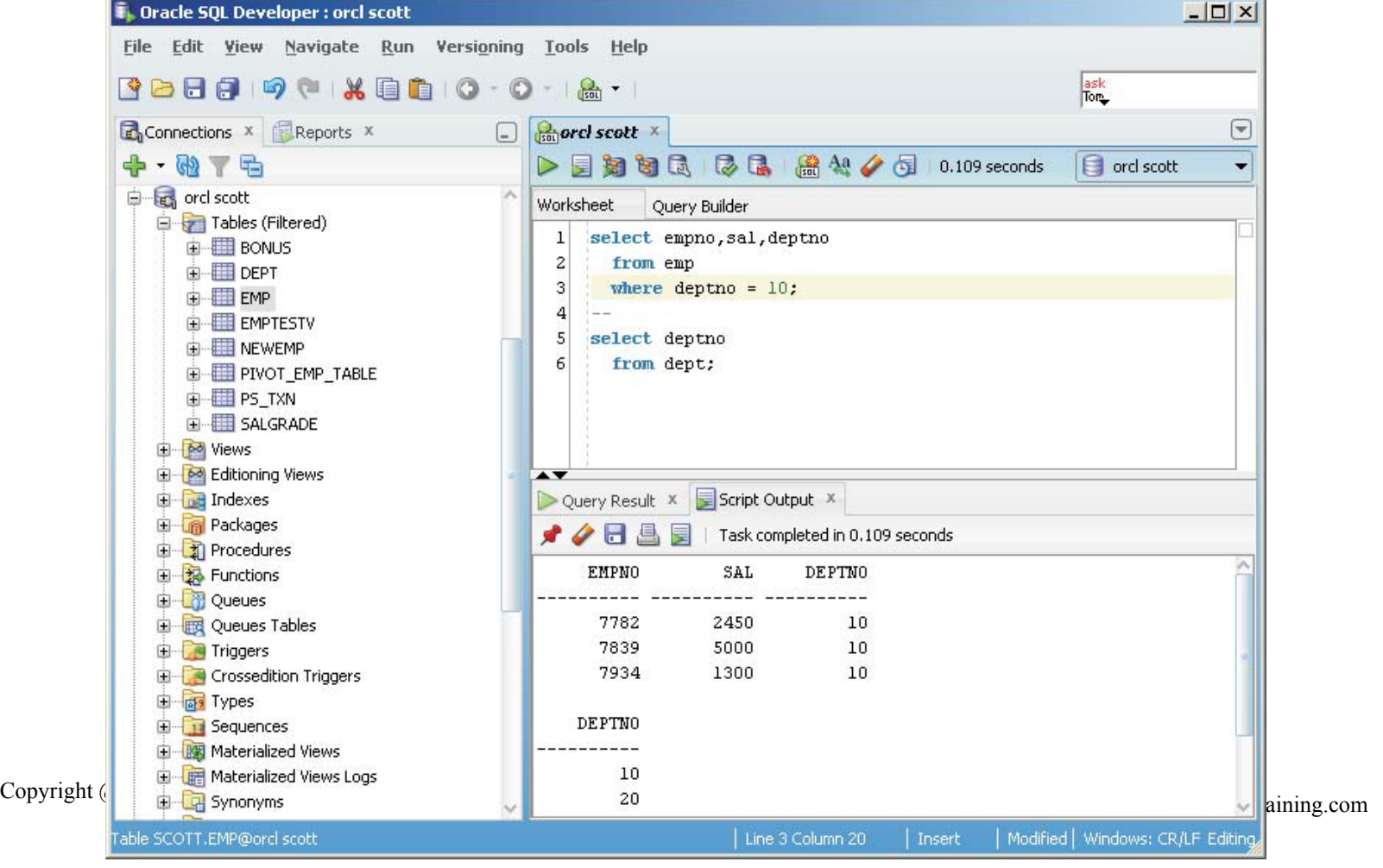

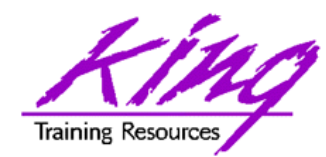

Errors

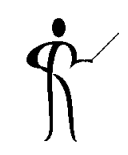

• SQL Developer shows errors when needed

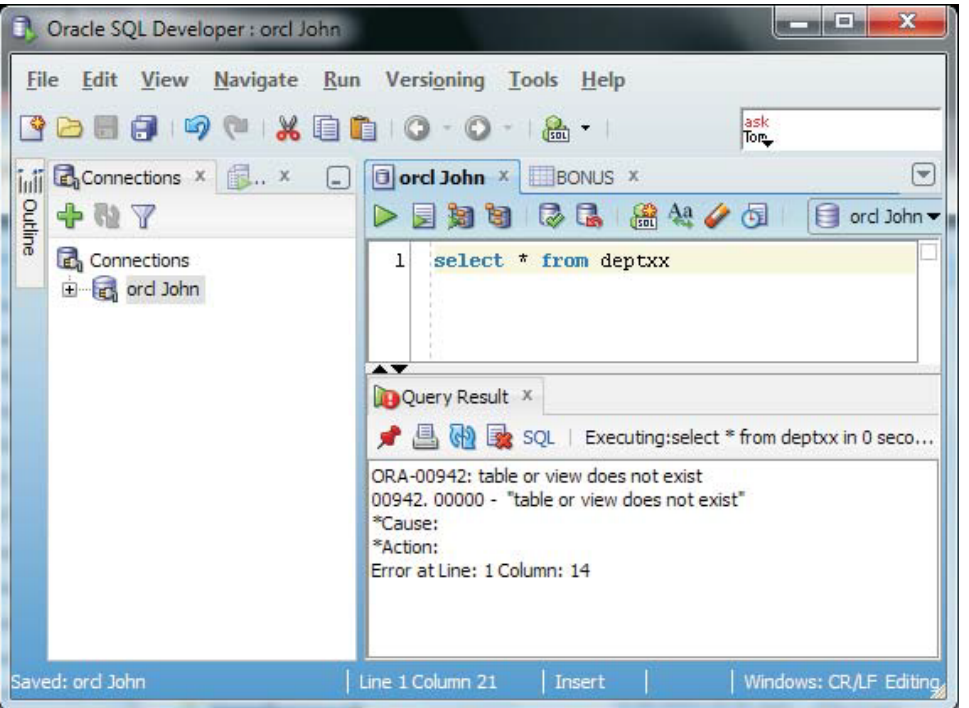

- Error messages include line number and column
- Display line numbers; right-click in gutter then "Toggle Line Numbers" or set in preferences

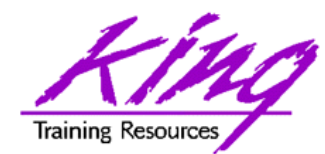

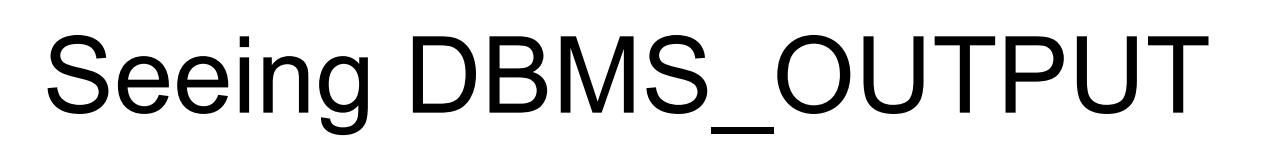

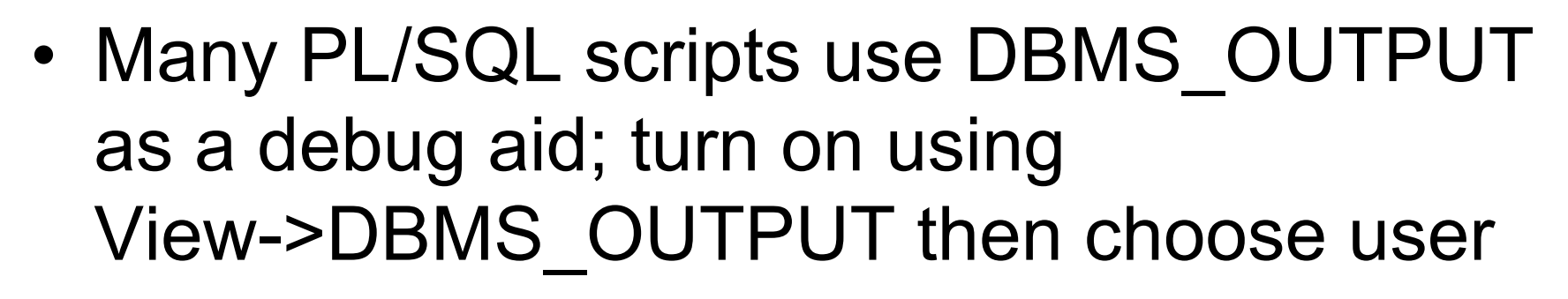

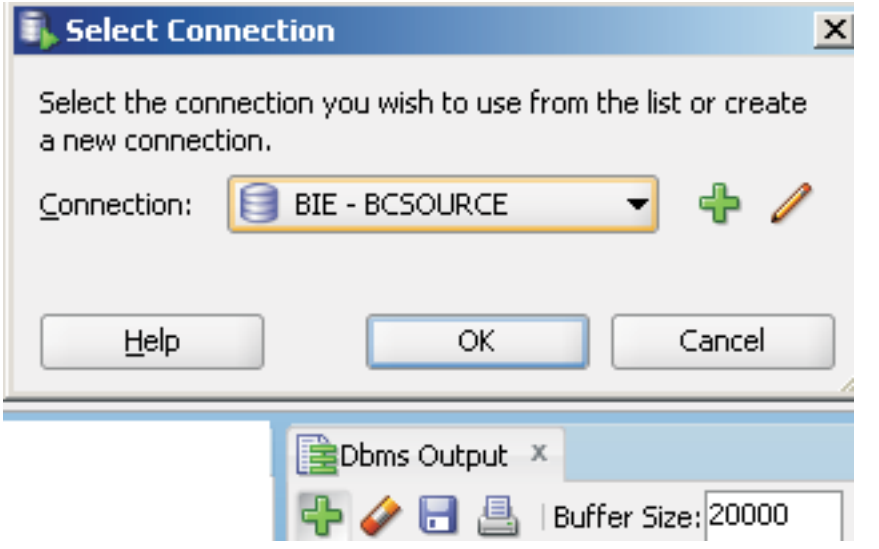

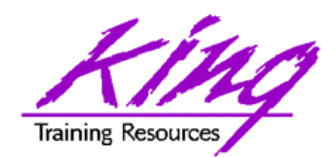

## SQL Developer & Explain

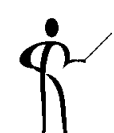

#### • Click the "Explain" icon to get SQL plan

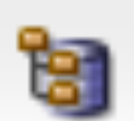

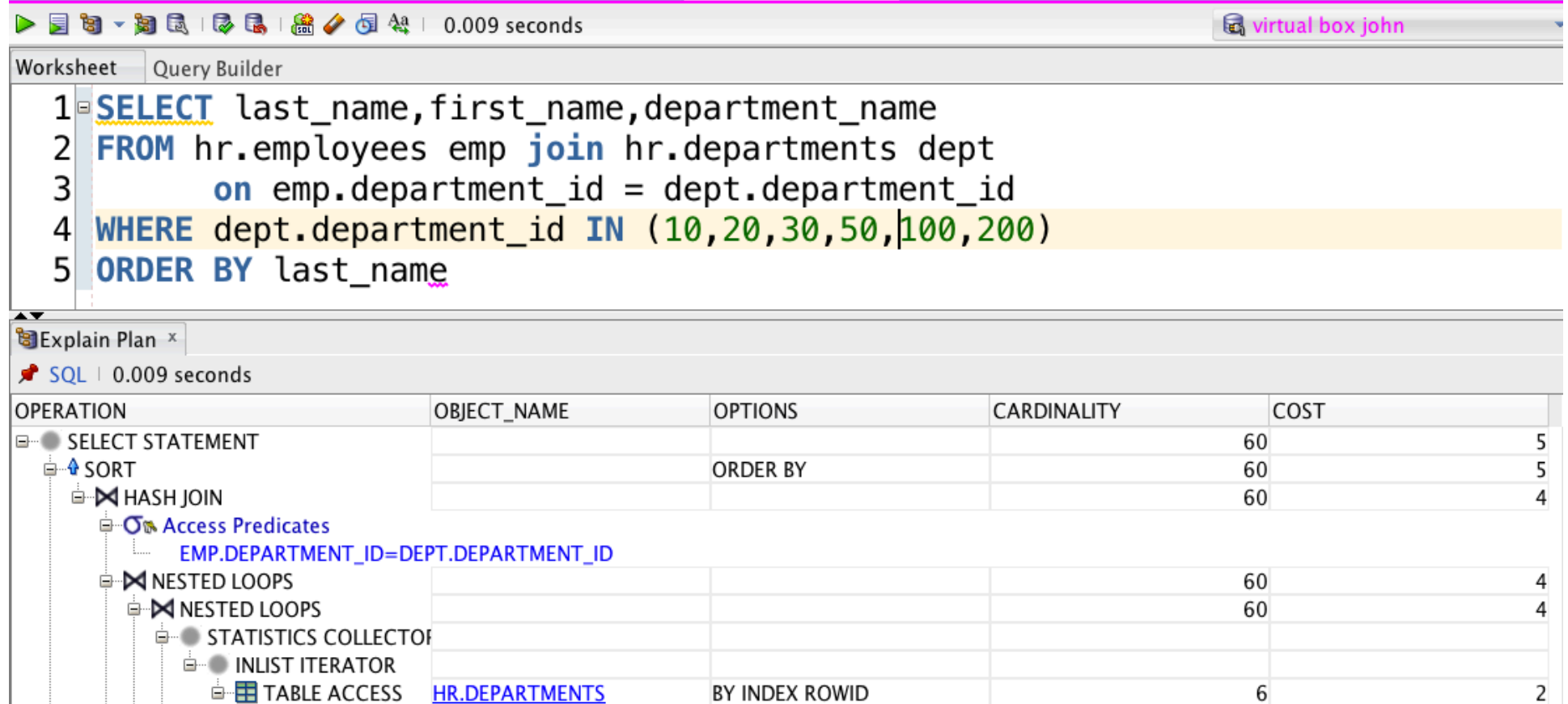

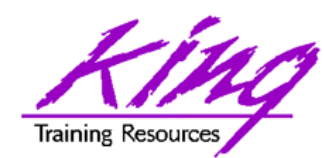

## SQL Developer AutoTrace

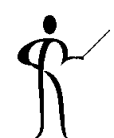

#### • Click "AutoTrace" icon to show trace data

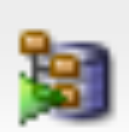

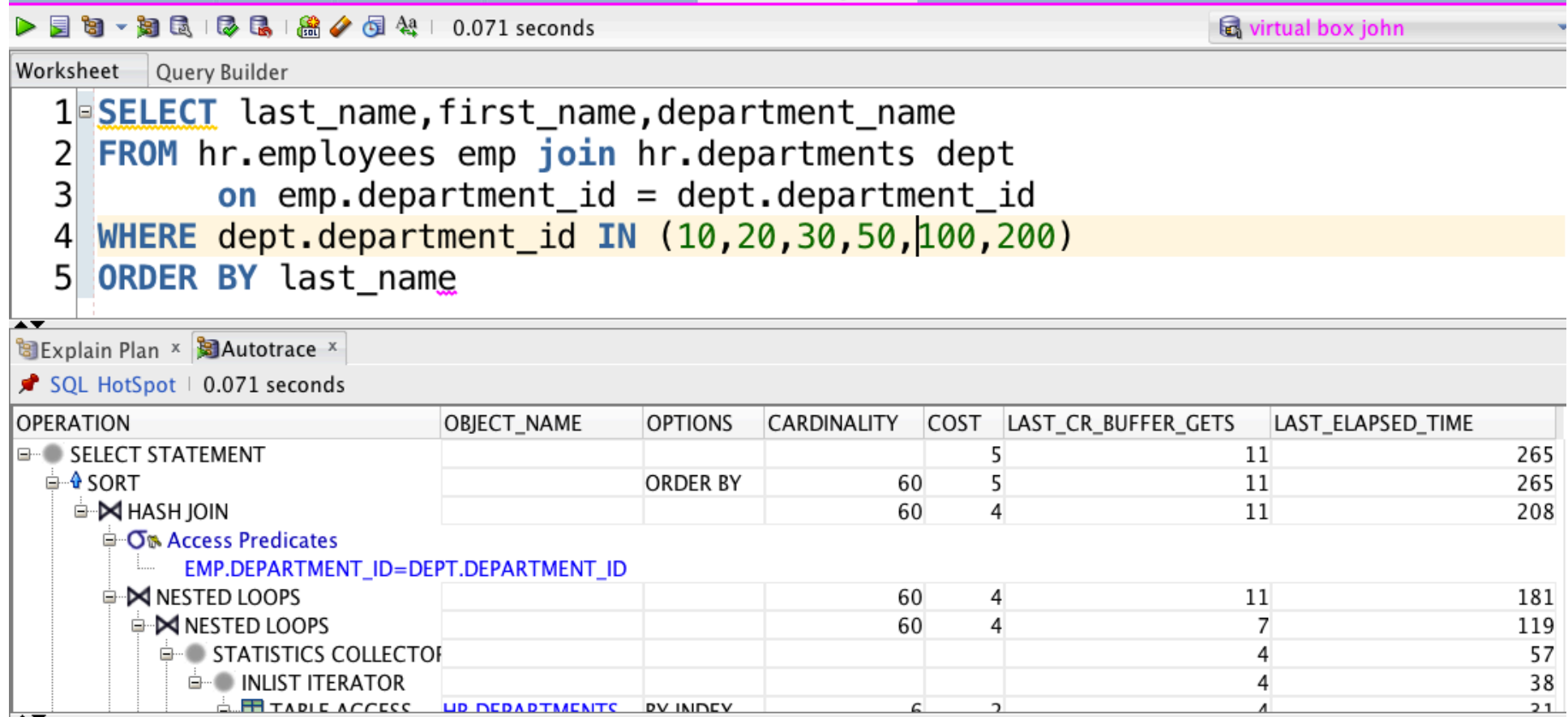

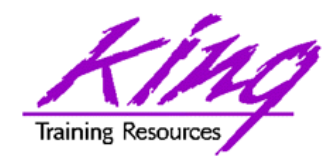

AutoTrace Testing

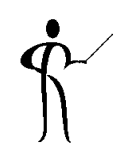

• Use the AutoTrace context menu to experiment with alternate plans via hints

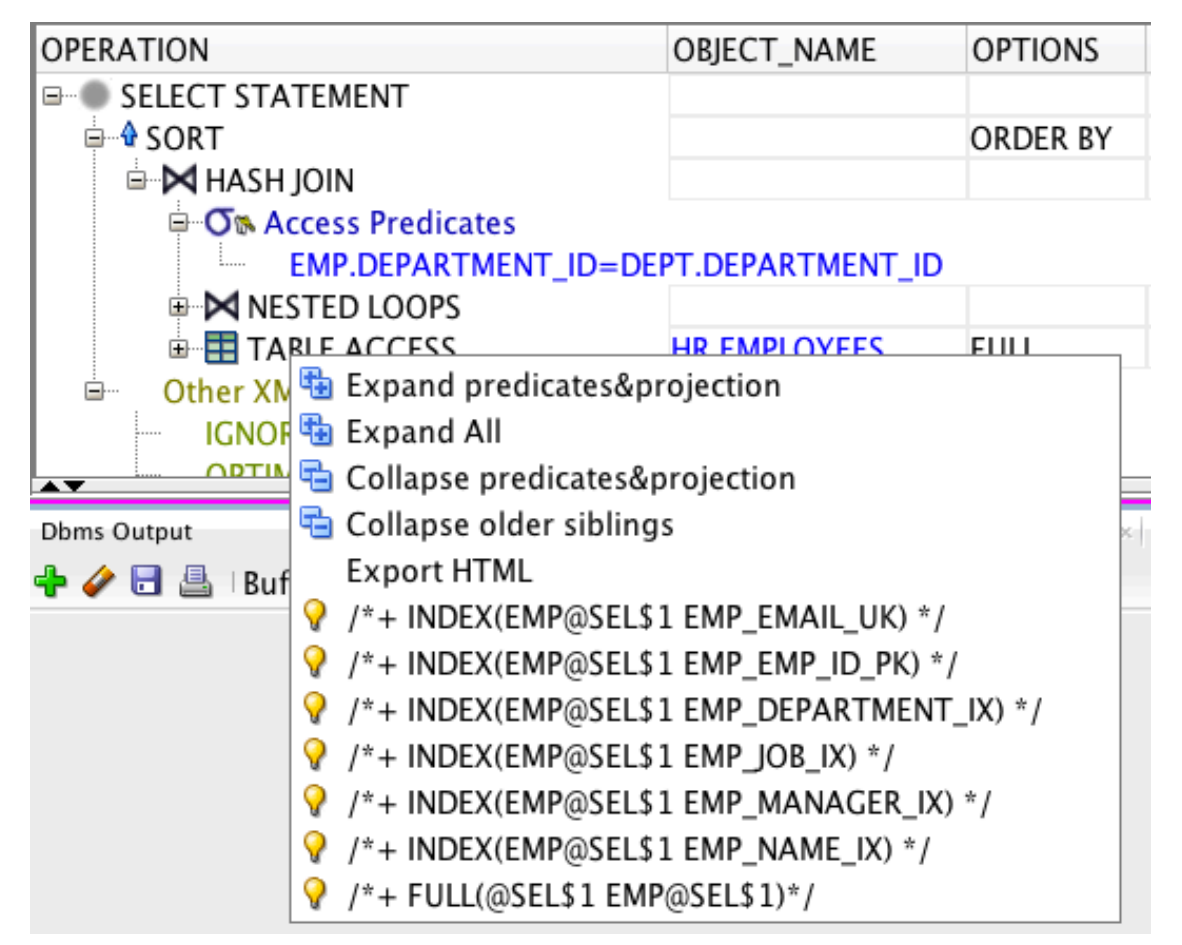

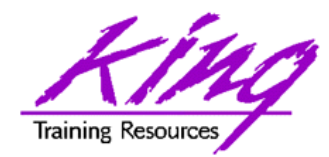

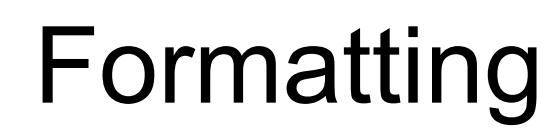

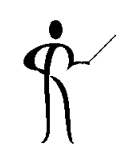

- Formatting is managed in preferences
- Right click in the SQL Worksheet and choose option "Format"

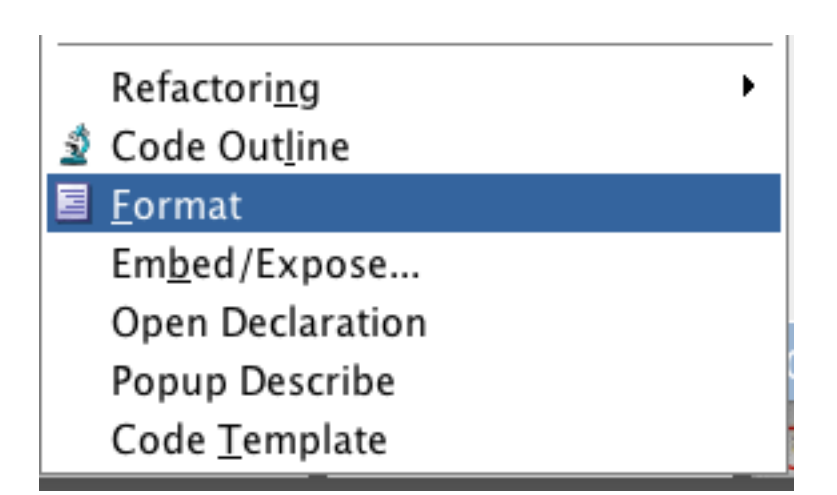

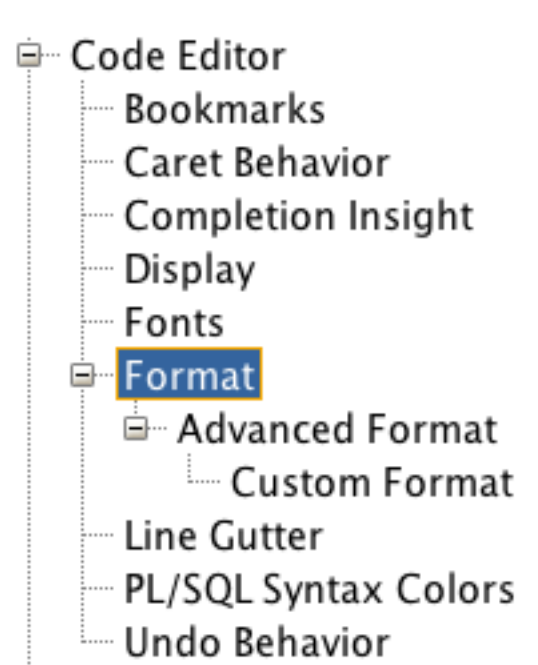

**25** Copyright @ 2017, John Jay King **25** http://www.kingtraining.com

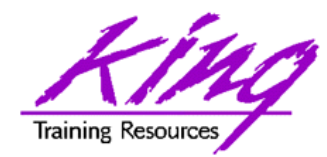

## Code Outline

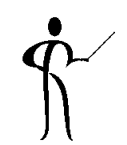

• Choose "Code Outline" from the context window to see what the parser sees

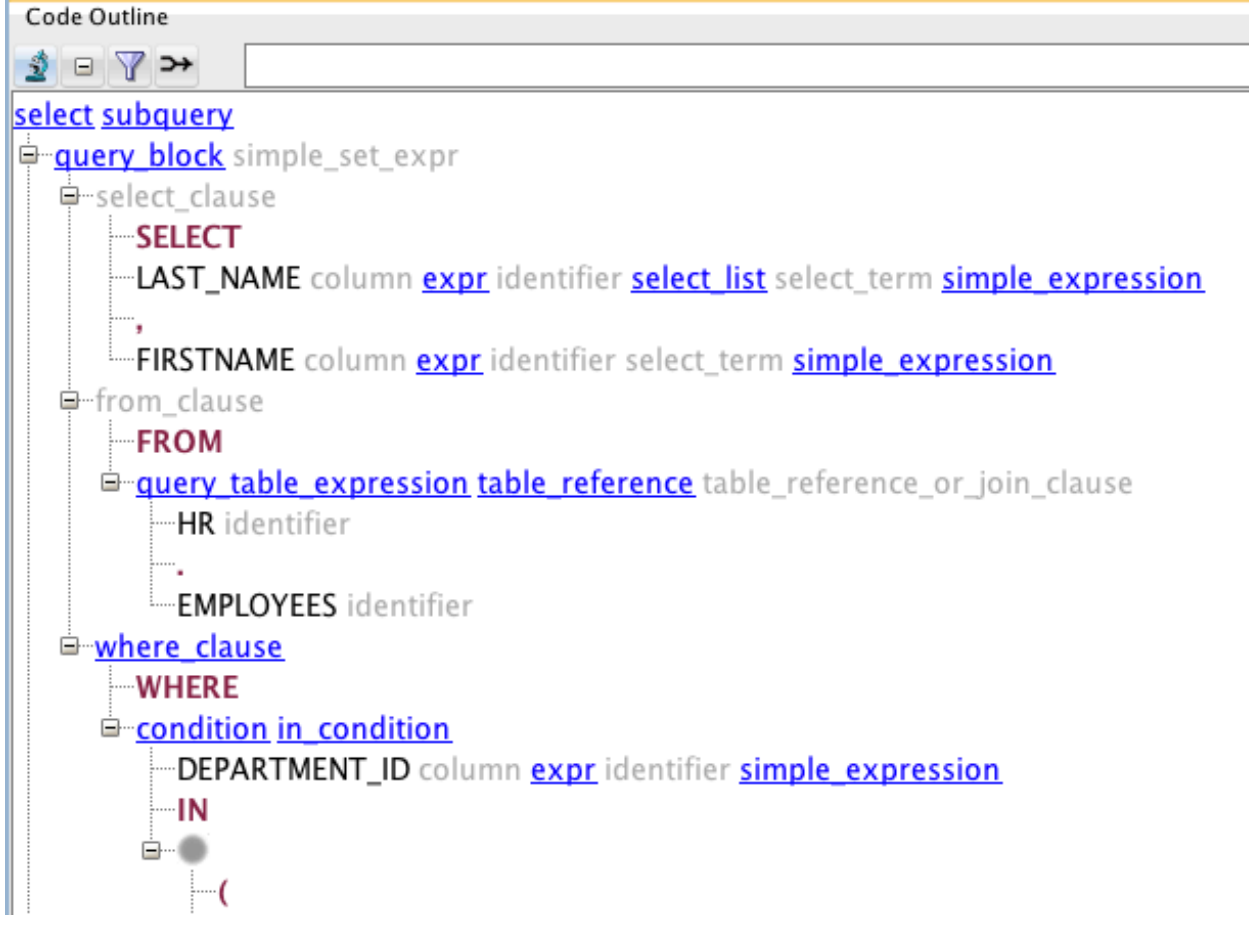

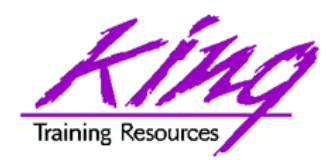

### Preferences

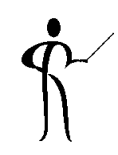

• SQL Developer has many preference options

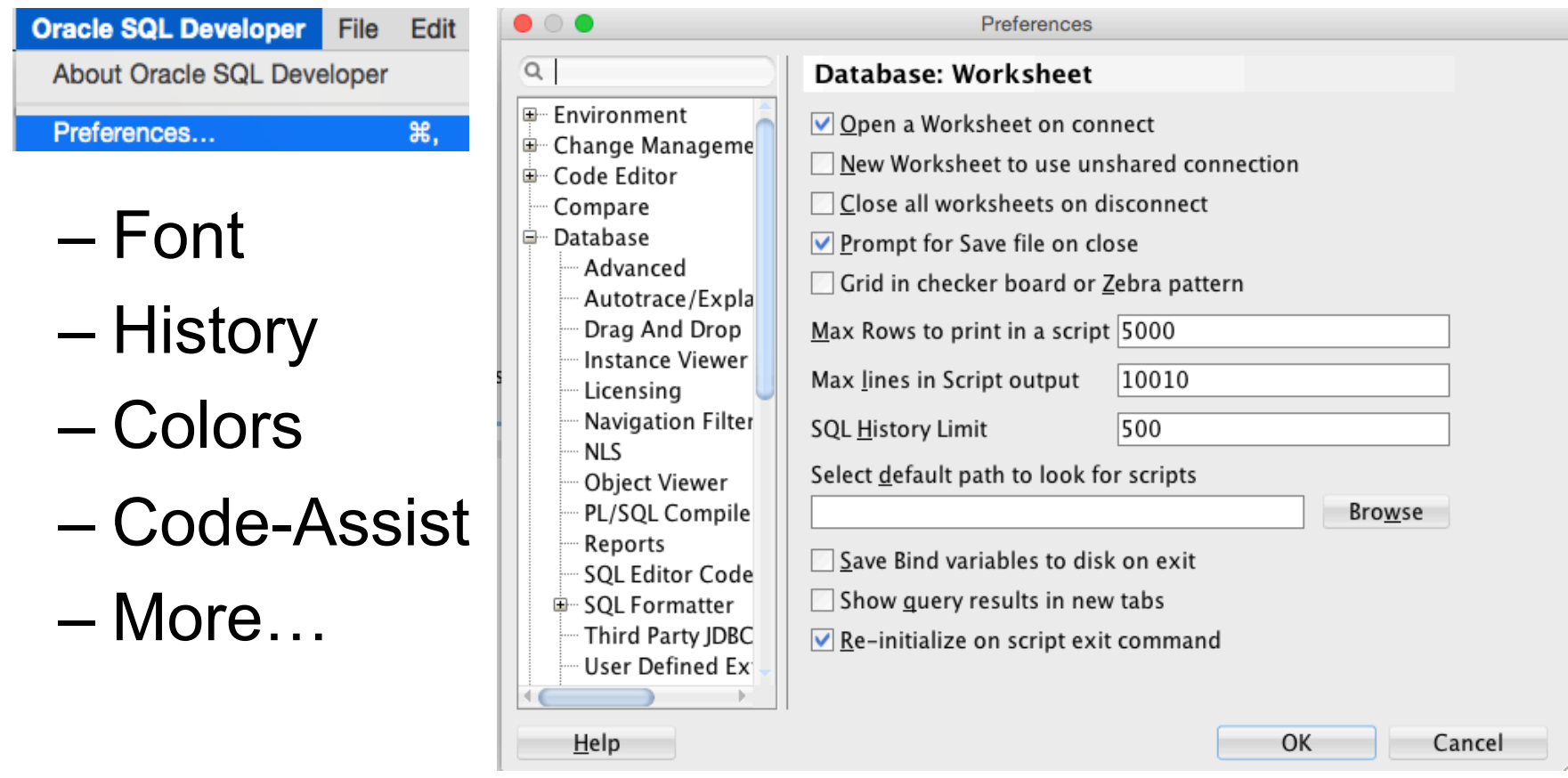

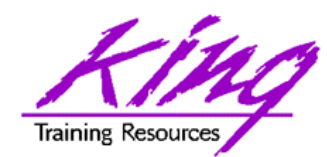

Controlling Auto-Editing

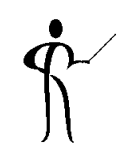

• Use the preferences panel to manage the "automatic" editing SQL Developer features

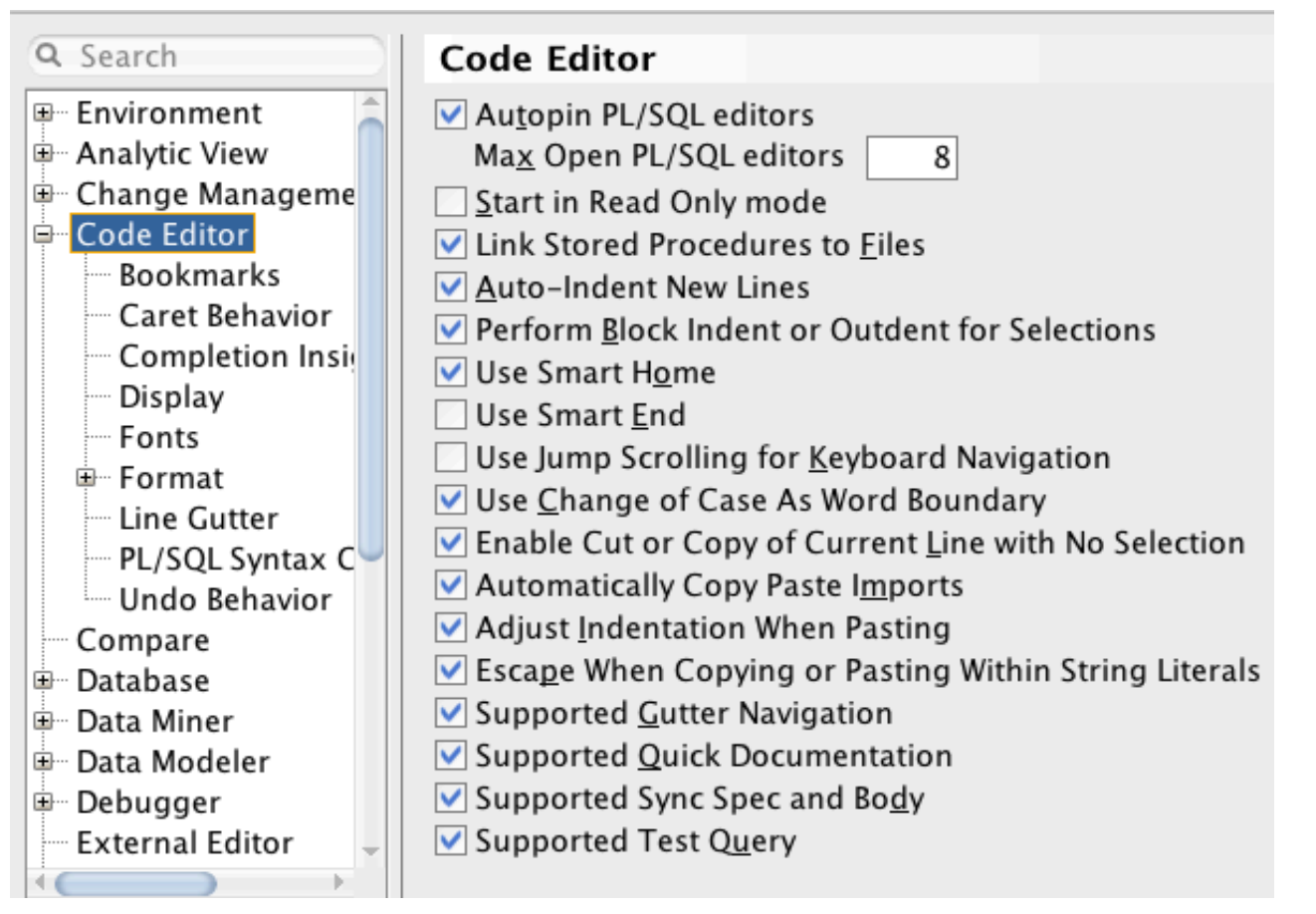

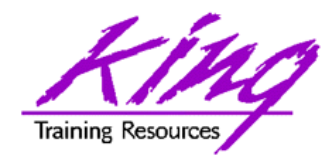

## Code Templates

- 
- Use Preferences to use existing code templates and to create custom templates

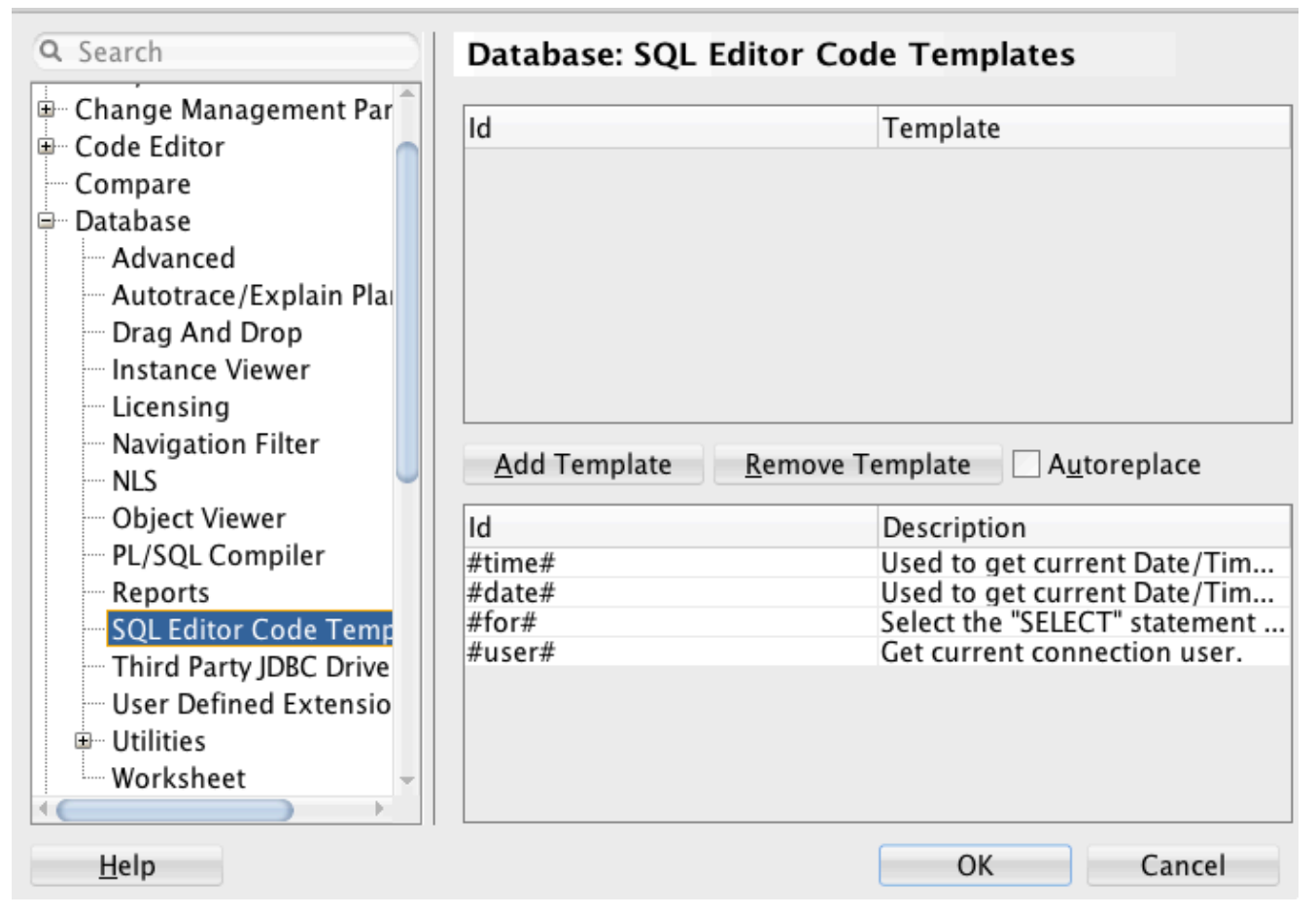

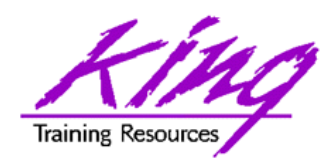

# Object Display/Manipulation

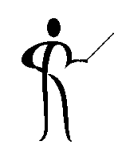

• Use the Object navigator to view objects belonging to the current connection's id or others – preferences may be used to limit

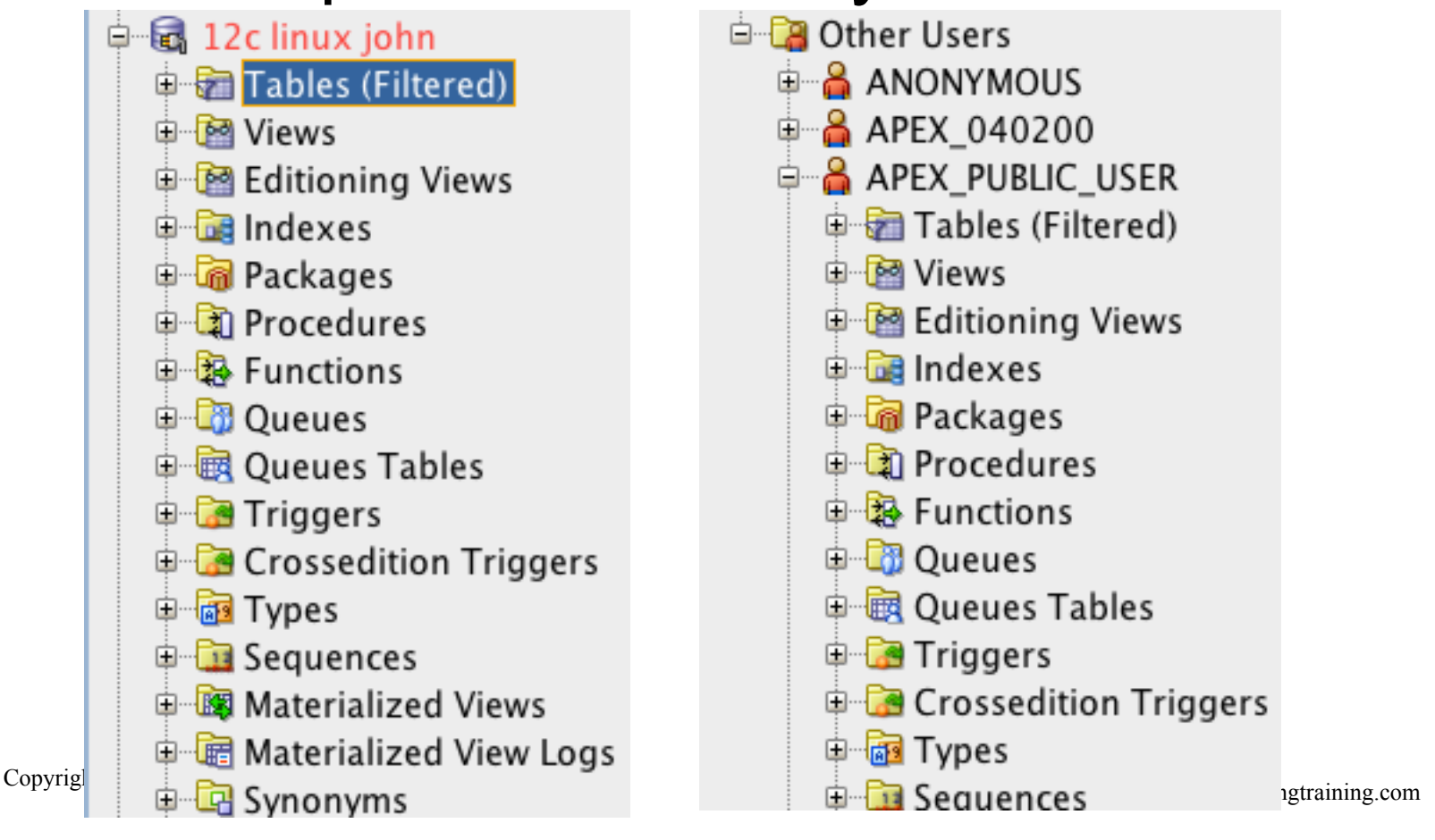

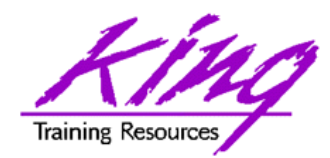

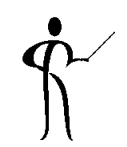

- The object display has many options including:
	- Right click to generate DDL for objects via the context menu
	- Double-click to work with a specific object
	- Drag and drop objects between connections, even remote connections

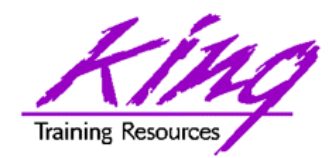

## Table Display

#### • View/Modify database objects easily

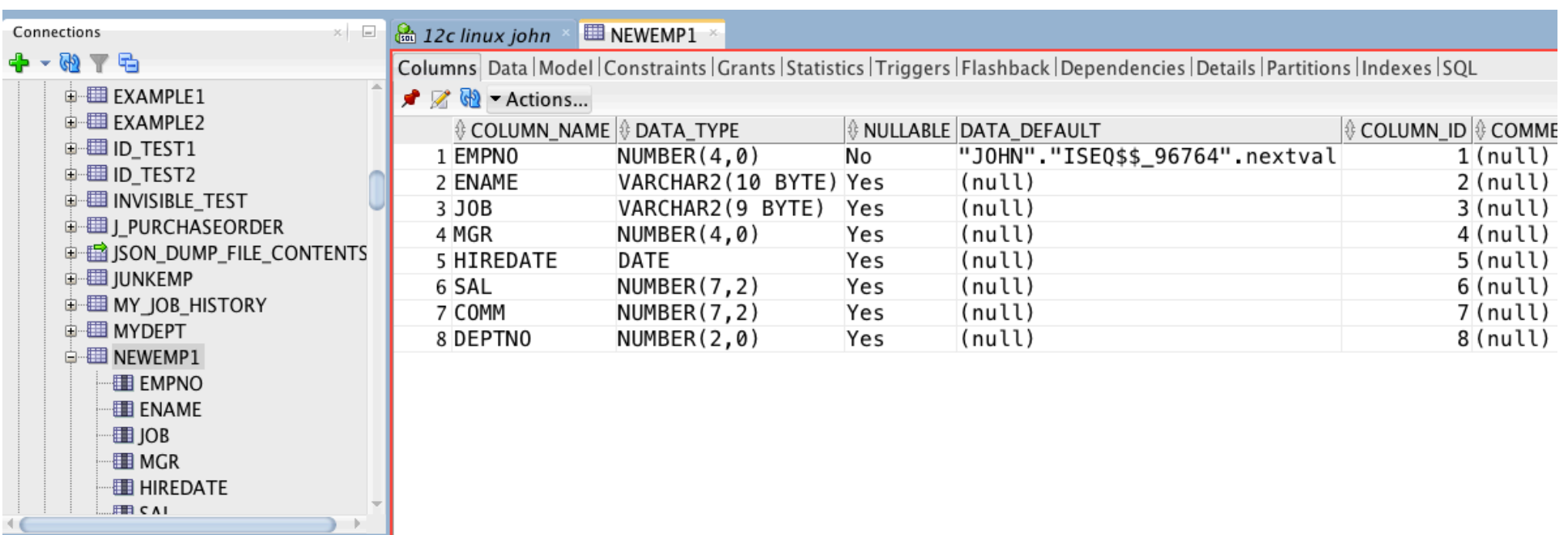

– ALL\_ system catalog information available in a few simple tabs (Columns, Data, Constraints, etc.); click SQL to create/see DDL for object

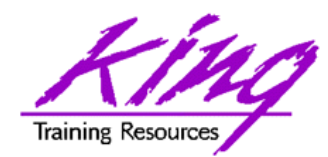

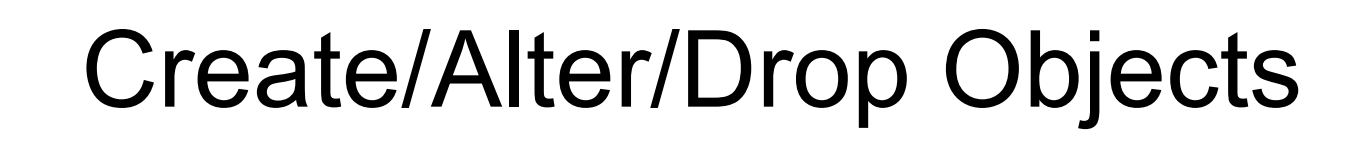

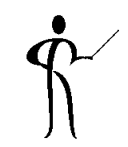

• From the Object Navigator display objects may be created, altered, and dropped; data may also be imported/exported

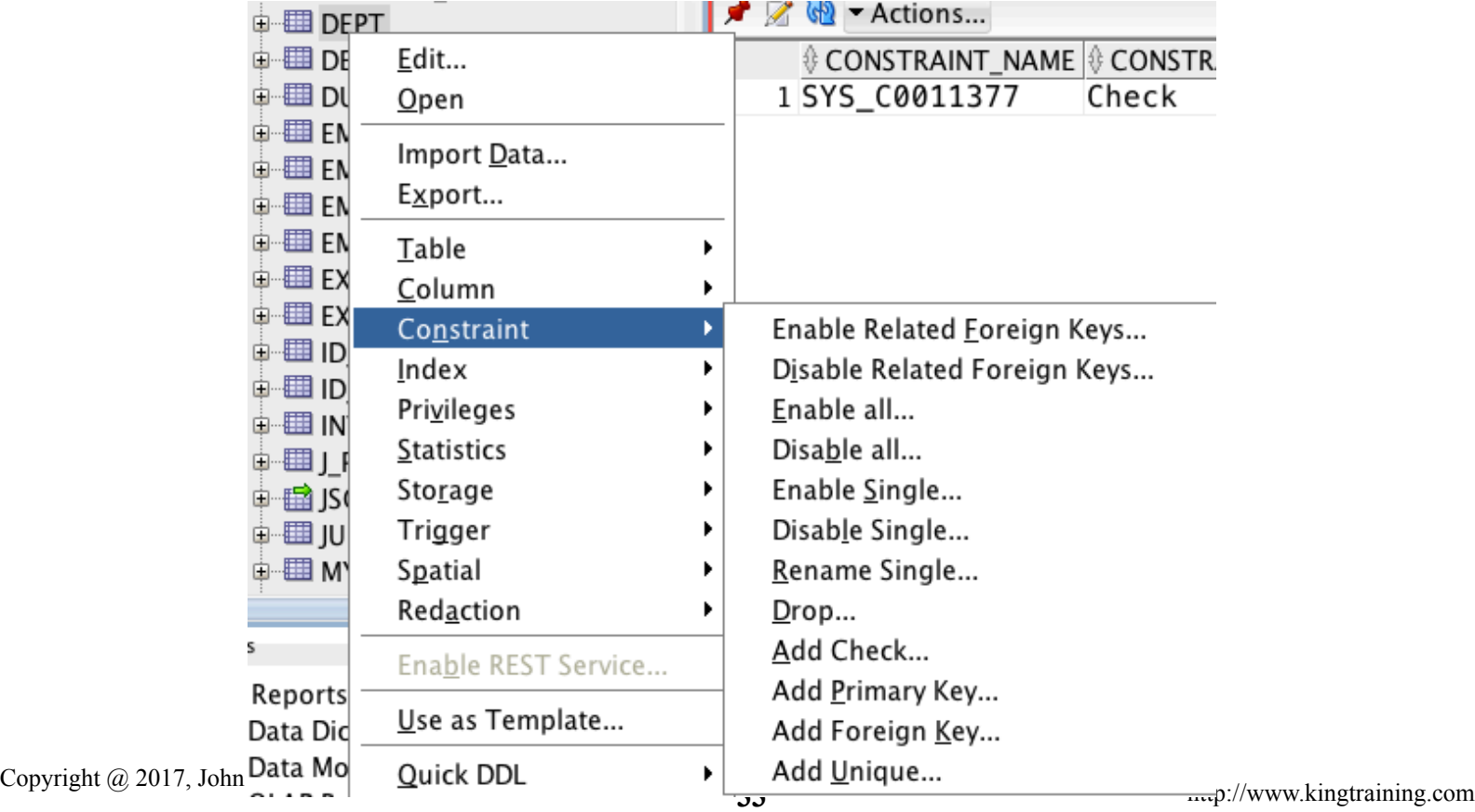

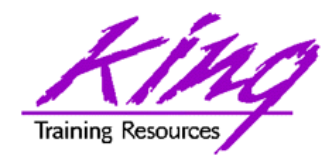

Drag & Drop Object

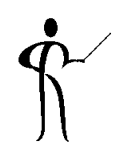

- Objects may be dragged and dropped from one connection to another
	- Tables, Indexes, and triggers
	- From SQL Server to Oracle (but not the other way)

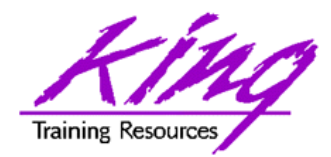

### Create PL/SQL

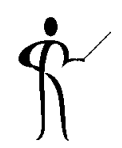

- Right-click on Procedures, Functions, Packages to build new PL/SQL object
	- Provide name and (optionally) parameters

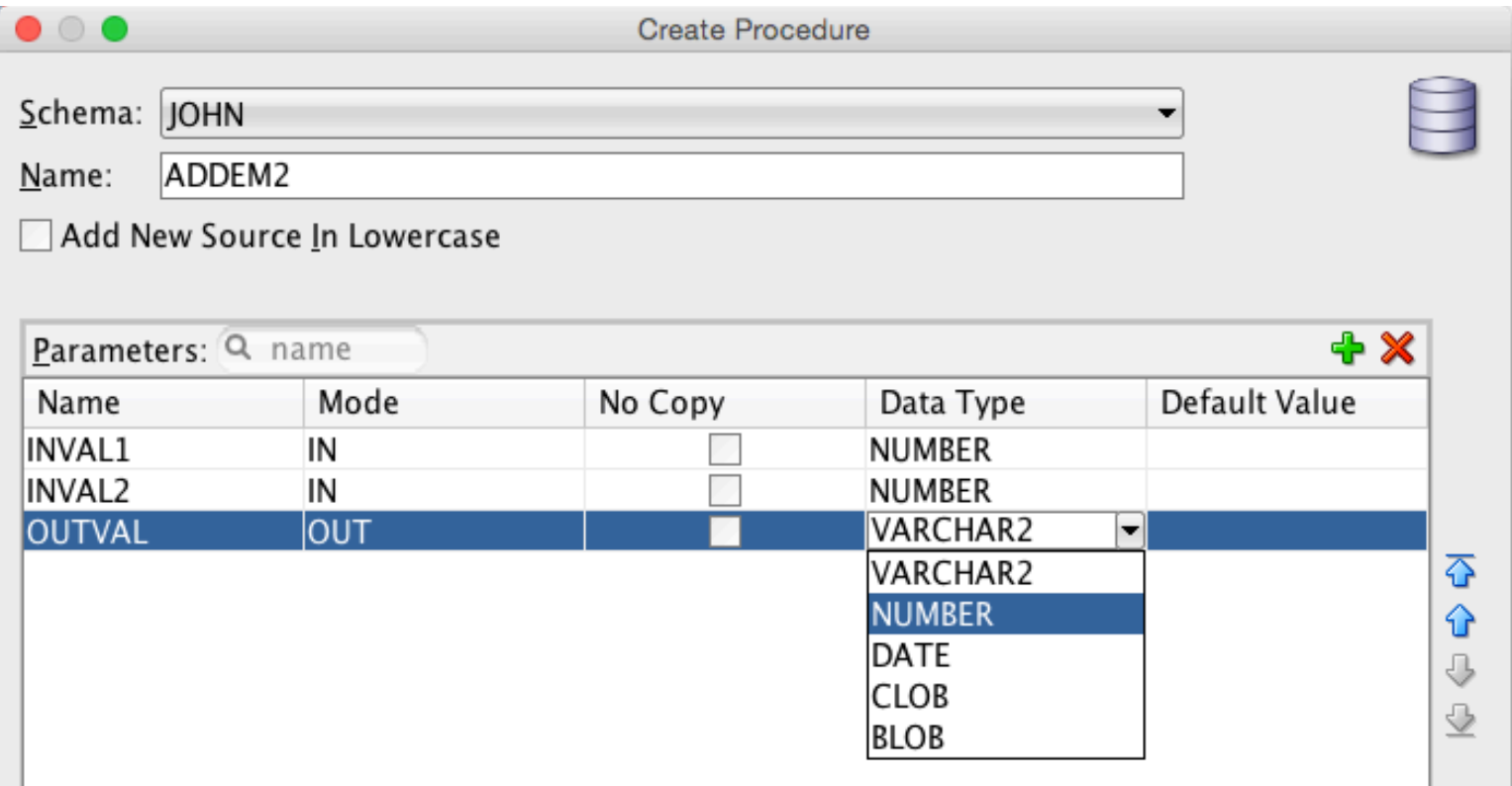

**2017**, John Jay King **35** http://www.kingtraining.com

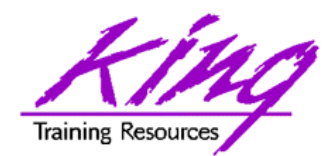

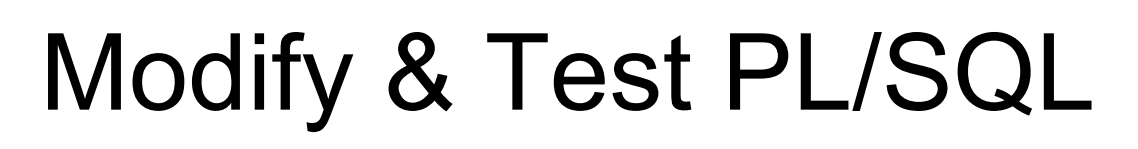

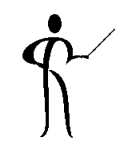

• Type code then use provided icons to Compile, Run, Debug, or Profile

(respectively) | → → → ● ■

```
a 12c linux john \frac{1}{2} Department Employee List
                                             ADDEM2
Code Profiles Dependencies Grants References Errors Details
      ■ → → → → → →
    ECREATE OR REPLACE PROCEDURE ADDEM2
  1
  2<br>3
         TNVAI 1
                 IN NUMBER
  4
         INVAL2 IN NUMBER
  5<br>6
        OUTVAL OUT VARCHAR2
         AS
  7
      BEGIN
         outval := invall + inval2;8
  9
      END ADDEM2;
```
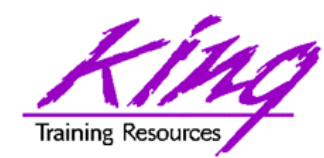

## Tool Provides Test Scripts

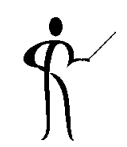

• When you click "Run" or "Debug" SQL Developer will provide a test script

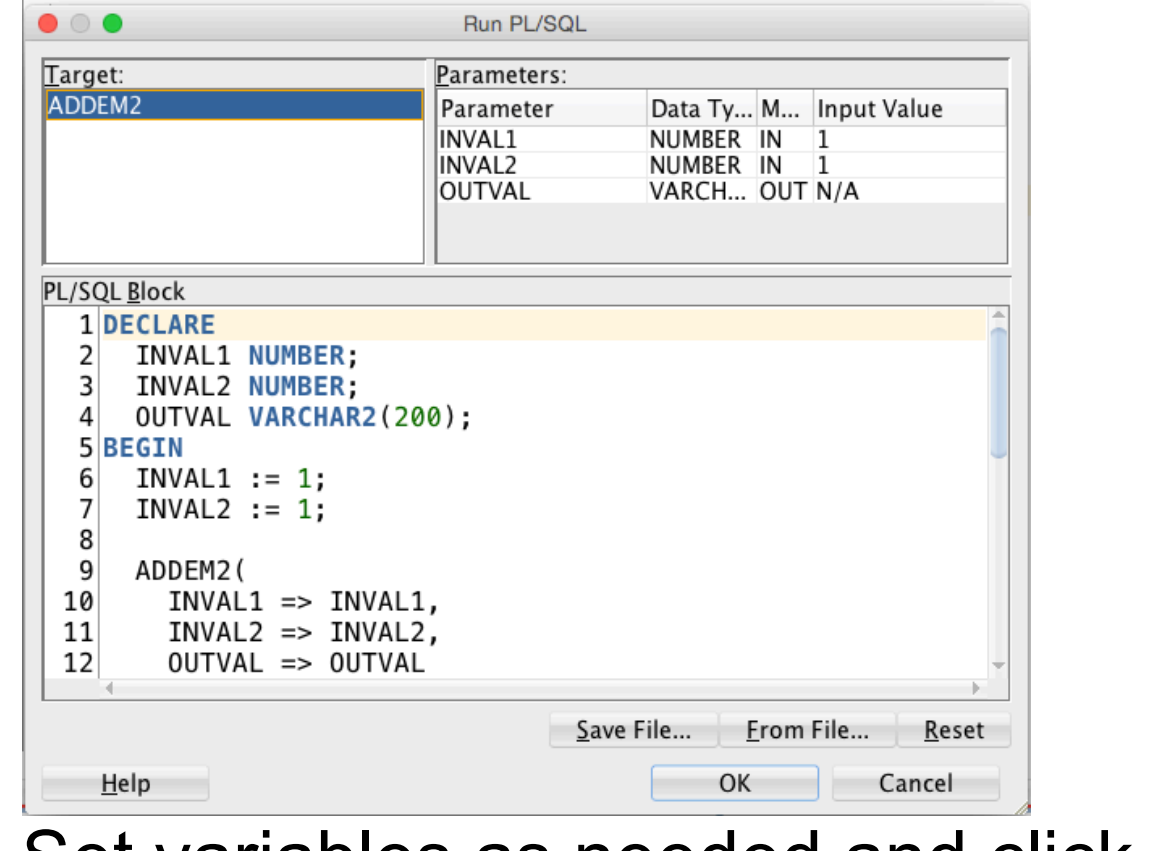

Set variables as needed and click "OK" to run

**37** Copyright @ 2017, John Jay King **37** http://www.kingtraining.com

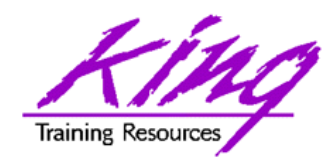

Debugging PL/SQL

• SQL Developer's PL/SQL debugger allows all of the things you expect in a debugger

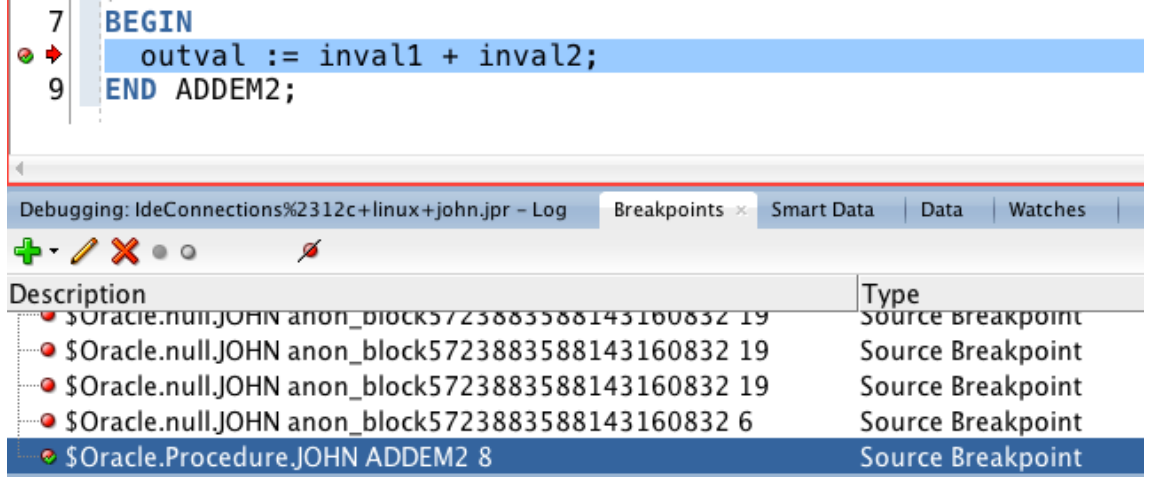

- Setting/removing breakpoints
- Conditional breakpointing
- Stop/Resume execution
- Modify and "Watch" variables

**38** Copyright @ 2017, John Jay King **38** http://www.kingtraining.com – more…

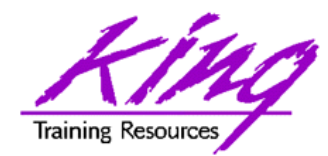

## Versioning

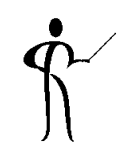

- SQL Developer is prepared to help you in versioning and continuous integration
- Subversion and Git capabilities are built in

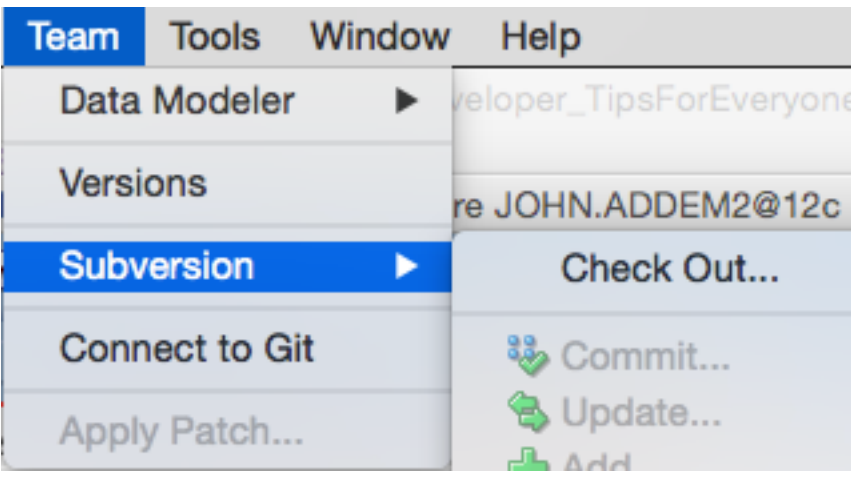

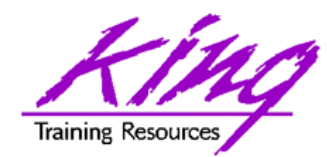

Other Programming Aids

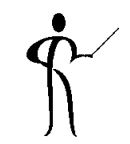

- In addition to Subversion and/or Git; SQL Developer also supports:
	- Maven
	- Hudson
	- Unit Testing

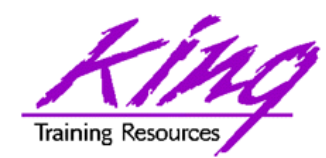

SQL Developer & DBAs

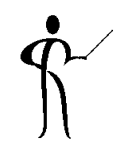

- SQL Developer has many features designed to help DBAs get their jobs done
	- Manage Database and other tools provide DBA features
	- DBA View includes many DBA features
- SQL Developer will display a caution popup before allowing use of features requiring addition licensing
- Copyright @ 2017, John Jay King **41** http://www.kingtraining.com • This is not a replacement for Enterprise Manager but may allow you to perform many similar functions simply & quickly

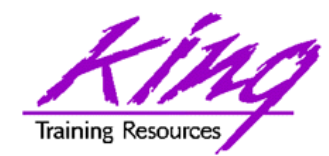

### Manage Database, 1

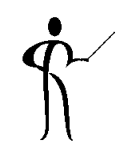

• Use the connection context-menu option "Manage Database"

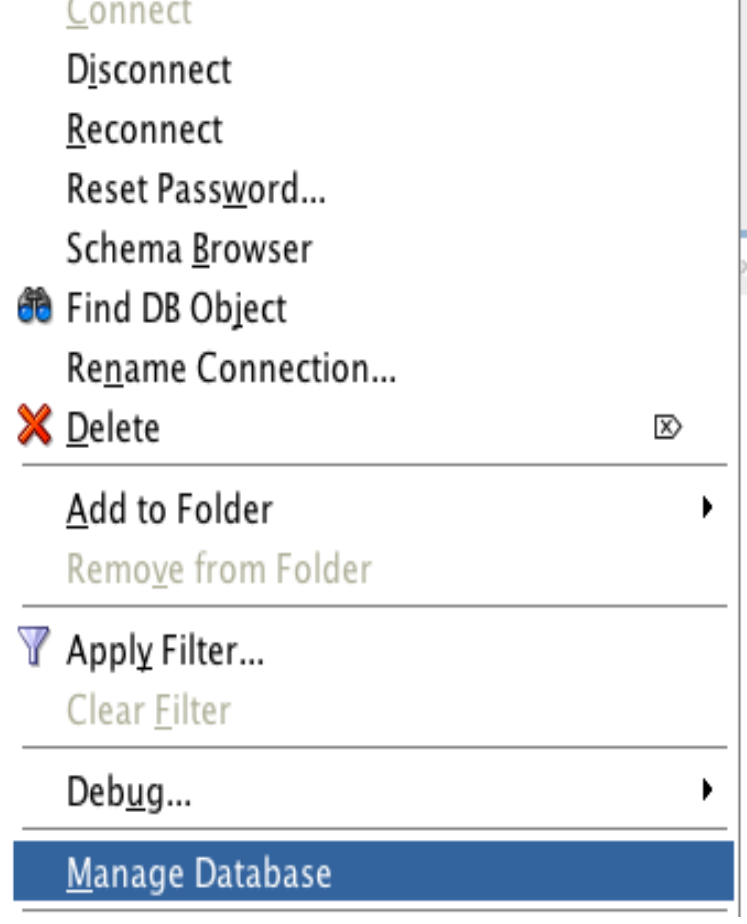

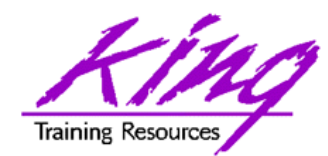

Manage Database, 2

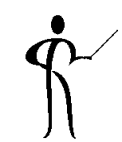

• The "Manage Database" display provides lots of useful high-level data

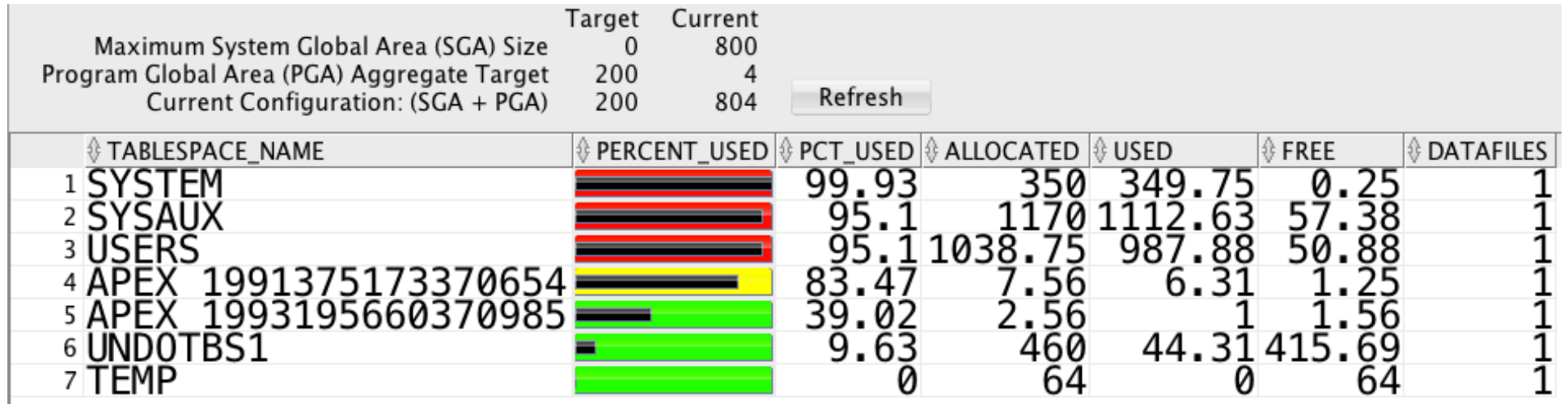

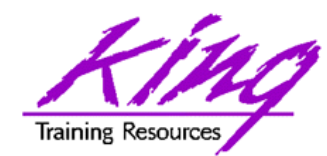

### DBA View

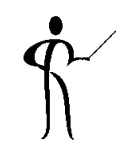

• Use View->DBA from the menu to display

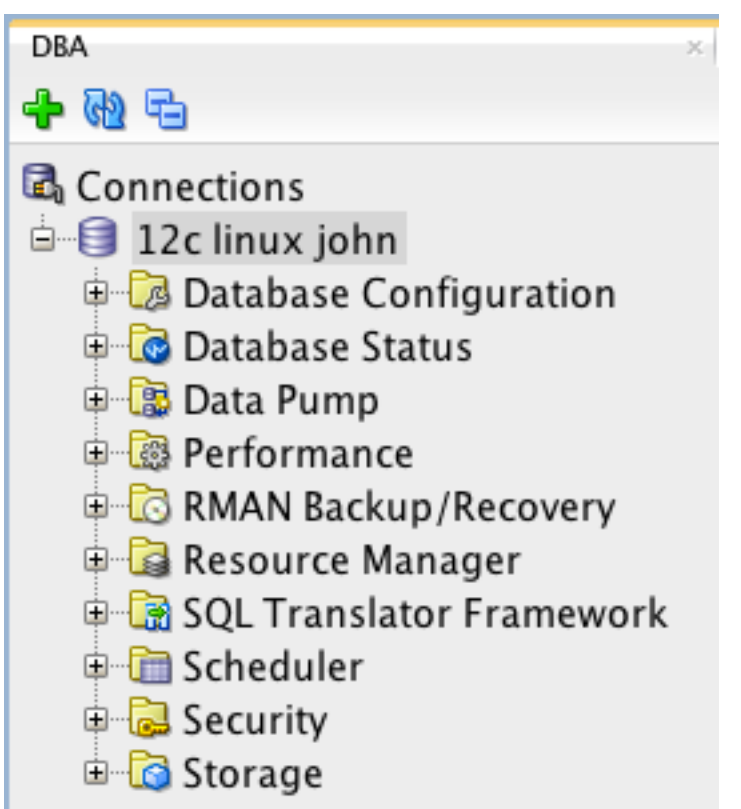

• Be sure NOT to use features unless you have licenses (may limit in preferences)

**44**Copyright @ 2017, John Jay King http://www.kingtraining.com

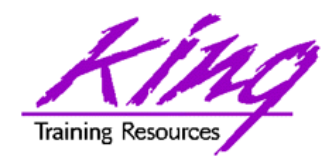

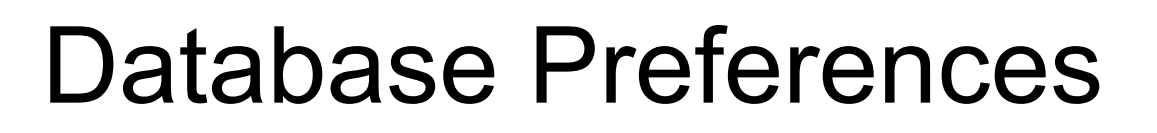

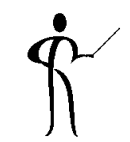

• Use Preferences->Database->Licensing page to control use of licensed features (use only features your organization has licensed)

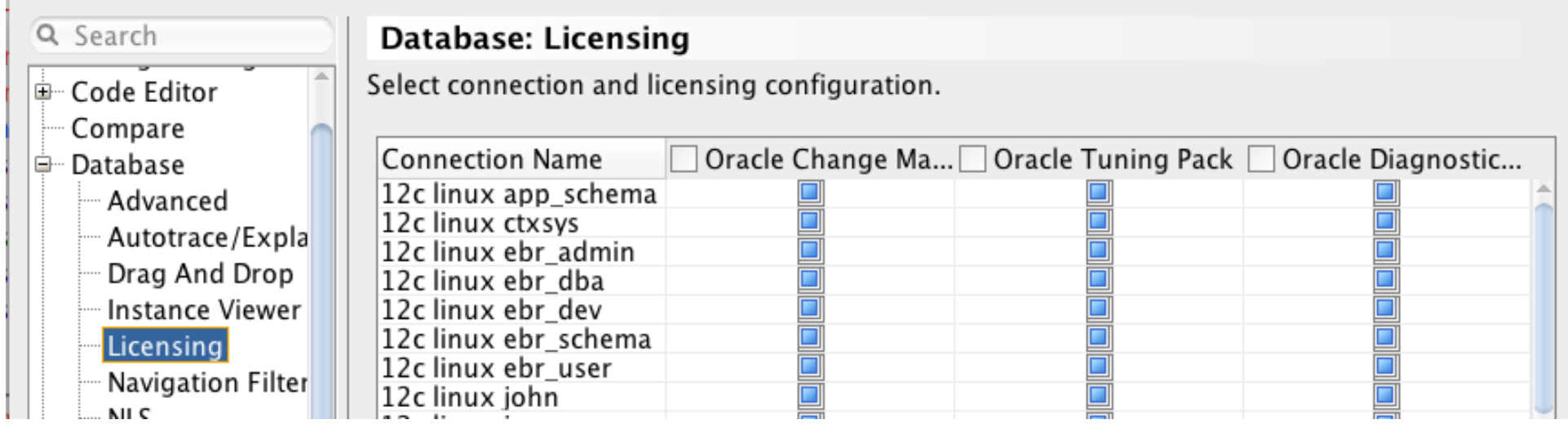

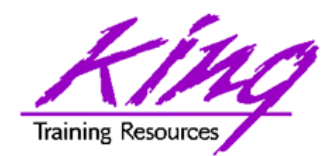

#### Database Status

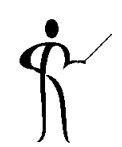

• From the DBA view Select Database Status-> Status to see non-graphic display

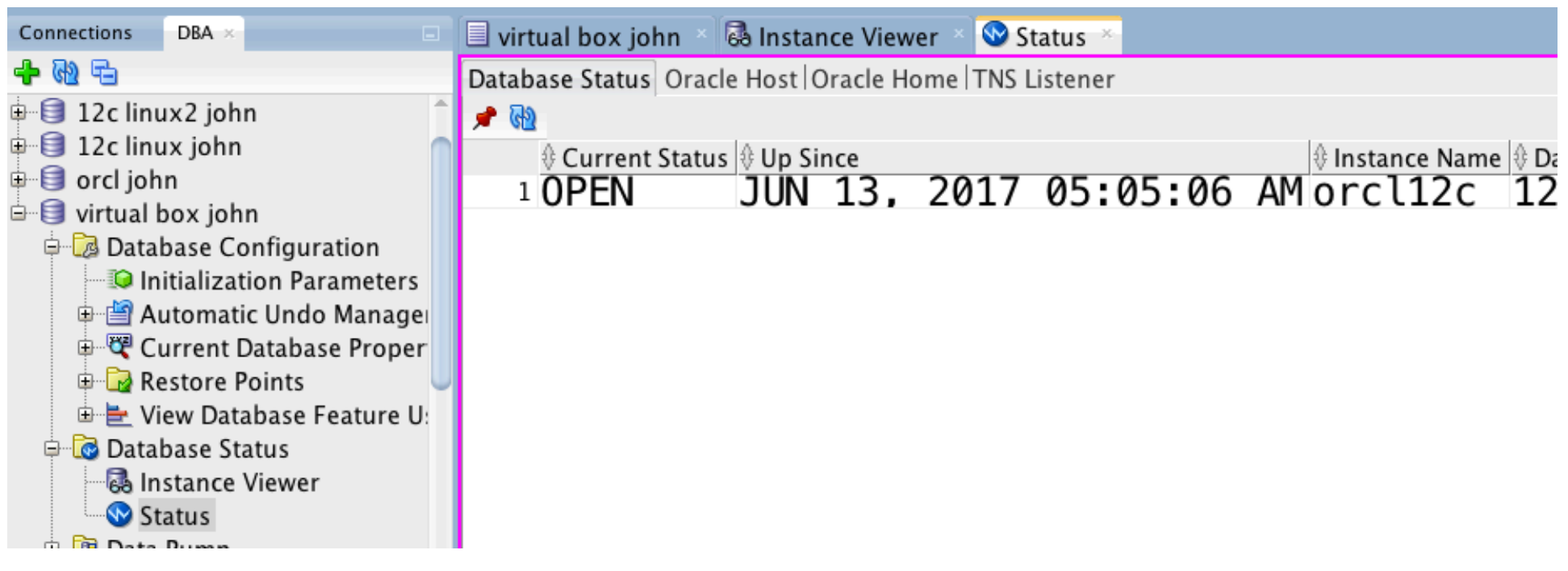

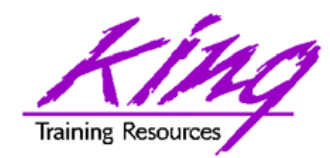

### DBA Instance Viewer

• From the DBA view Select Database Status-> Instance Viewer to see a

graph of instance health, including Top SQ

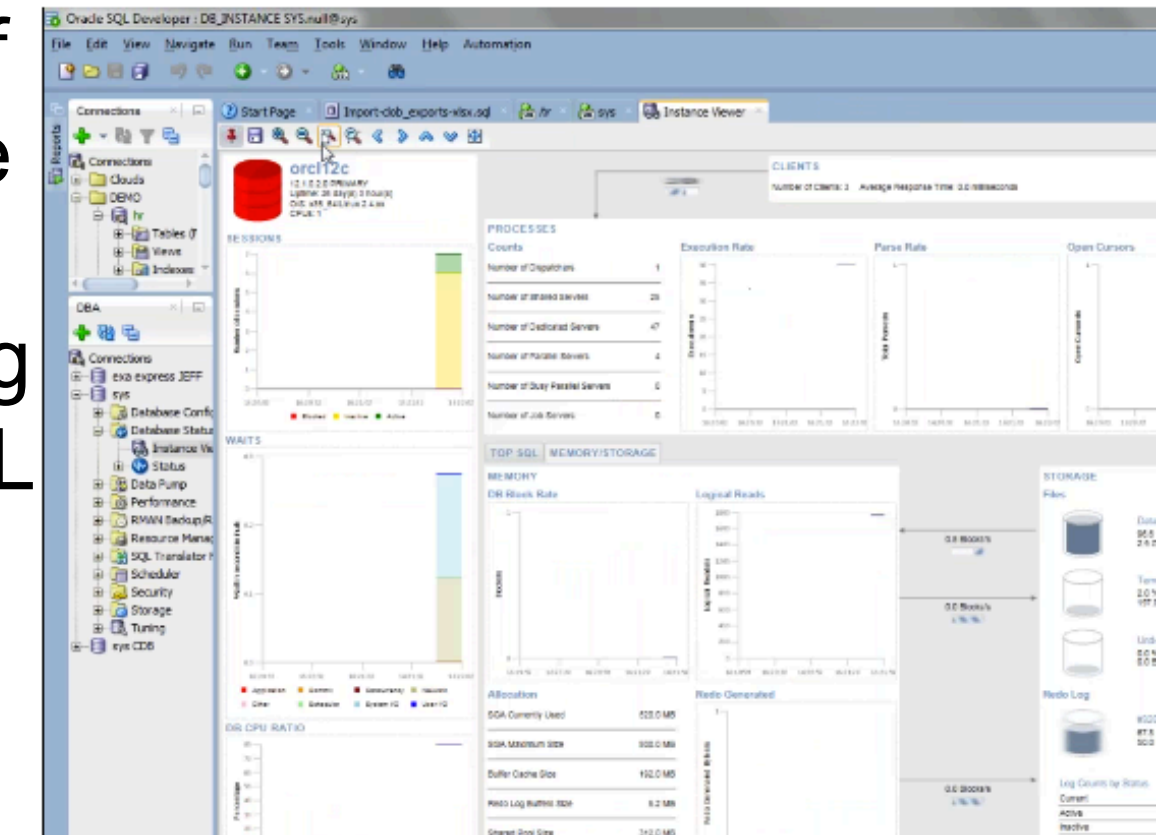

#### – Click on graphics to see specific details

**47** Copyright @ 2017, John Jay King **47** http://www.kingtraining.com

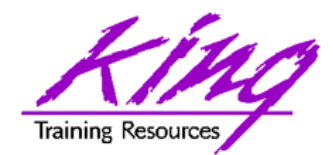

Instance Top SQL

• Double click on instance graph's Top SQL to see Top SQL; click on an individual SQL to get its details

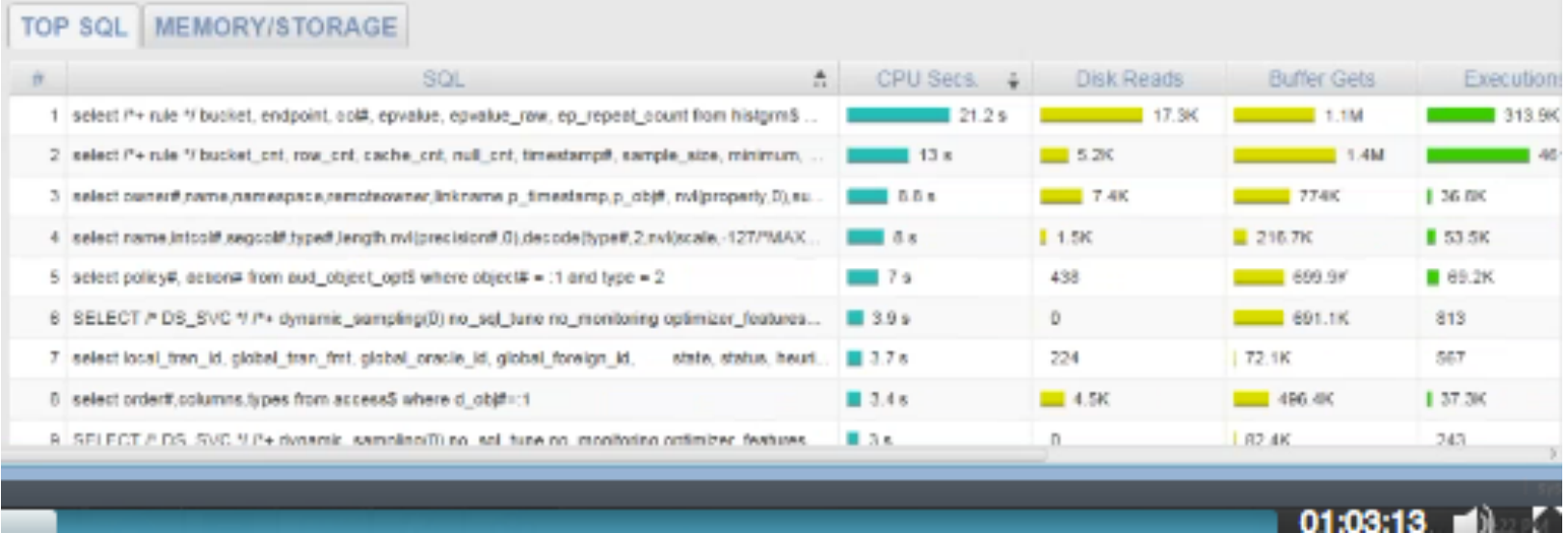

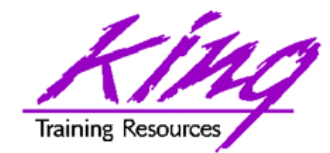

Top SQL Details

 $1$  select / $*$ + rule  $*/$  bucket, endpoint, col#. epval i.obi#,i.ts#,i.file#,i.block#,i.intcols,i 2 select a.tablespace name 3 select as tab STA<sup>®</sup> ue as STA 4 select 'Q value as rule  $5$  select /\*+ bucket rn row ache: .cn t.ts#.t.file#.t.block#.n 6 select t.bobi# 7 select name, intcol#, segcol#, type#, ten sselect owner#.name.namespace.remoteowne inknam <u>obj#.tvpe#.ctime.mtime.stime.</u> <sup>9</sup> se lect dat status. 10 select STAT 6 value as STAT 6 STAT 7. value as STAT 6 STAT 7. value as STAT 6 STAT 7. value value as S opt\$ whe 12 select name, online\$, contents\$, undofile#, undobloc 13 select order#.columns.tvpes from access\$ where <sup>14</sup> select  $\cot \theta$ . privilege#.max(m grantee#, od ( <sup>15</sup> se lect name,password,datats#,tempts#,type#,defro 16 select /\* 00SD \*/ /\*+ index(do)  $\star$ / G 1 user#.password.datats#.tempts#.  $17$  Se

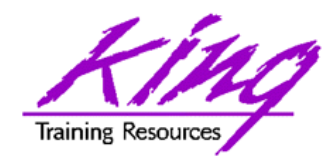

Licensing Warning

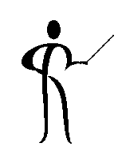

• Attempting to use features requiring special licensing will display a warning

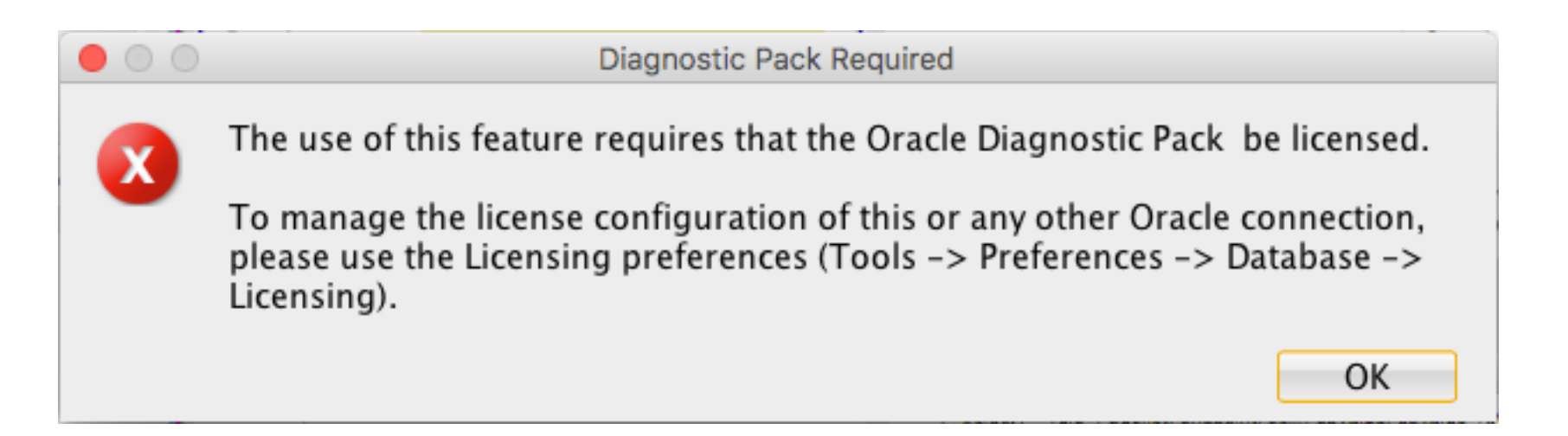

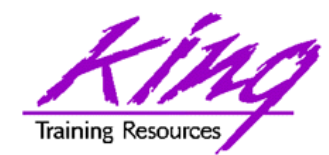

### DBA Tasks

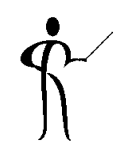

• Many DBA tasks may be performed including Tablespace maintenance

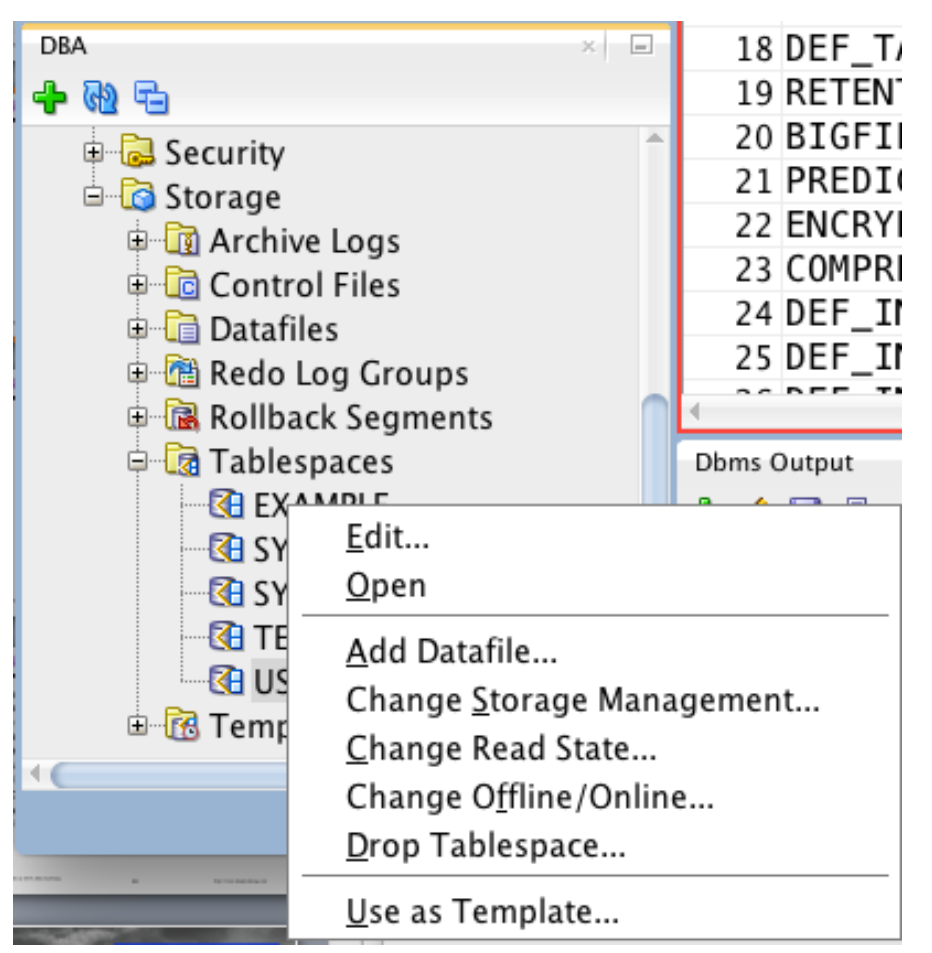

**51** Copyright @ 2017, John Jay King **6.6 and Figure 1.1 and Figure 1.1 and Figure 1.1 and Figure 2.017, John Jay King <b>6.6 and Figure 1.1 and Figure 1.1 and Figure 1.1 and Figure 1.1 and Figure 1.1 and Figure 1.1 and Figu** 

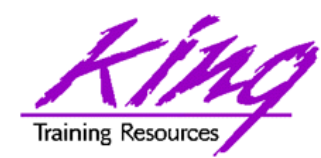

## Database Configuration

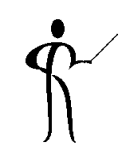

#### • Use DBA View to view/change configuration

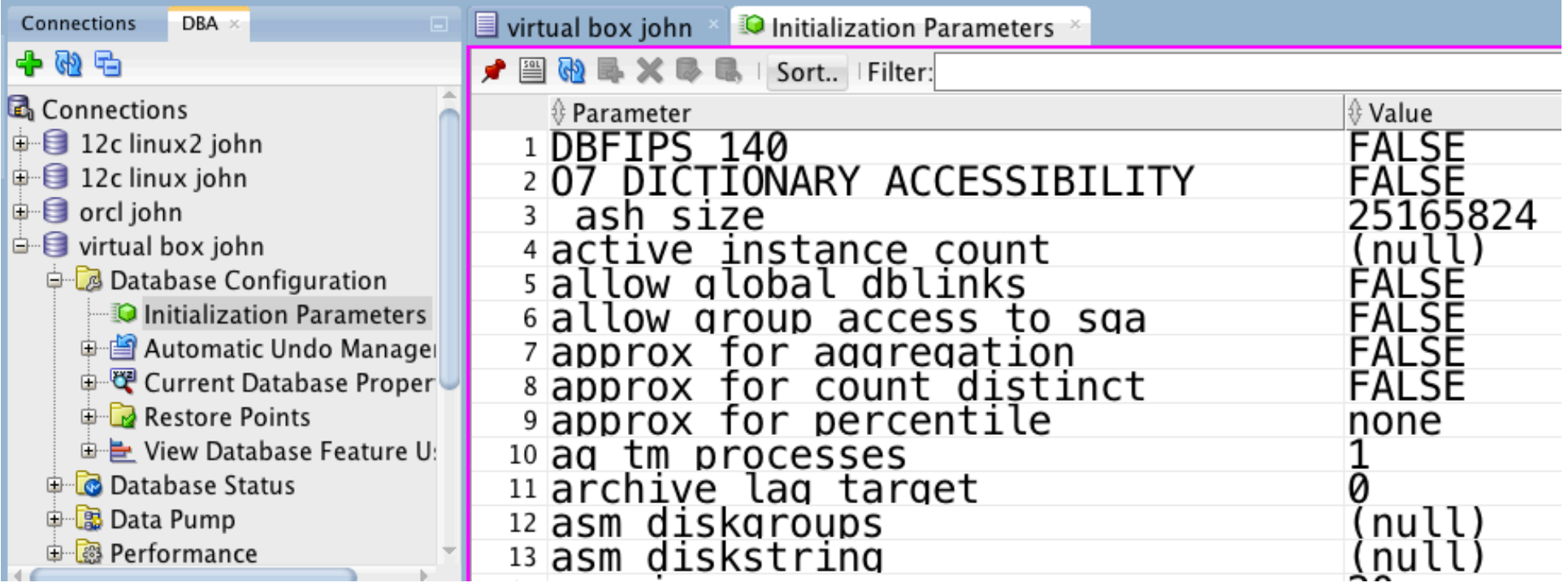

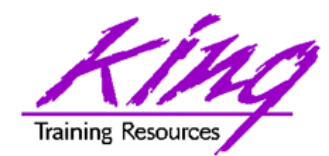

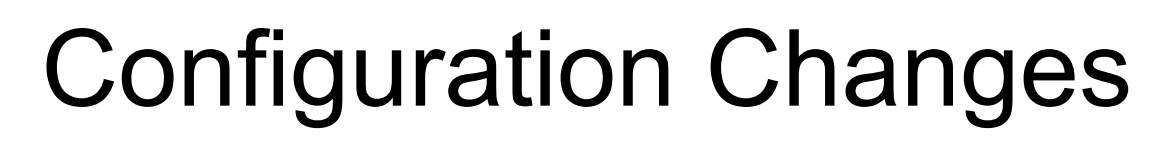

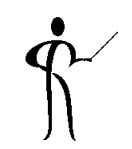

• Double-click an option, then click the "pencil" icon to change a parameter

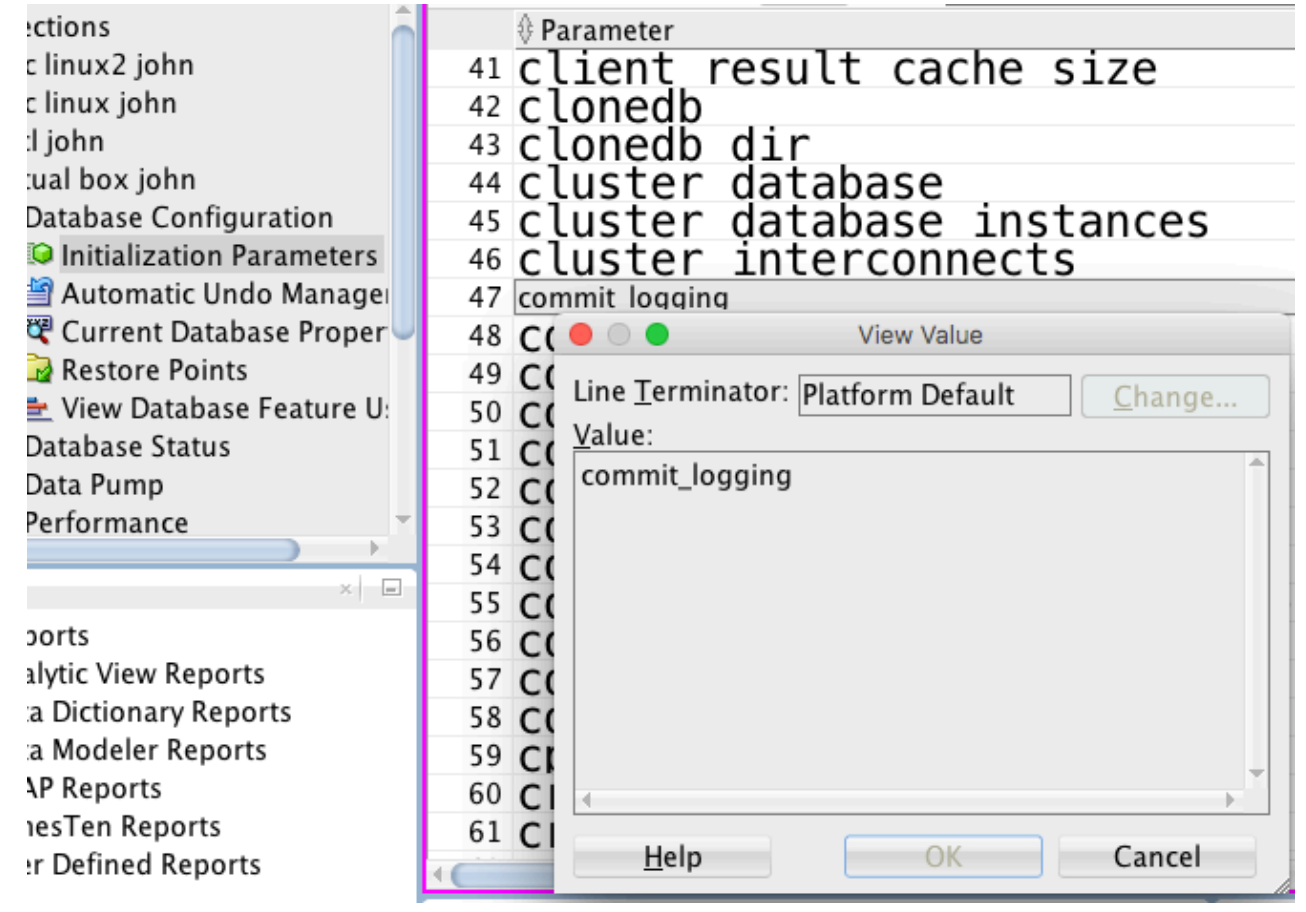

Copyright @ 2017, John Jay King **53** http://www.kingtraining.com

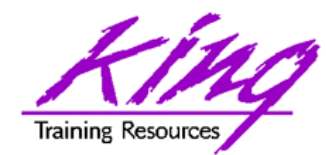

### Data Pump

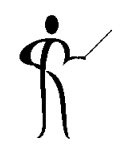

• Data Pump may be managed as well

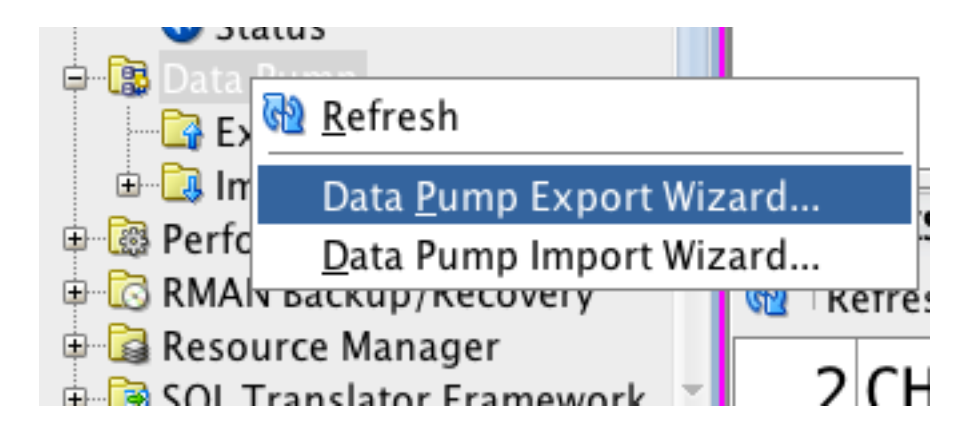

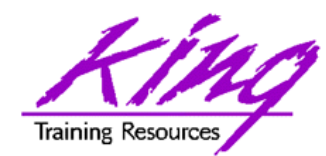

# Other DBA View Options

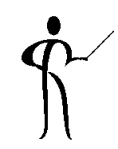

• The DBA offers many other options, some require licensing some do not

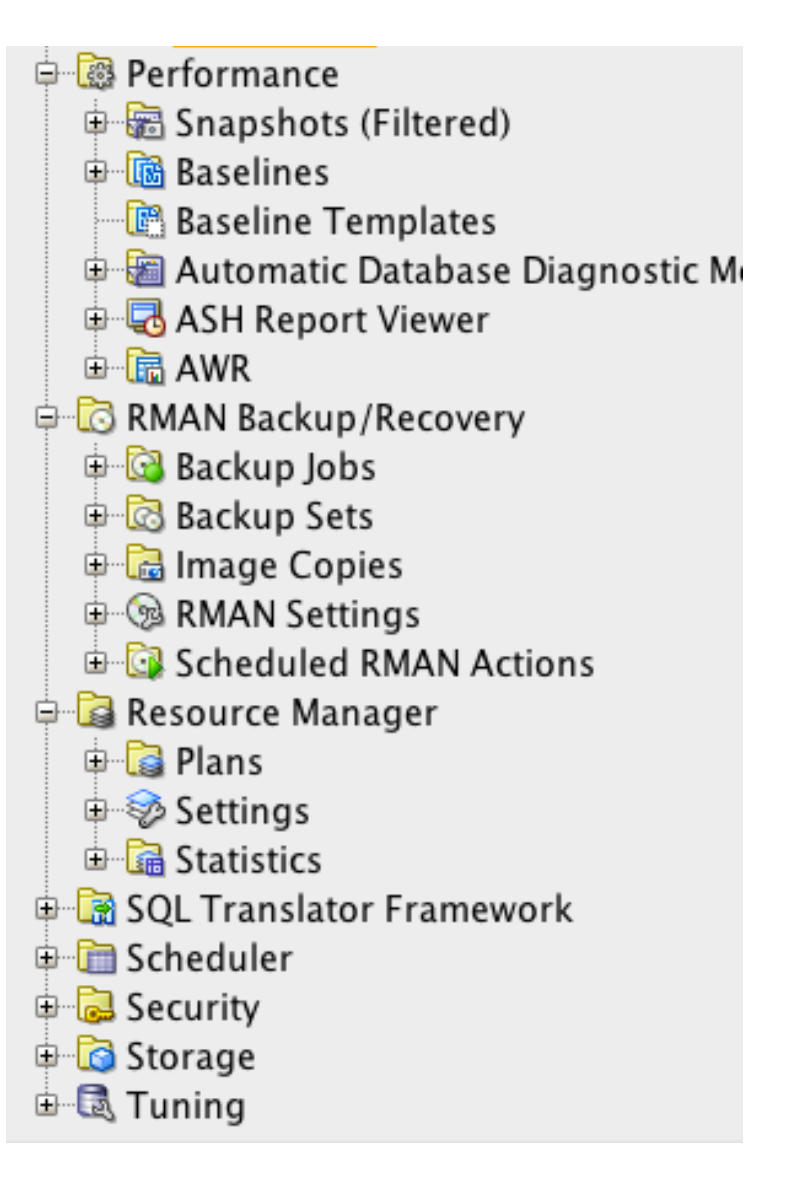

**55** Copyright @ 2017, John Jay King http://www.kingtraining.com

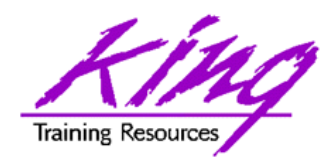

12c Multi-Tenant Features

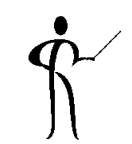

• The DBA View connection context menu offers some multi-tenant features

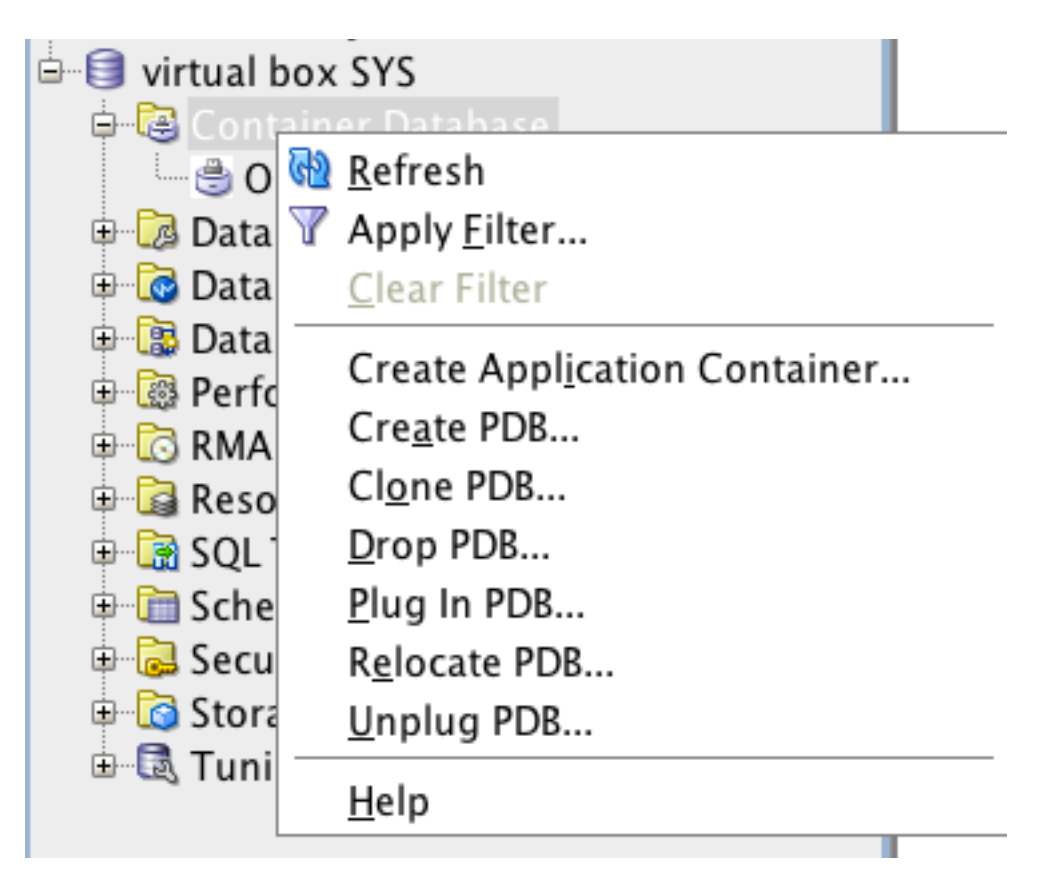

**56**Copyright @ 2017, John Jay King http://www.kingtraining.com

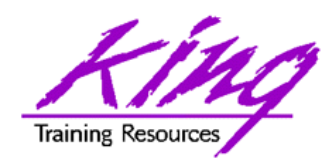

# SQL Developer DBA "Tools"

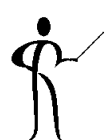

- The SQL Developer "Tools" menu offers DBA features
	- Database Copy
	- Database Diff
	- Database Export
	- Migration
	- Monitor Sessions
	- Real Time SQL Monitor
	- REST Data Services

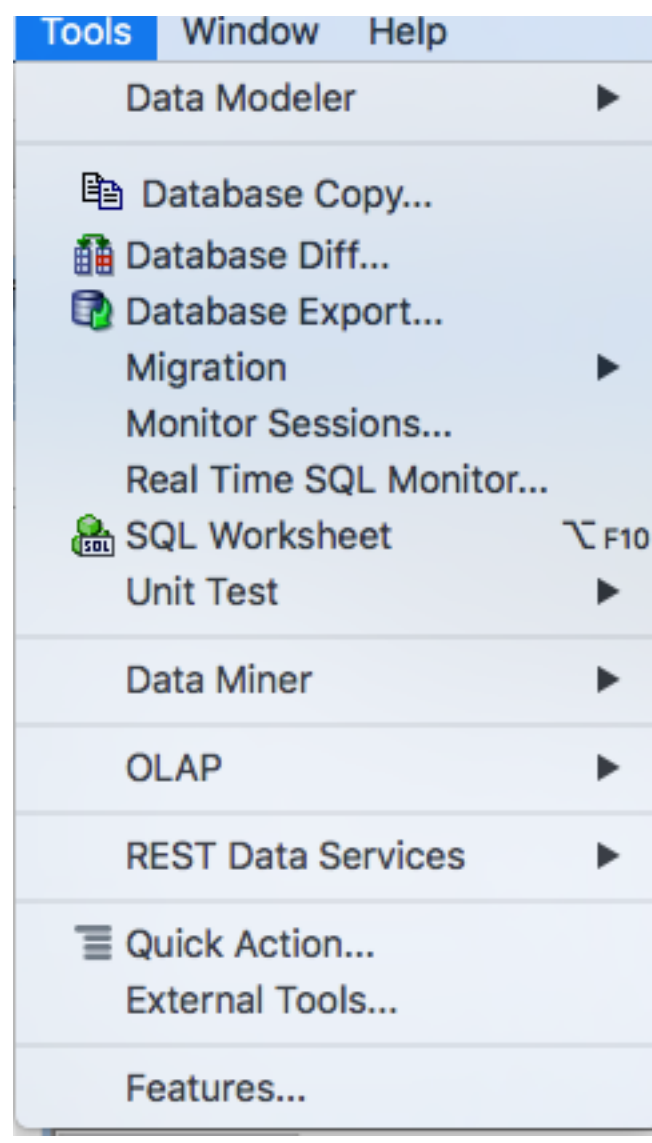

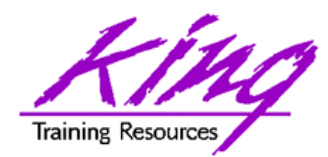

### Data Modeling

- SQL Developer has excellent Data Modeling built right in; or, you can also download/install Data Modeling separately
- File->Data Modeler
	- -> Export
	- -> Data Dictionary

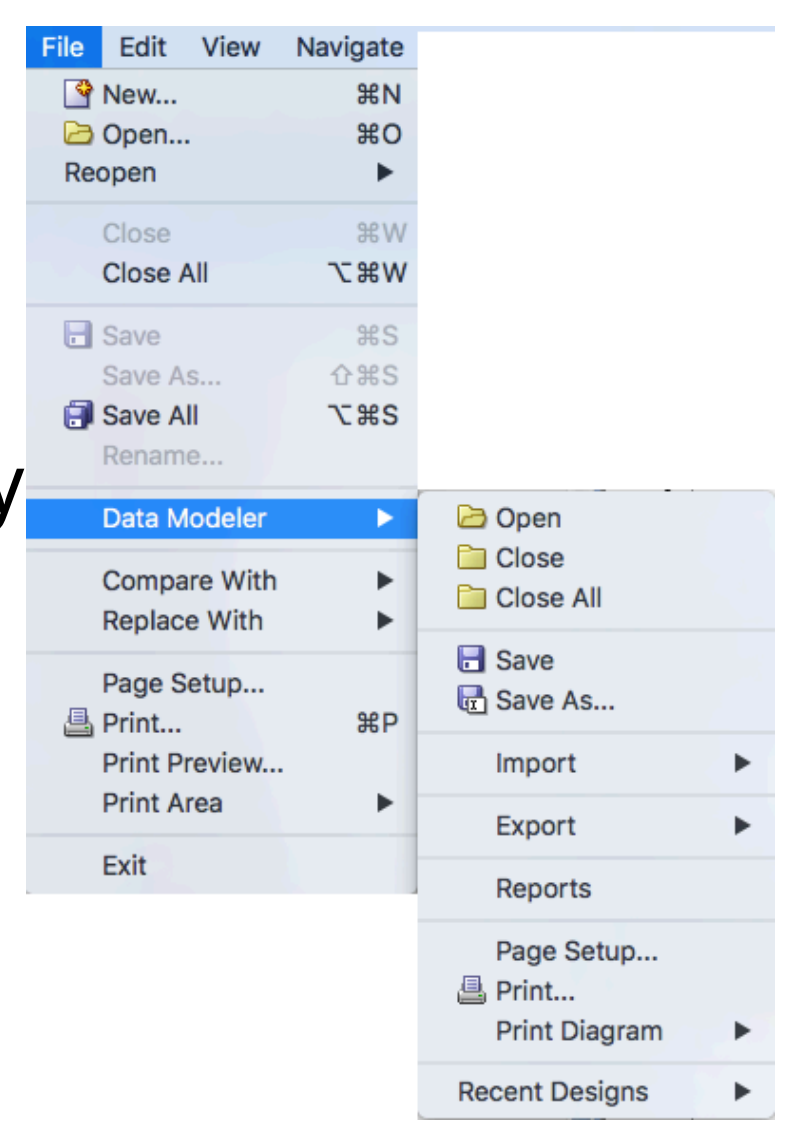

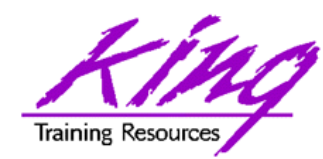

## Data Modeling Support

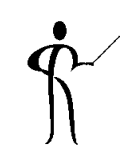

#### • Both Edit and View menus provide support

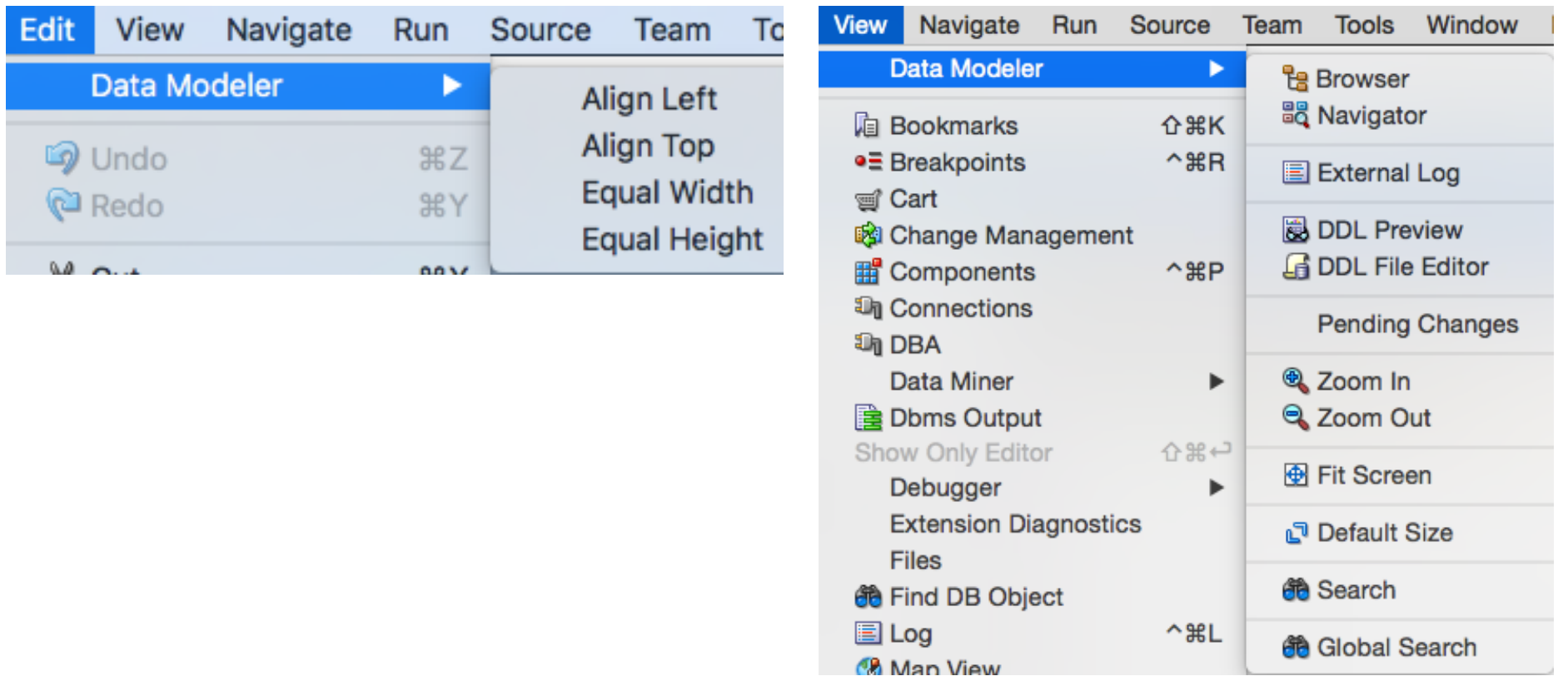

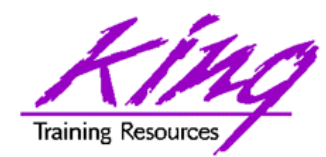

#### Model Existing

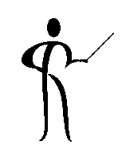

#### • Drag & Drop existing tables into model

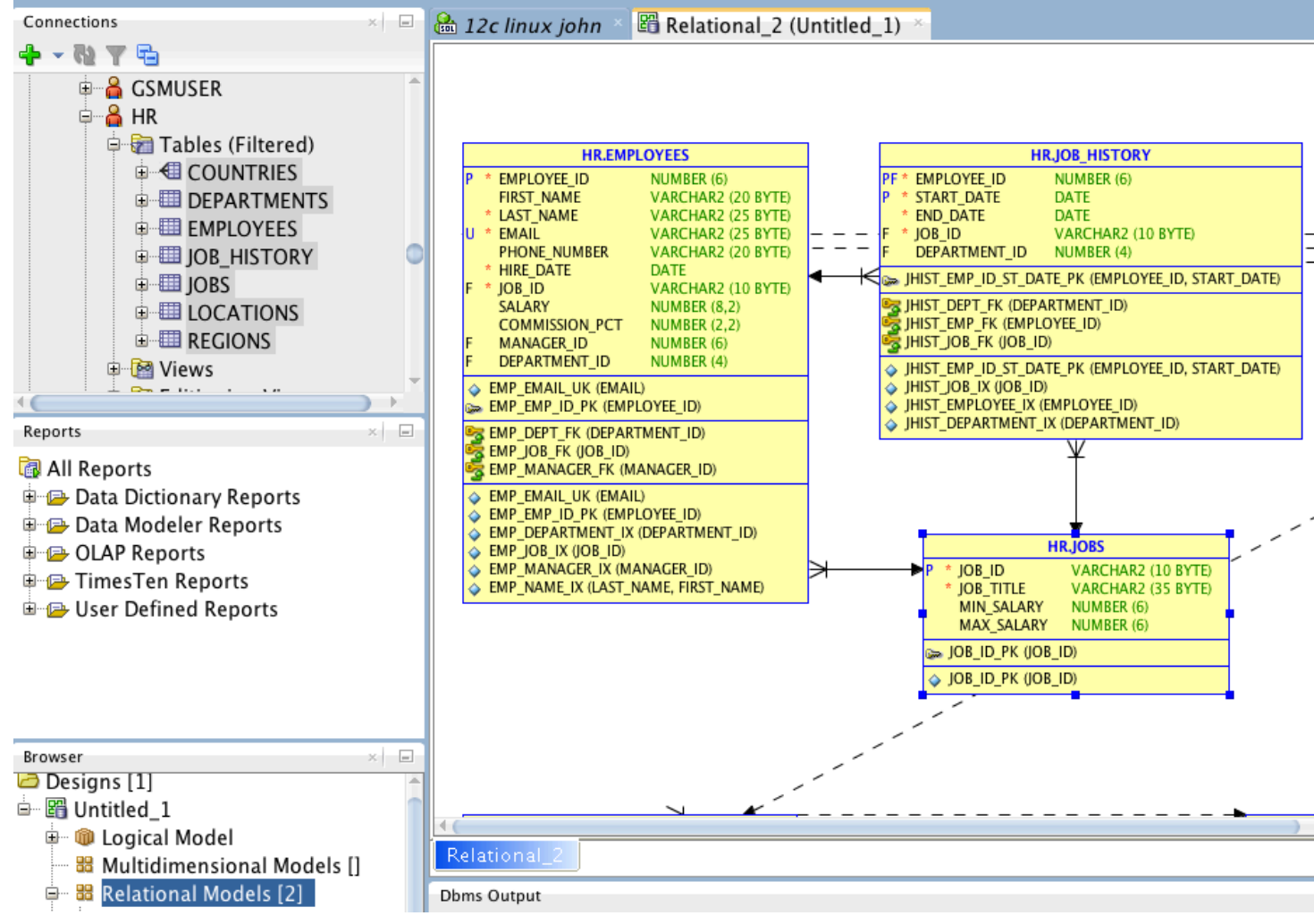

**60**Copyright @ 2017, John Jay King http://www.kingtraining.com

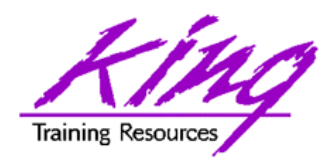

### Data Model From Scratch

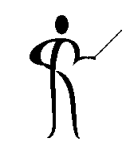

#### • Data Modeler lets you start from scratch

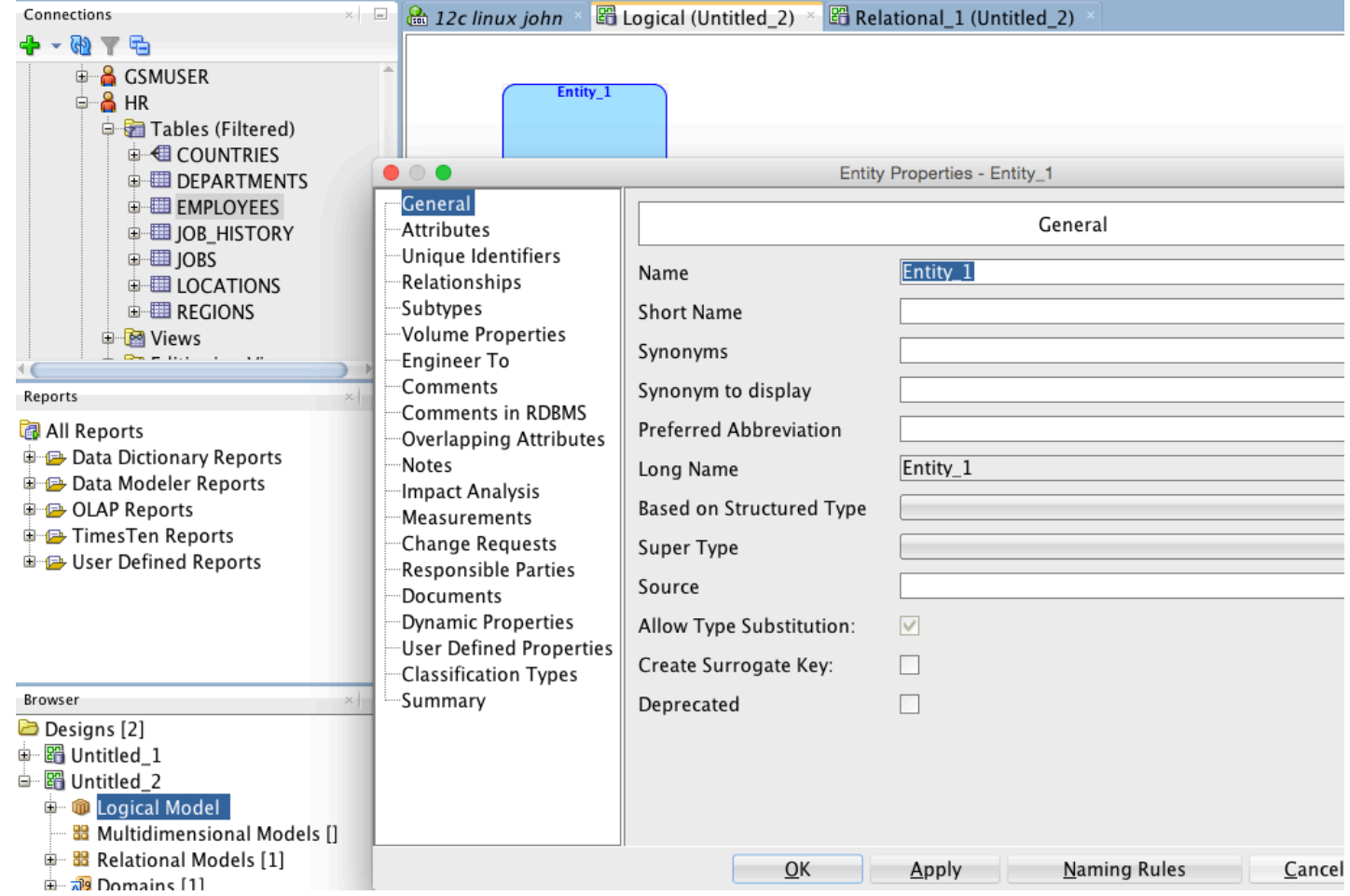

**61** Copyright @ 2017, John Jay King **61** http://www.kingtraining.com

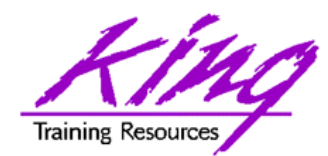

Built-In Reports

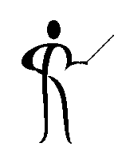

• SQL Developer has many built-in reports to reduce your repetitive effort

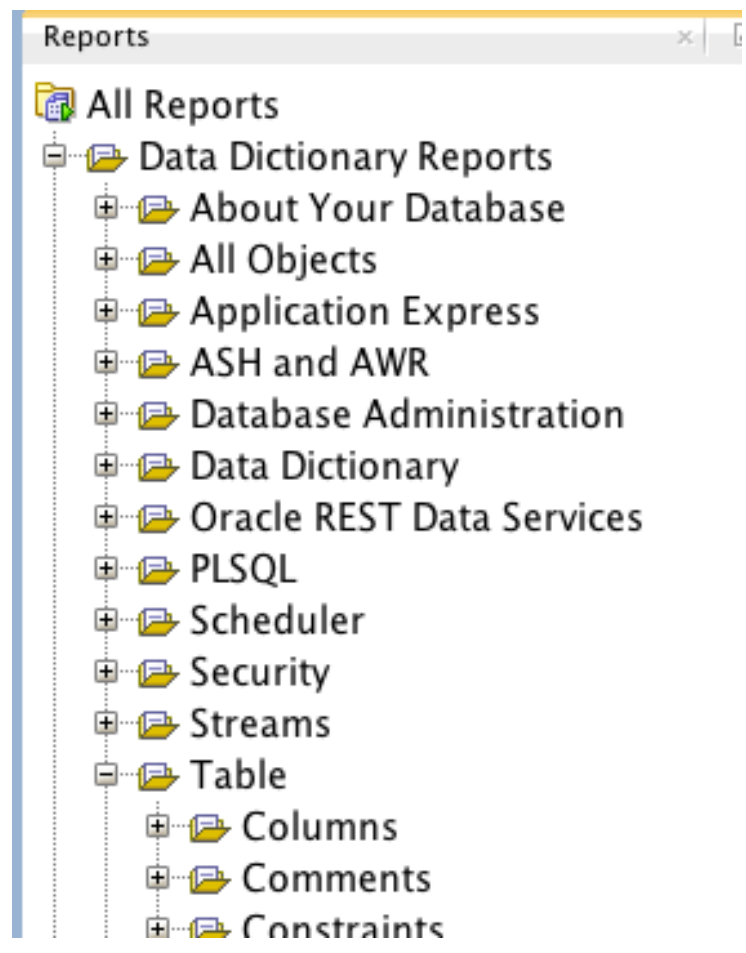

**62** Copyright @ 2017, John Jay King **62** http://www.kingtraining.com

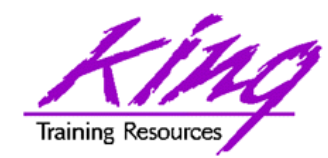

User-Defined Reports

• You can create your own reports based upon your own SQL (may include bind vars)

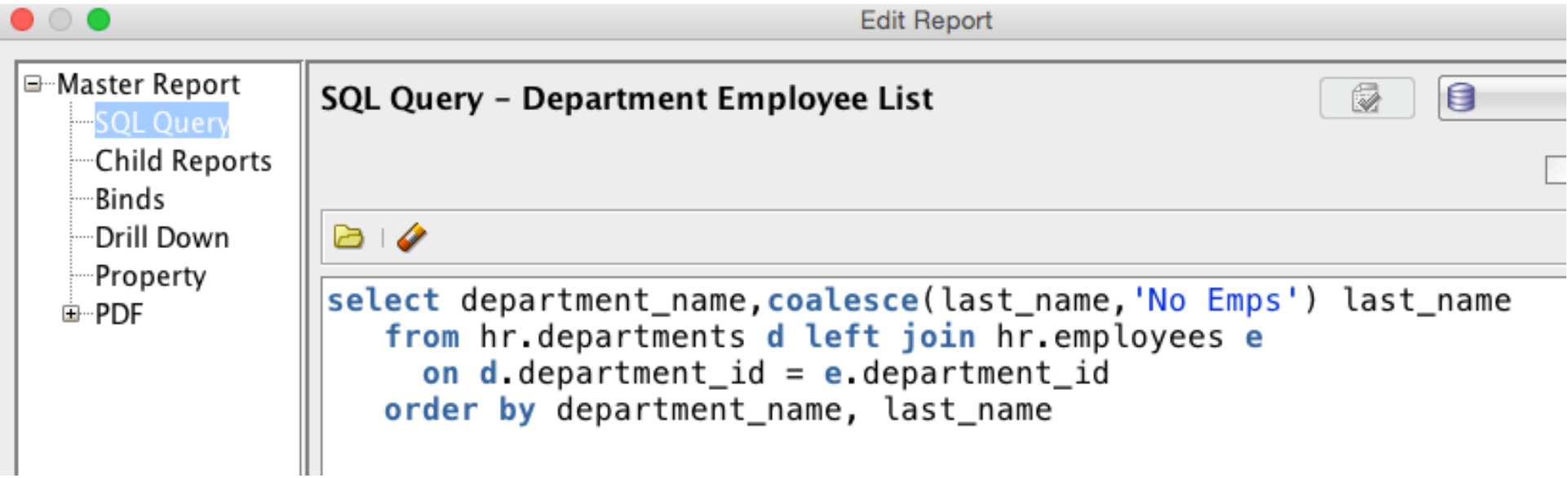

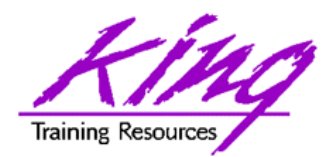

## Migration Tools

- 
- SQL Developer provides migration tools from "other" database tools to Oracle

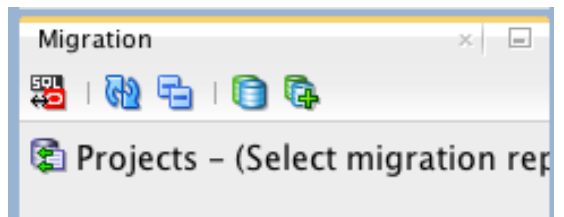

- Migration paths built-in include:
	- Microsoft SQL Server (and TSQL!)
	- Teradata
	- MySQL
	- IBM DB2
	- Microsoft Access

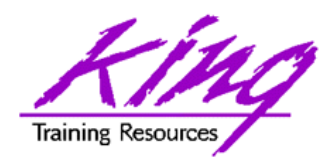

# Back to the Command Line

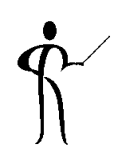

- Now for something really different...
	- Oracle now provides the Oracle SQL Developer Command Line interface (SQLcl)
	- Today downloaded separately, part of "normal" install soon
	- Requires pre-installed Java 8 (or higher) JRE
	- Allows all SQL\*Plus commands plus more without requiring Oracle client

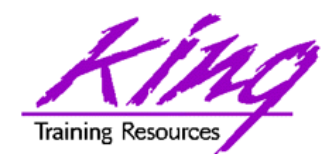

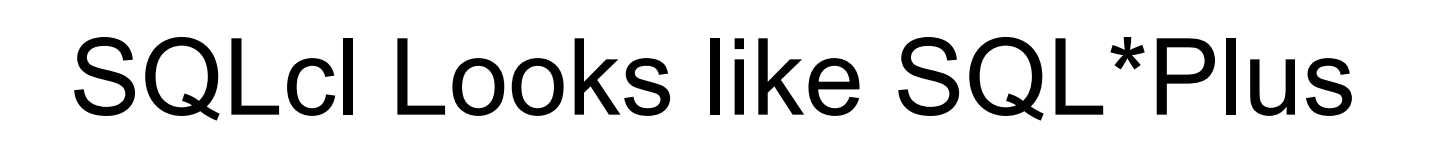

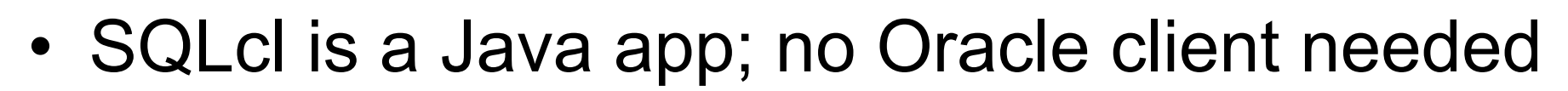

```
\hat{p} john - sal - java \cdot sal - 80×24
Last login: Tue Jun 13 18:05:05 on ttys000
/Users/iohn/Documents/Developer/sqlcl/bin/sql; exit;
Johns-MacBook-Pro-4:~ john$ /Users/john/Documents/Developer/sqlcl/bin/sql ; exit
SOLcl: Release 4.2.0 Production on Tue Jun 13 18:05:06 2017
Copyright (c) 1982, 2017, Oracle. All rights reserved.
Username? (''?) john
Password? (***********?) ****
Last Successful login time: Tue Jun 13 2017 18:05:15 +05:30
Connected to:
Oracle Database 12c Enterprise Edition Release 12.2.0.1.0 - 64bit Production
```
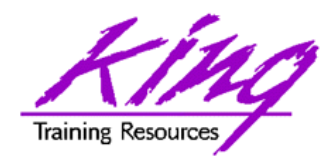

SQLcl Improves SQL\*Plus

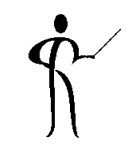

- The team that created SQLcl created a newer, better SQL\*Plus with JavaScript
	- Many new commands
	- Improved Editing
	- Code completion
	- More…

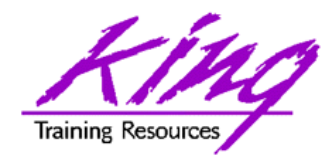

## SQLcl New Commands

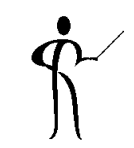

• Help lists original SQL\*Plus commands plus new SQLcl commands (underlined)

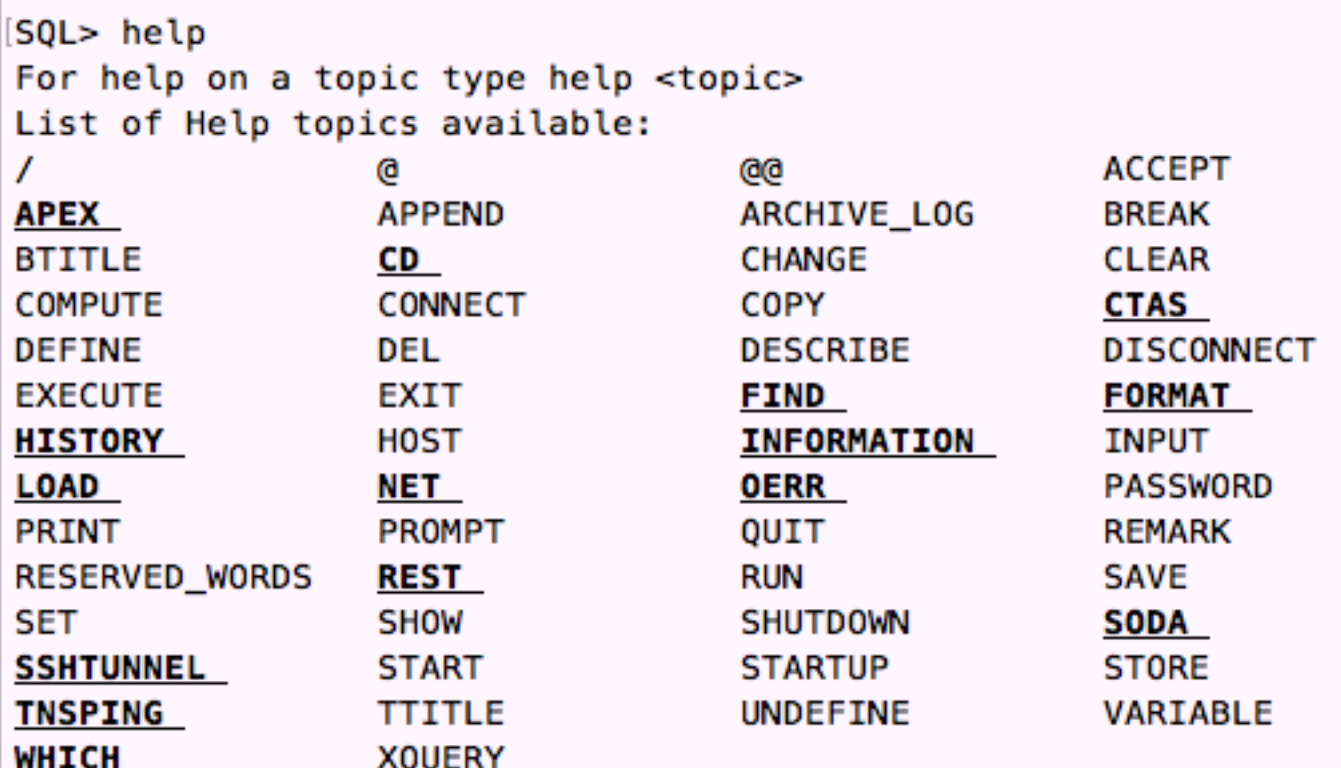

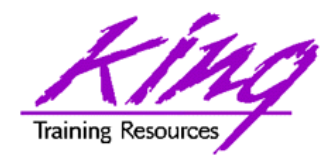

## Coming Soon...

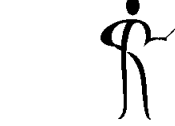

- Sometime soon SQL Developer will be available as a browser-based application
	- No software required on client machine other than the browser
	- Full SQL Developer functionality (at least that's the plan)
	- Improved graphics with HTML5

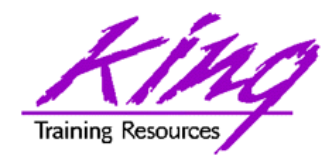

Wrapping it all Up

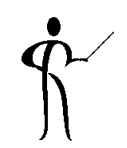

- Oracle's SQL Developer tool is an excellent GUI for writing and managing SQL and PL/SQL
- SQL Developer's PL/SQL Debugger provides the type of support expected of world-class IDEs
- SQL Developer also provides Data Modeling and DBA support
- Did I mention that SQL Modeler is FREE???
- Download from Oracle's OTN: http://www.oracle.com/technetwork/indexes/downloads/ index.html#tools

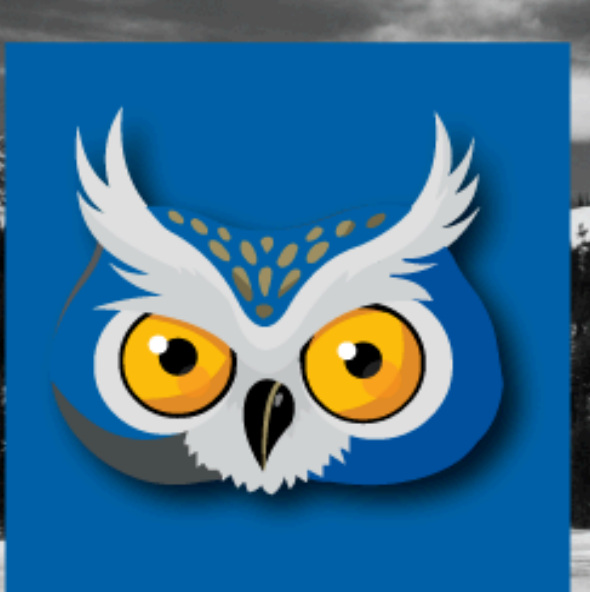

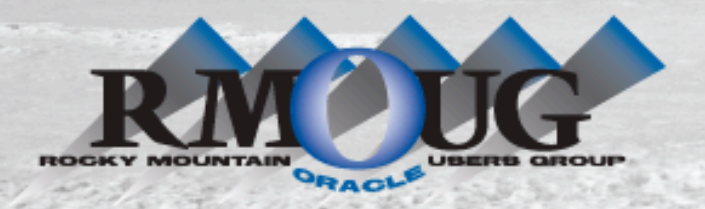

**RMOUG Training Days 2018 February 20-22, 2018 (Tuesday-Thursday) Westin Hotel** 

**10600 Westminster Blvd** 

**Westminster, CO 80020** 

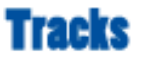

- Application Development
- Business Intelligence
- · Database Administration
- DBA Deep Dive
- Database Tools of the Trade
- Hyperion
- · Middleware
- Professional Empowerment

PHOTO CREDIT: Mike Landrum, SQL Developer and the "Data Tsunami" from i-Behavior

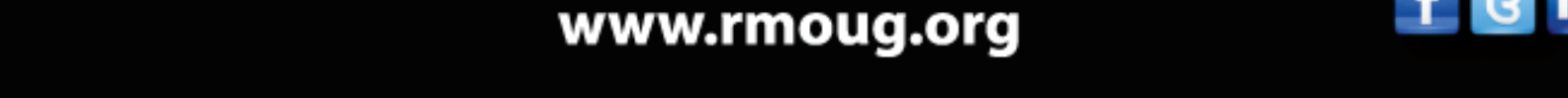

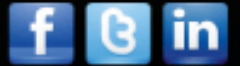

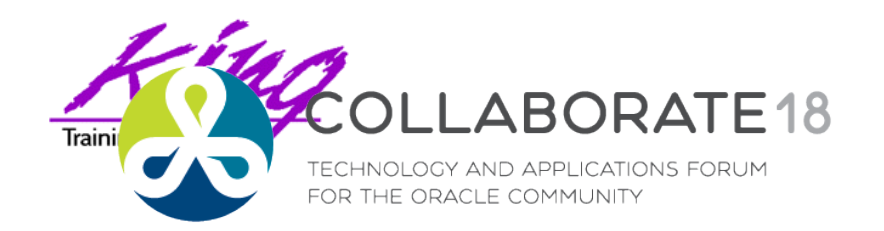

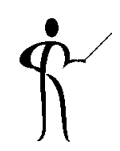

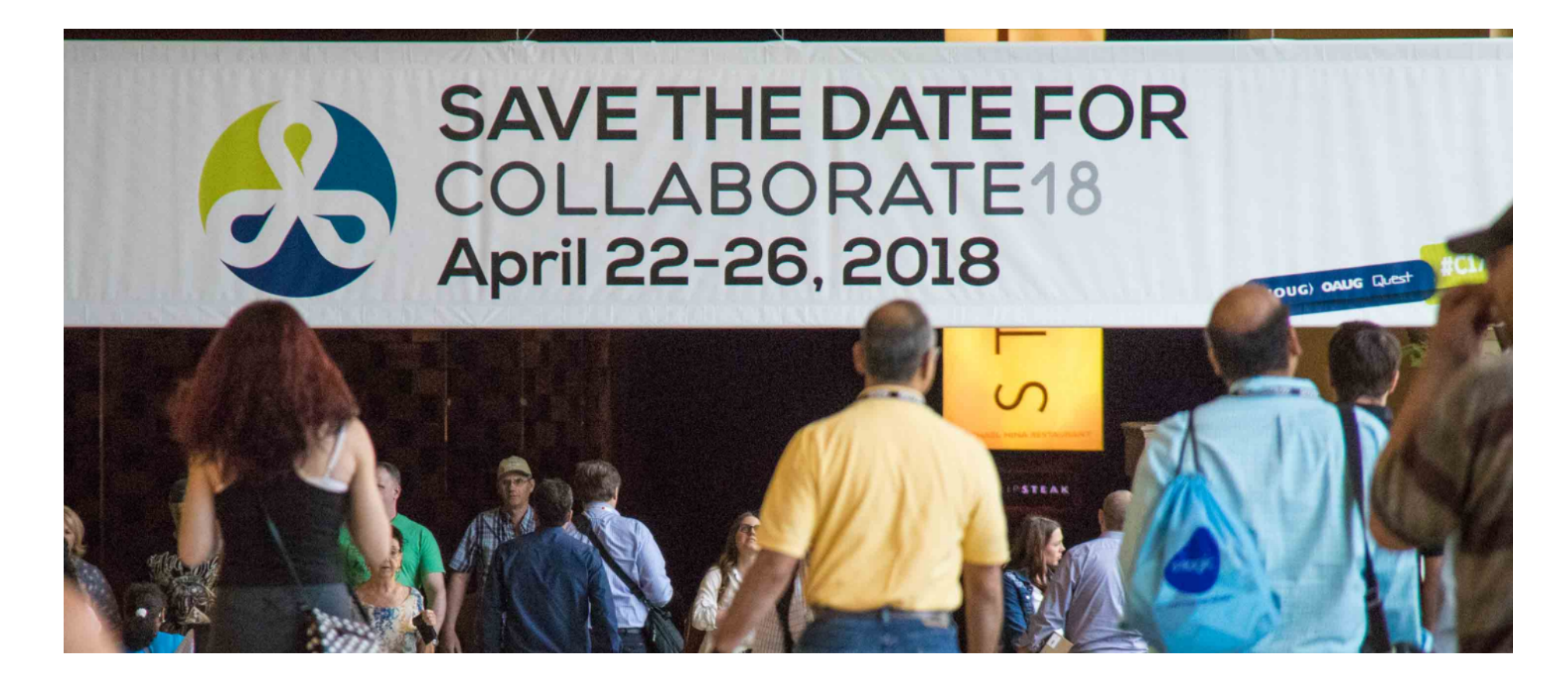

#### **collaborate.ioug.org**

Copyright @ 2017, John Jay King **72 72 http://www.kingtraining.com**
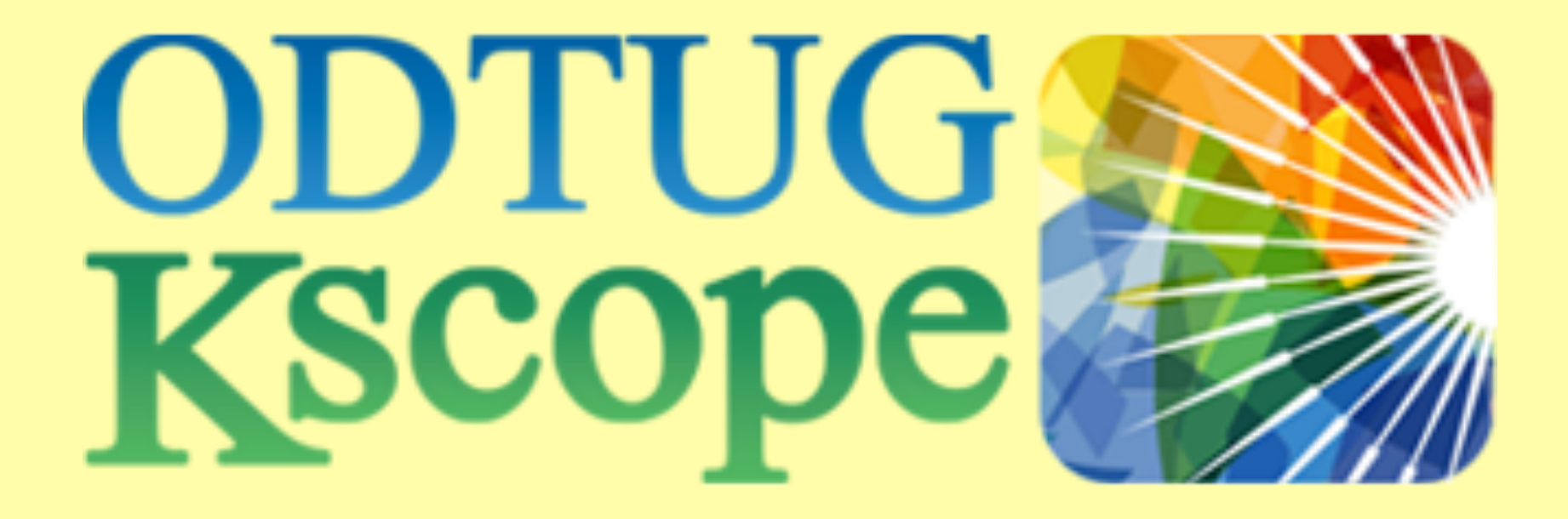

# *Kscope 2018 in Orlando!*

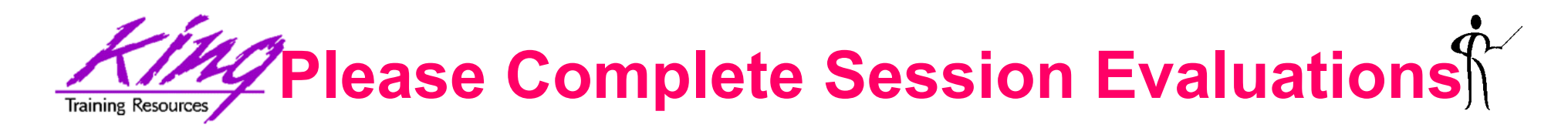

#### *SQL Developer Tips for Everyone*

To contact the author:

#### **John King**

#### **King Training Resources**

P. O. Box 1780 Scottsdale, AZ 85252 USA 1.800.252.0652 - 1.303.798.5727 Email: john@kingtraining.com Twitter: royaltwit

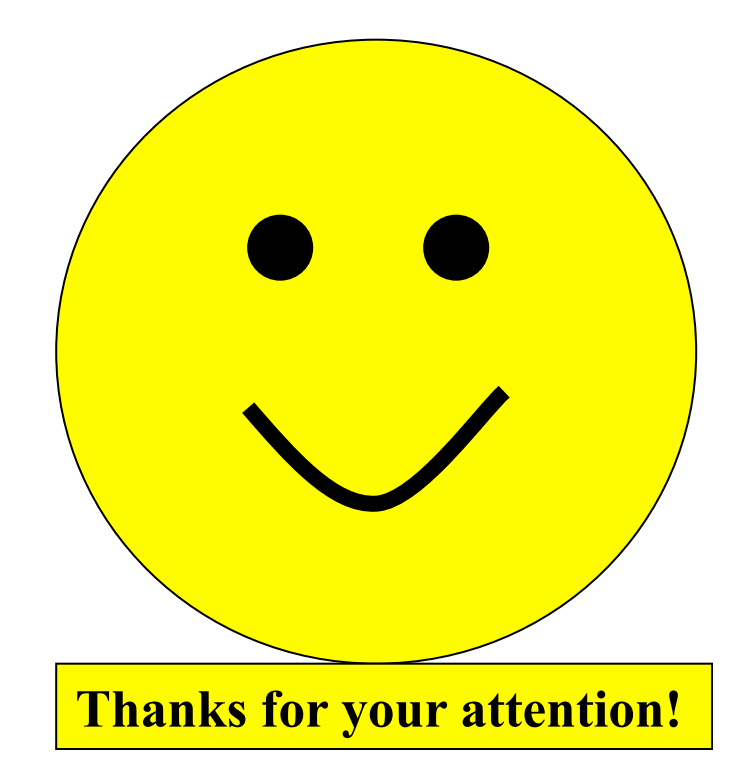

#### Today's slides and examples are on the web: **http://www.kingtraining.com**

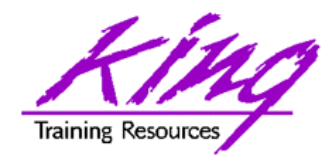

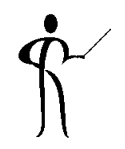

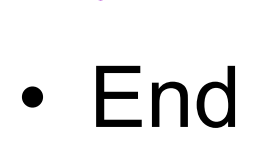

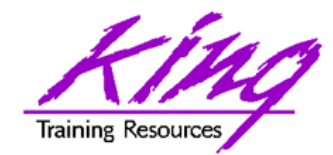

## ORDS Installation

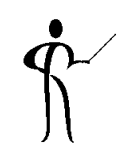

#### • Installation is easy with SQL Developer

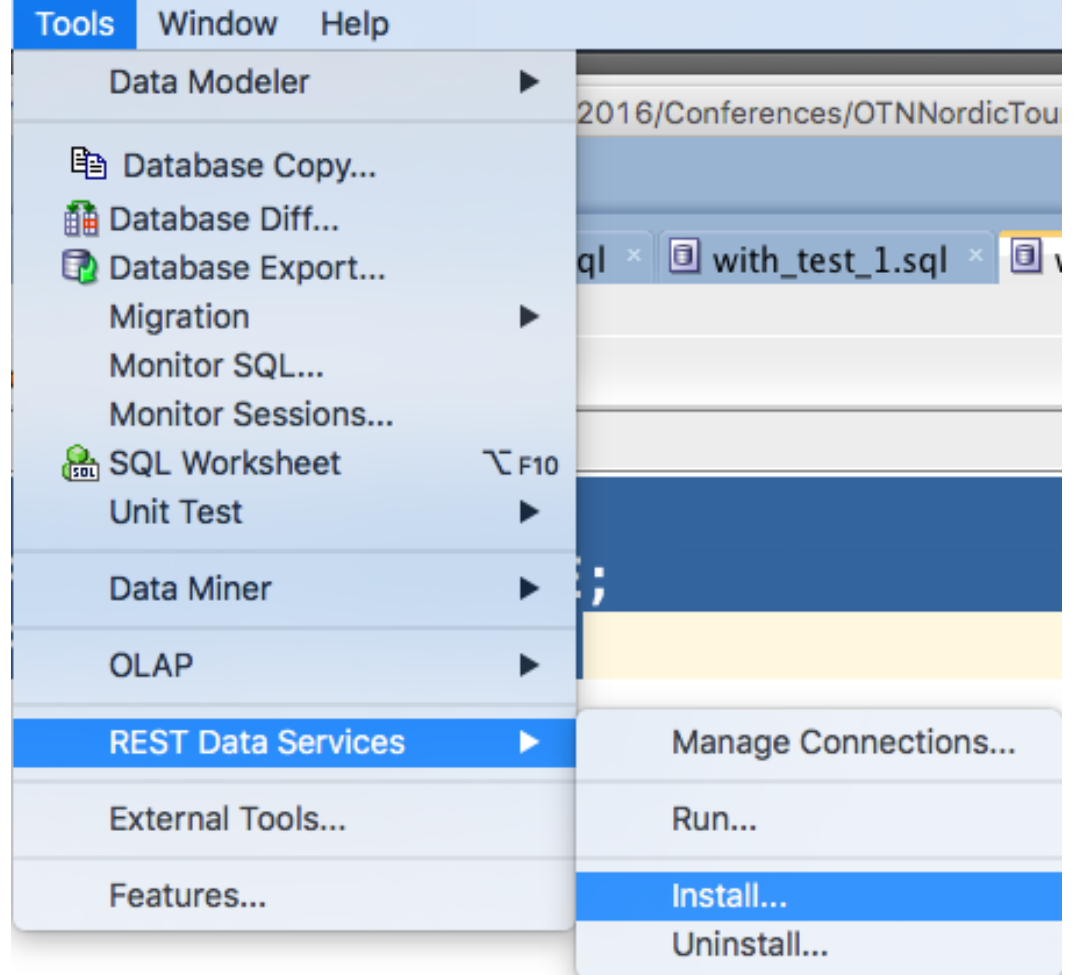

**76** Copyright @ 2017, John Jay King **76** http://www.kingtraining.com

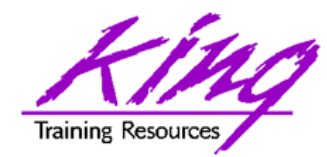

## ORDS Setup Steps

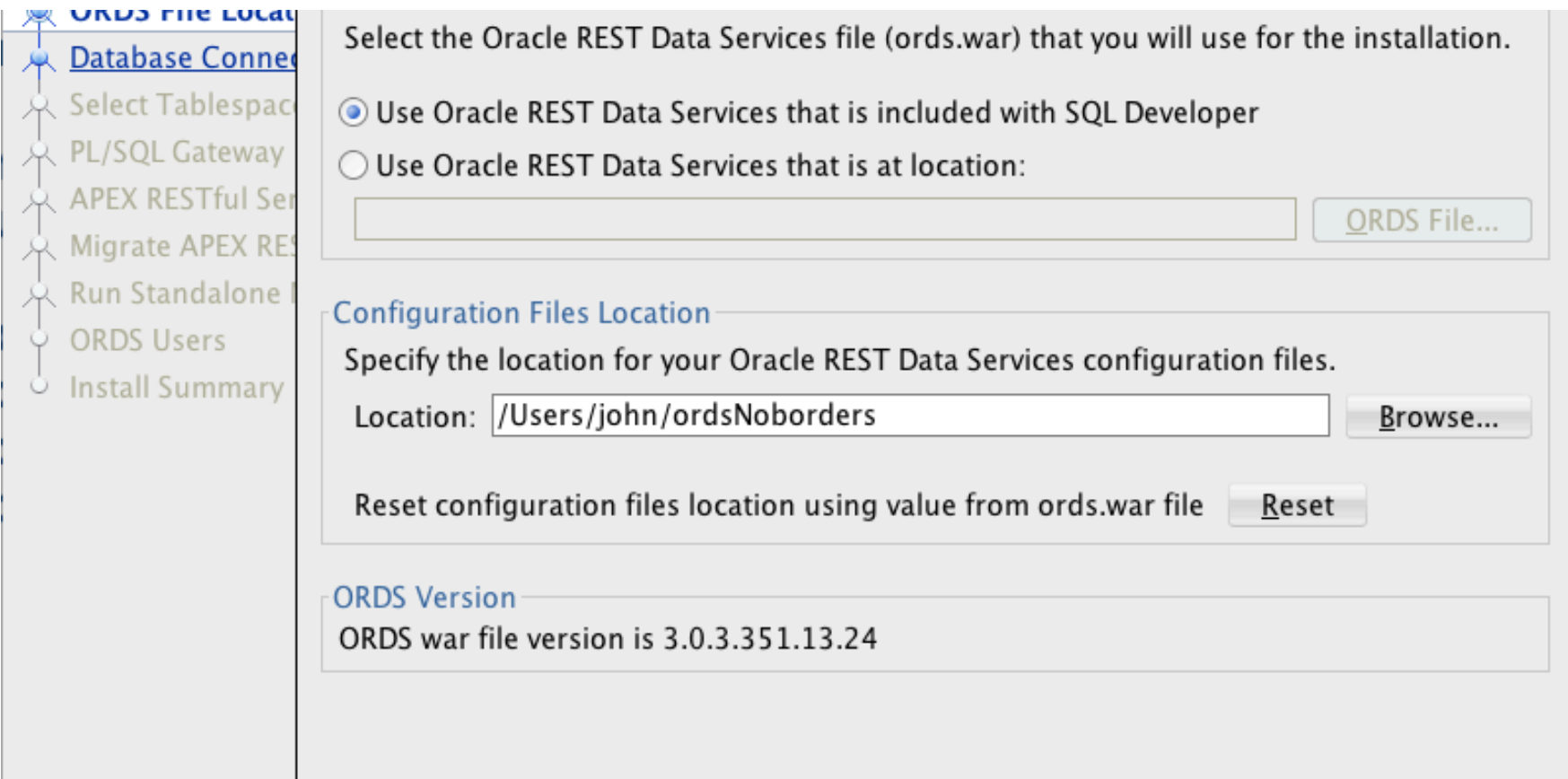

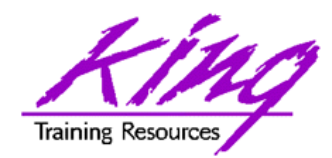

## ORDS Installed

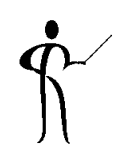

• After several wizard-based steps installation is complete

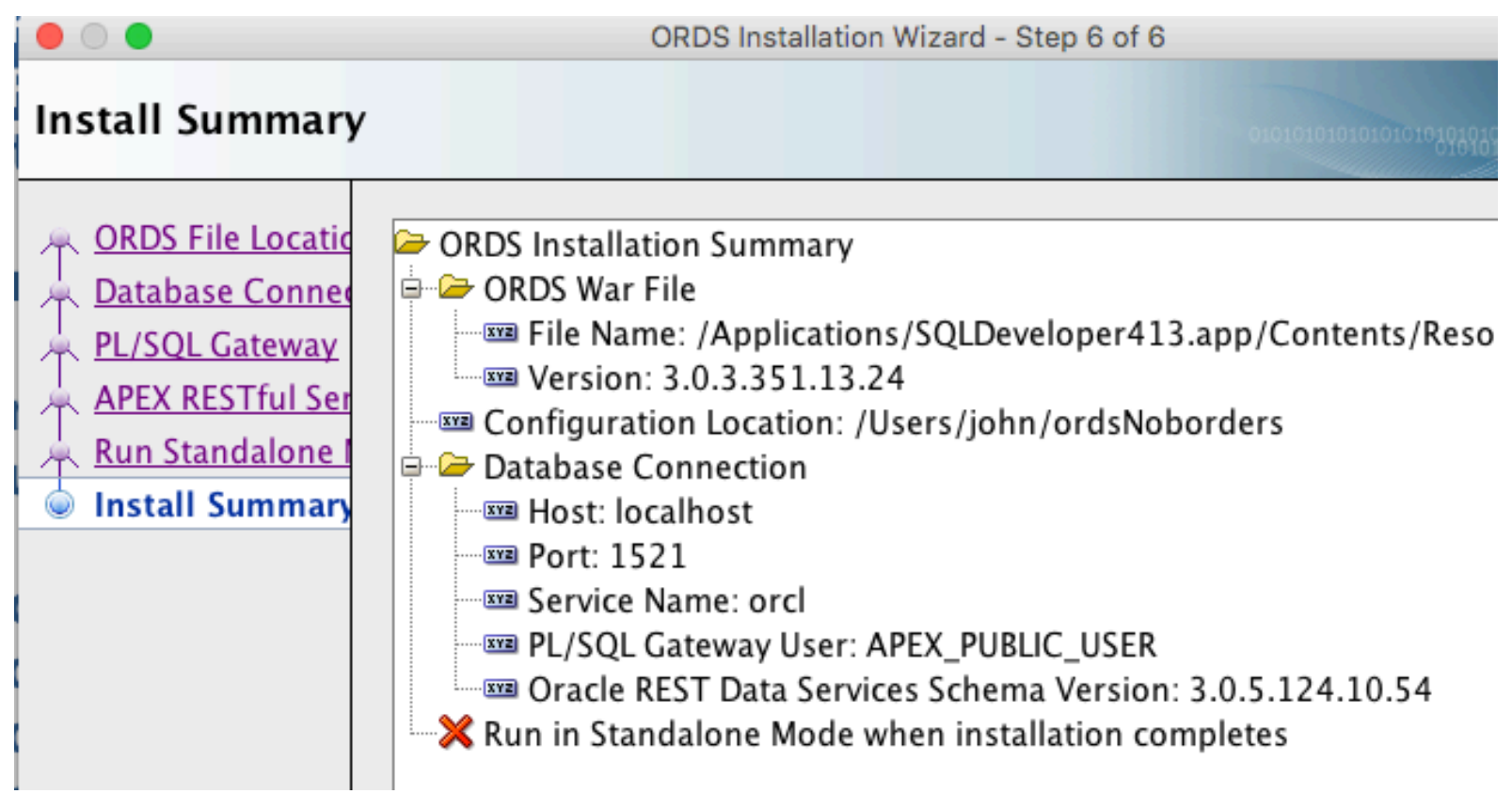

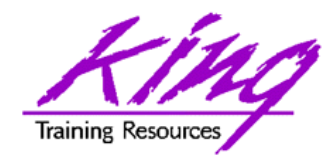

ORDS Administration

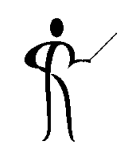

• SQL Developer provides an Administration capability for ORDS

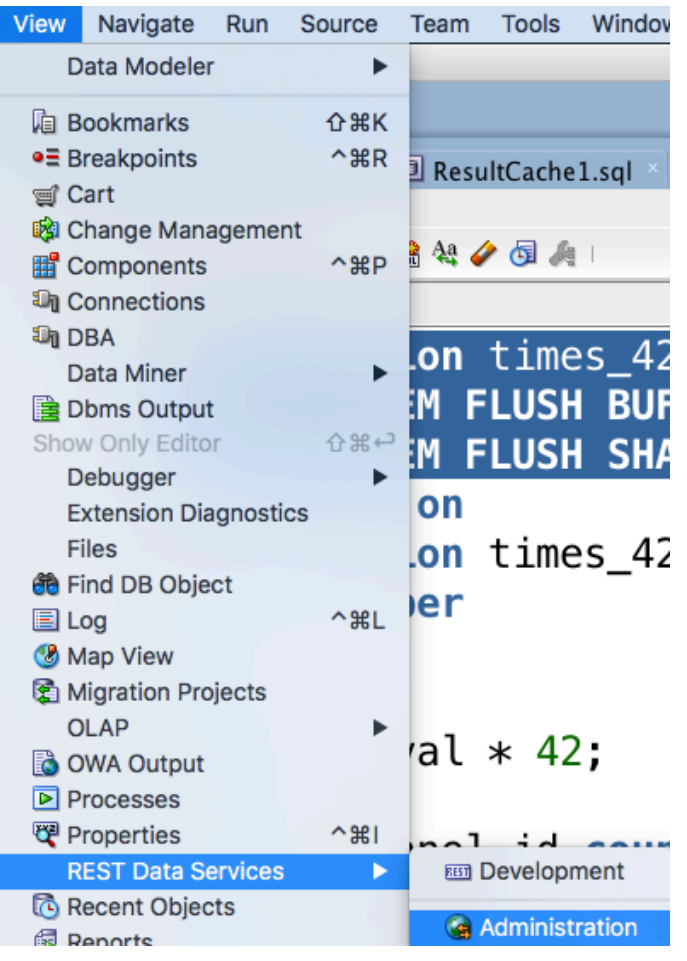

**79** Copyright @ 2017, John Jay King **79** http://www.kingtraining.com

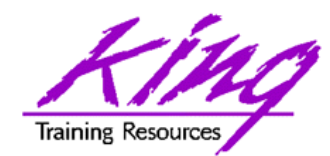

## ORDS Reporting

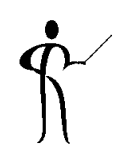

• SQL Developer has reporting built-in

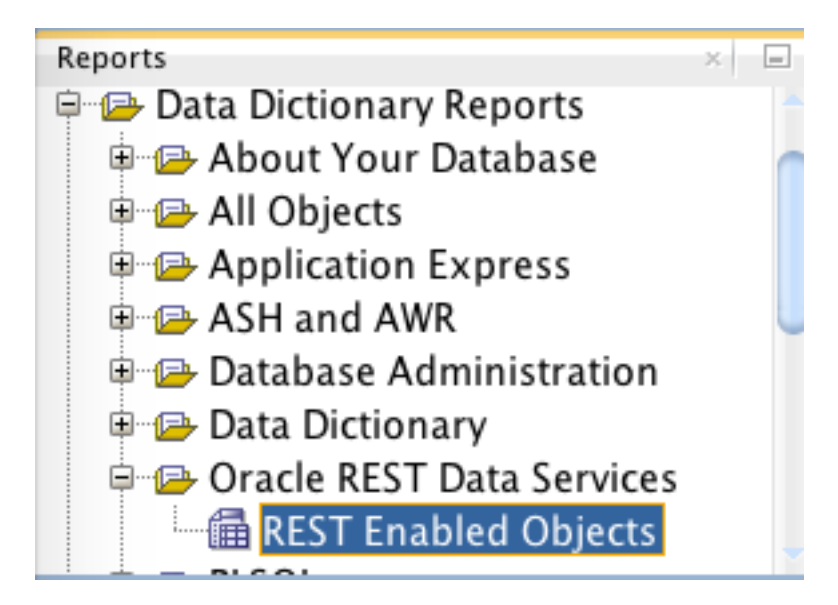

∜ Schema © Object ∜ Alias ⊕ Authorization  $|\&$  Type **EMP** 1 JOHN EMP<br>INVISIBLE TEST invisible test DISABLED T FNABL FD 2 JOHN

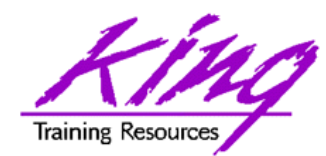

Enable ORDS for Table

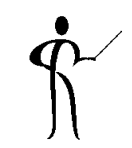

• Right-click on a table to enable ORDS using a wizard-based process

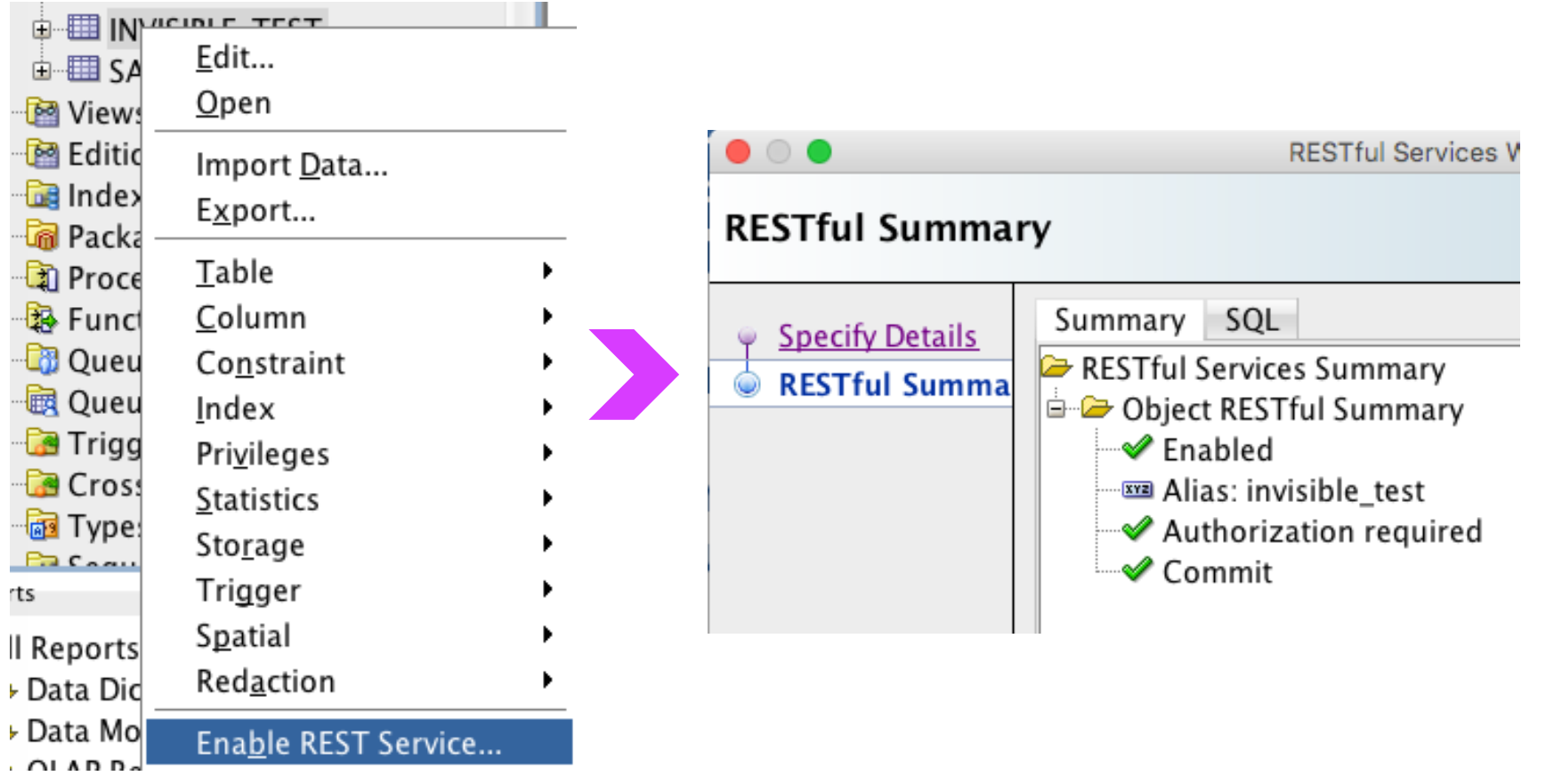

**81** Copyright @ 2017, John Jay King **81** http://www.kingtraining.com

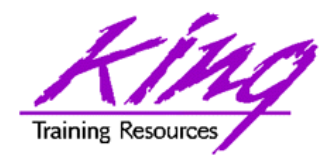

## Manual ORDS

- 
- Use SQL Developer wizards to map ORDS for SQL and PL/SQL **REST Development**

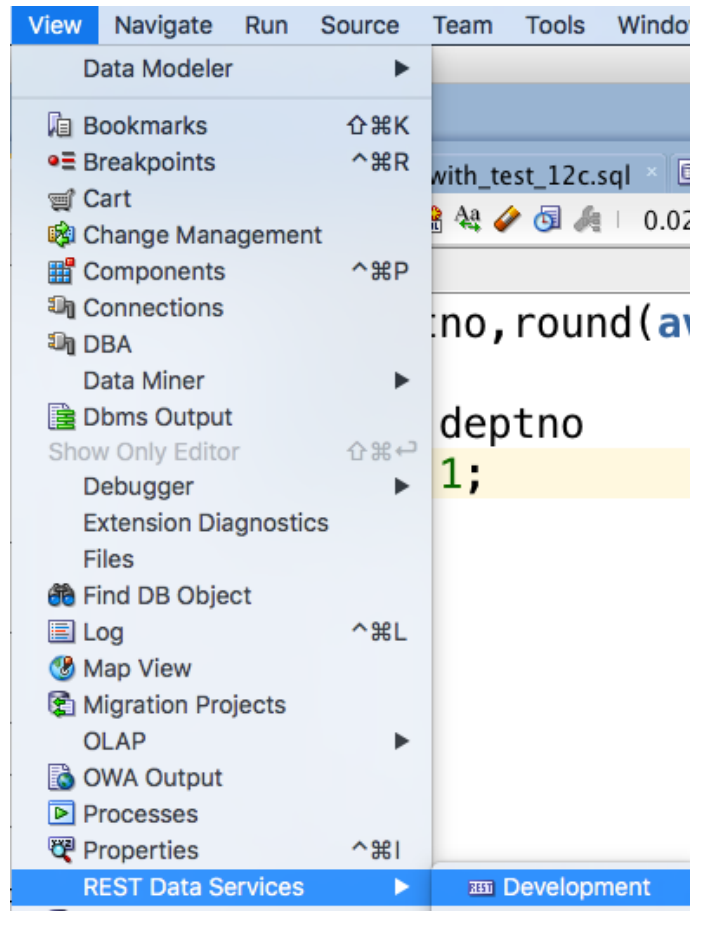

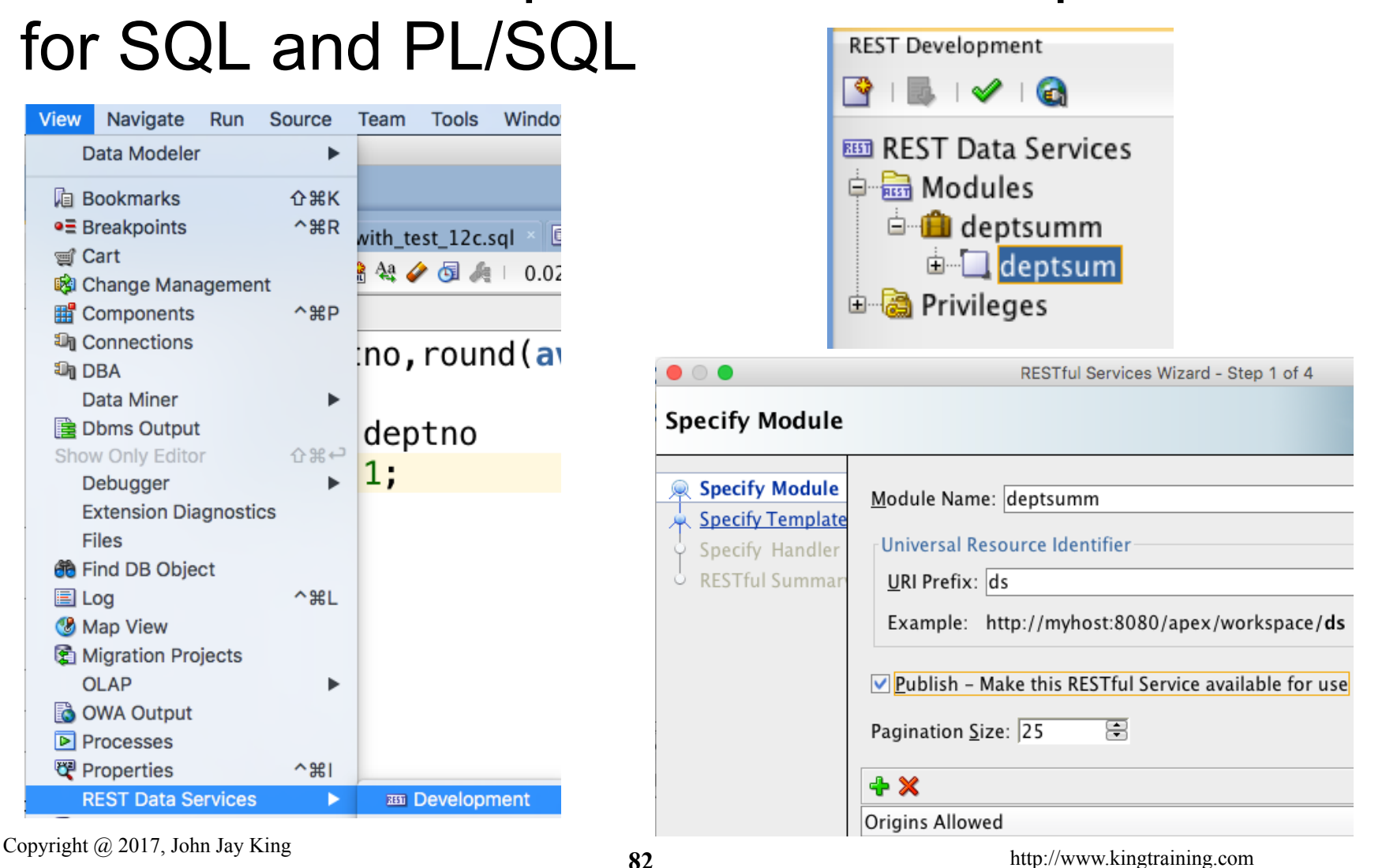

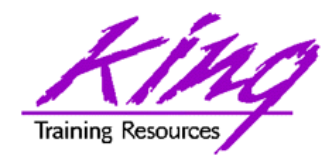

## PL/SQL ORDS APIs

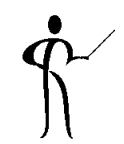

- Oracle provides a PL/SQL package that allows creation and manipulation of ORDS in code
- Complete PL/SQL API for defining and configuring RESTful services
	- May be put into scripts
	- May be repeated

#### **https://docs.oracle.com/cd/ E56351\_01/doc.30/e56293/ ords\_ref.htm#AELIG90180**

**83**Copyright @ 2017, John Jay King http://www.kingtraining.com